# **Tektronix**<sup>®</sup>

TekExpress® PCI Express Transmitter Compliance and Validation Software Application Help

45

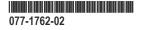

# **Tektronix**<sup>®</sup>

TekExpress® PCI Express Transmitter Compliance and Validation Software Application Help

Register now! Click the following link to protect your product. www.tek.com/register

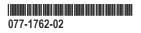

Copyright © Tektronix. All rights reserved. Licensed software products are owned by Tektronix or its subsidiaries or suppliers, and are protected by national copyright laws and international treaty provisions. Tektronix products are covered by U.S. and foreign patents, issued and pending. Information in this publication supersedes that in all previously published material. Specifications and price change privileges reserved.

TEKTRONIX and TEK are registered trademarks of Tektronix, Inc.

#### **Contacting Tektronix**

Tektronix, Inc.

14150 SW Karl Braun Drive

P.O. Box 500

Beaverton, OR 97077

USA

For product information, sales, service, and technical support:

- In North America, call 1-800-833-9200.
- Worldwide, visit to www.tek.com find contacts in your area.

# **Table of Contents**

| Welcome                                                        |    |
|----------------------------------------------------------------|----|
| Getting help and support                                       |    |
| Product documents                                              | 11 |
| Conventions                                                    |    |
| Technical support                                              |    |
| Getting started                                                |    |
| Hardware requirements                                          |    |
| Minimum system requirements                                    |    |
| Instruments and accessories required                           | 14 |
| Software requirements                                          |    |
| Downloading and installing the software                        |    |
| Activate the license                                           |    |
| View software version and license key details                  |    |
| Setting up the test environment                                |    |
| Windows 10 user account settings                               | 17 |
| Install the software                                           | 17 |
| Set application file permissions                               |    |
| About setting up tests                                         |    |
| Equipment connection setup                                     |    |
| Equipment connection setup through switch system               |    |
| Test setup overview                                            |    |
| Prerequisite                                                   |    |
| Compensate the signal path                                     |    |
| Deskew and Attenuation                                         |    |
| Running tests                                                  |    |
| Prerun checklist                                               |    |
| Search instruments connected to the application                |    |
| Starting the application                                       |    |
| Application controls                                           |    |
| Options menu functions                                         |    |
| TekExpress instrument control settings                         |    |
| Configure email settings                                       |    |
| Setup panel: Configure the test setup                          |    |
| DUT: Set DUT settings                                          |    |
| Filter setup dialog box                                        |    |
| Automated DUT control setup                                    |    |
| NI USB 6501 DUT Controller Support                             |    |
| Multiple-session run                                           |    |
| Test Selection: Select the tests                               |    |
| Acquisitions: Set waveform acquisition settings                |    |
| Set acquisition options                                        |    |
| Set acquisition waveform save options                          |    |
| Set acquisition waveform source for prerecorded waveform files |    |
| Set acquisition signal source                                  | 51 |

| No. of Acquisitions                                                                  | 51  |
|--------------------------------------------------------------------------------------|-----|
| Jitter Test Acquisition                                                              | 51  |
| Analysis Tool.                                                                       | 51  |
| Configuration: Set measurement limits for tests                                      | 53  |
| CTLE optimization feature                                                            |     |
| Scope Noise Characterization                                                         |     |
| Preferences: Set the test run preferences                                            |     |
| Status panel: View the test execution status                                         | 59  |
| View test execution status                                                           | 59  |
| View test execution logs                                                             | 60  |
| Results panel: View summary of test results                                          | 61  |
| Filter the test results                                                              |     |
| Reports panel: Configure report generation settings                                  | 62  |
| Report configuration settings                                                        |     |
| CXL Support                                                                          |     |
| Configure report view settings                                                       | 65  |
| View a generated report                                                              | 67  |
| Saving and recalling test setup                                                      |     |
| Overview                                                                             |     |
| Save the configured test setup                                                       | 69  |
| Load a saved test setup                                                              | 70  |
| Perform a test using pre-run session files                                           | 71  |
| Save the test setup with a different name                                            |     |
| Switch Matrix application                                                            | 76  |
| Product description                                                                  | 76  |
| Application overview                                                                 | 76  |
| File name extensions                                                                 | 82  |
| Status indicators                                                                    |     |
| Saved configurations                                                                 | 83  |
| De-embed settings                                                                    | 83  |
| Graphical view of switch matrix configuration                                        |     |
| Saving the configuration                                                             | 86  |
| Feature description                                                                  | 87  |
| Error messages                                                                       | 90  |
| SCPI Commands                                                                        |     |
| About SCPI command                                                                   |     |
| Socket configuration for SCPI commands                                               |     |
| Set or query the device name of application                                          |     |
| Set or query the suite name of the application                                       |     |
| Set or query the test name of the application                                        |     |
| Set or query the version name of the application                                     | 103 |
| Set or query the general parameter values                                            |     |
| Query the available devices in the DUT panel of the application                      |     |
| Query the available suites for the selected device                                   |     |
| Query the list of available tests of the application                                 |     |
| Query the available version names of the application                                 |     |
| Query the list of available instruments based on the specified instrument type       |     |
| Set or query the IP address of the instrument based on the specified instrument type |     |
| Query the information of the generated report file                                   | 117 |

| Query the information of the generated image files.       111         Query the active TekExpress application name.       116         Set or query the DUTID of application.       117         Set or query the execution mode status.       111         Generate the report for the current session.       122         Query the value of specified report header field in the report.       122         Query the value of specified result detail available in report summary/details table.       121         Restore the setup to default settings.       122         Save the settings to a specified session.       122         Query the current setup file name.       122         Query the current setup file name.       122         Query the status of the previous command execution       122         Query the status of the previous command execution       124         Query the status of the previous command execution       124         Query the status of the previous command execution       124         Set or query the popul details       125         Set or query the popul details       122         Set or query the popul details       122         Set or query the popul details       122         Set or query the popul details       122         Set or query the popul details       122                                                                                                    | Query the information of the generated waveform files                                | 117 |
|----------------------------------------------------------------------------------------------------|--------------------------------------------------------------------------------------|-----|
| Set or query the DUTID of application.       111         Sets or query the execution mode status.       111         Generate the report for the current session       112         Query the value of specified report header field in the report.       122         Query the value of specified result detail available in report summary/details table.       121         Restore the setup to default settings.       122         Save the settings to a specified session.       122         Query the current stup file name.       122         Query the current setup is name.       122         Query the current setup is aved or not saved.       122         Query the there the current setup is aved or not saved.       122         Query the status of the previous command execution.       122         Query the status of the previous command execution.       122         Query the status of the previous command execution.       122         Set or query the poup details.       122         Set or query the report as XML string.       122         Set or query the report as XML string.       122         Set or query the evalue deseion.       122         Set or query the evalue deseion.       122         Set or query the evalue deseion.       122         Set or query the status of the previous command execution.                                                                                         | Query the information of the generated image files                                   | 118 |
| Sets or query the acquire mode status.       111         Set or query the execution mode status.       112         Generate the report for the current session       122         Query the value of specified report header field in the report.       122         Query the value of specified result detail available in report summary/details table.       121         Restore the setup to default settings.       122         Save the setup form a specified session.       122         Query the current setup file name.       122         Query the current setup file name.       122         Query the current setup is saved or not saved.       122         Query the current setup is saved or not saved.       122         Query the status of the previous command execution.       122         Query the last error occurred.       122         Query the last error occurred.       122         Set or query the popup details.       122         Set or query the walting the reperised for the specified test name and acquire type.       122         Set or query the values in the limits editor window.       122         Set or query the values in the limits editor the specified test name and acquire type.       122         Set or query the value of specified session.       122         Set or query the values in the limits editor the specified test.                                                        | Query the active TekExpress application name                                         | 118 |
| Set or query the execution mode status.       111         Generate the report for the current session       122         Query the value of specified report header field in the report.       122         Query the value of specified report header field in the report.       122         Query the value of specified resoult detail available in report summary/details table.       122         Save the setup.       122         Save the setup for a specified session.       122         Open the setup file name       122         Query the current setup file name.       122         Query the current setup file name.       122         Query the current setup file name.       122         Query the current setup is saved or not saved.       122         Query the status of the previous command execution.       122         Query the status of the previous command execution.       122         Query the status of the previous command execution.       122         Query the status of the previous command execution.       122         Set or query the popup details.       122         Set or query the popup details.       122         Set or query the value of the specified test name and acquire type.       122         Set or query the value of the specified test name and acquire type.       122         Set or query th                                                                                | Set or query the DUTID of application                                                | 119 |
| Set or query the execution mode status.       111         Generate the report for the current session       122         Query the value of specified report header field in the report.       122         Query the value of specified report header field in the report.       122         Query the value of specified resoult detail available in report summary/details table.       122         Save the setup.       122         Save the setup for a specified session.       122         Open the setup file name       122         Query the current setup file name.       122         Query the current setup file name.       122         Query the current setup file name.       122         Query the current setup is saved or not saved.       122         Query the status of the previous command execution.       122         Query the status of the previous command execution.       122         Query the status of the previous command execution.       122         Query the status of the previous command execution.       122         Set or query the popup details.       122         Set or query the popup details.       122         Set or query the value of the specified test name and acquire type.       122         Set or query the value of the specified test name and acquire type.       122         Set or query th                                                                                | Sets or query the acquire mode status                                                |     |
| Query the value of specified report header field in the report.       122         Query the value of specified result detail available in report summary/details table.       121         Restore the setup to default settings.       122         Save the setup.       122         Save the setup file anne.       122         Query the current setup file name.       122         Query the current setup file name.       122         Query the current setup is saved or not saved.       122         Query the the current setup is saved or not saved.       122         Query the status of the previous command execution.       122         Query the status of the previous command execution.       122         Query the status of the previous command execution.       122         Query the status of the previous command execution.       122         Query the status of the previous command execution.       122         Set or query the waveform file recalled for the specified test name and acquire type.       122         Set or query the waveform file recalled for the specified test name and acquire type.       122         Set or query the waveform file recalled for the specified test name and acquire type.       122         Copies the specified test(s) and deselect all other tests.       122         Returns the complete information about the selected test.       122                            |                                                                                      |     |
| Query the value of specified report header field in the report.       122         Query the value of specified result detail available in report summary/details table.       121         Restore the setup to default settings.       122         Save the setup.       122         Save the setup file anne.       122         Query the current setup file name.       122         Query the current setup file name.       122         Query the current setup is saved or not saved.       122         Query the the current setup is saved or not saved.       122         Query the status of the previous command execution.       122         Query the status of the previous command execution.       122         Query the status of the previous command execution.       122         Query the status of the previous command execution.       122         Query the status of the previous command execution.       122         Set or query the waveform file recalled for the specified test name and acquire type.       122         Set or query the waveform file recalled for the specified test name and acquire type.       122         Set or query the waveform file recalled for the specified test name and acquire type.       122         Copies the specified test(s) and deselect all other tests.       122         Returns the complete information about the selected test.       122                            |                                                                                      |     |
| Query the value of specified result detail available in report summary/details table.       121         Restore the setup to default settings.       122         Save the settings to a specified session.       122         Open the setup from a specified session.       122         Query the current setup is assumements execution in the application.       122         Query the current measurement execution status.       122         Query the current measurement execution status.       122         Query the status of the previous command execution.       124         Query the status of the previous command execution.       124         Query the last error occurred.       122         Set or query the last error occurred.       122         Set or query the last error occurred for the specified test name and acquire type.       126         Set or query the waveform file recalled for the specified test name and acquire type.       127         Set or query the waveform file recalled for the specified test.       127         Set or query the view report after generating option status.       127         Set or query the view report after generating option status.       127         Copies all the images from current run session to the given destination location.       127         Set or query the view report after generating option status.       127         Set or query the           |                                                                                      |     |
| Restore the setup.       122         Save the setup.       122         Save the setup.       122         Save the setup for a specified session.       122         Query the current setup file name.       122         Run/stop/pause/resume the selected measurements execution in the application.       122         Query the current measurement execution status.       124         Query the current measurement execution.       124         Query the status of the previous command execution.       124         Query the tast error occurred.       124         Set or query the popup details.       122         Set or query the matcher file realled for the specified test name and acquire type.       126         Set or query the enable/disable status of Verbose function.       126         Set or query the waveform file recalled for the specified test.       127         Copies all the images from current run session to the given destination location.       127         Set or query the wavefort alter generating option status.       127         Returns the complete information about the selected test.       128         Set or query the wavefort alter generating option status.       127         Set or query the wavefort filer generating option status.       127         Copies all the images from current run session to the given destination locati                                             |                                                                                      |     |
| Save the setup.       122         Save the setup from a specified session.       122         Open the setup from a specified session.       122         Query the current setup file name.       122         Query the current measurement execution status.       122         Query the therent setup is saved or not saved.       122         Query whether the current setup is saved or not saved.       122         Query the last error occurred.       122         Set or query the last error occurred.       122         Set or query the last error occurred.       122         Set or query the last error occurred.       122         Set or query the last error occurred.       122         Set or query the last error occurred.       122         Set or query the waveform file recalled for the specified test name and acquire type.       122         Set or query the view report after generating option status.       127         Copies all the images from current run session to the given destination location.       127         Set or query the View report after generating option status.       128         Set the default session.       128         Set the default session.       129         Set or query the view report after generating option status.       126         Set ur query the View report after generating opti                                                                                |                                                                                      |     |
| Open the setup from a specified session       123         Query the current setup file name       123         Run/stop/pause/resume the selected measurements execution in the application       122         Query the current measurement execution status       124         Query the status of the previous command execution       124         Query the status of the previous command execution       124         Query the status of the previous command execution       124         Query the status of the previous command execution       124         Query the status of the previous command execution       124         Query the status of the previous command execution       122         Set or query the publicities       122         Set or query the limit values in the limits editor window       122         Set or query the waveform file recalled for the specified test name and acquire type       126         Set or query the notified/sable status of Verbose function       127         Copies all the images from current run session to the given destination location       127         Selects the specified test(s) and deselect all other tests.       126         Returns the complete information about the selected test.       126         Save the run/config session.       126         Delete the run/config session.       126         Delete the run                                             | • •                                                                                  |     |
| Query the current setup file name.       123         Run/stop/pause/resume the selected measurements execution in the application.       124         Query the current measurement execution status.       124         Query whether the current setup is saved or not saved.       124         Query the status of the previous command execution.       124         Query the last error occurred.       122         Set or query the last error occurred.       122         Set or query the last error occurred.       122         Set or query the enable/disable status of Verbose function.       122         Set or query the enable/disable status of Verbose function.       122         Set or query the view report after generating option status.       122         Set or query the View report after generating option status.       122         Set or query the view report after generating option status.       122         Set or query the view report after generating option status.       122         Set or query the complete information about the selected test.       122         Set or default session.       122         Set the torn/config session.       122         Load the run/config session.       122         Delete the run/config session.       133         Query the available list in the run/config session.       134 <tr< td=""><td>Save the settings to a specified session</td><td></td></tr<> | Save the settings to a specified session                                             |     |
| Run/stop/pause/resume the selected measurements execution in the application       122         Query the current measurement execution status       124         Query the current measurement execution status       124         Query the the current setup is saved or not saved.       124         Query the status of the previous command execution.       124         Query the last error occurred.       124         Set or query the popup details.       125         Set or query the waterofm file recalled for the specified test name and acquire type.       126         Set or query the evaled for the specified test name and acquire type.       126         Set or query the waterofm file recalled for the specified test name and acquire type.       126         Set or query the waterofm file recalled for the specified test name and acquire type.       126         Set or query the waterofm file recalled for the specified test name and acquire type.       126         Set or query the waterofm after generating option status.       127         Returns the report as XML string.       127         Copies all the images from current run session to the given destination location.       127         Selects the specified test(s) and deselect all other tests.       126         Save the run/config session.       126         Load the run/config session.       127         Delete the run/con          | Open the setup from a specified session                                              |     |
| Query the current measurement execution status.       124         Query whether the current setup is saved or not saved.       124         Query the status of the previous command execution.       124         Query the last error occurred.       122         Set or query the popup details.       122         Set or query the limit values in the limits editor window.       122         Set or query the limit values in the limits editor window.       122         Set or query the limit values in the limits editor window.       122         Set or query the limit values in the limits editor window.       122         Set or query the limit values in the limits editor window.       122         Set or query the limit values in the limits editor window.       122         Set or query the view report after generating option status.       127         Returns the report as XML string.       127         Copies all the images from current run session to the given destination location.       127         Selects the specified test(s) and deselect all other tests.       128         Returns the complete information about the selected test.       126         Save the run/config session.       122         Load the run/config session.       122         Query the available list in the run/config session.       133         Query the available list in the                                             | Query the current setup file name                                                    |     |
| Query the current measurement execution status.       124         Query whether the current setup is saved or not saved.       124         Query the status of the previous command execution.       124         Query the last error occurred.       122         Set or query the popup details.       122         Set or query the limit values in the limits editor window.       122         Set or query the limit values in the limits editor window.       122         Set or query the limit values in the limits editor window.       122         Set or query the limit values in the limits editor window.       122         Set or query the limit values in the limits editor window.       122         Set or query the limit values in the limits editor window.       122         Set or query the view report after generating option status.       127         Returns the report as XML string.       127         Copies all the images from current run session to the given destination location.       127         Selects the specified test(s) and deselect all other tests.       128         Returns the complete information about the selected test.       126         Save the run/config session.       122         Load the run/config session.       122         Query the available list in the run/config session.       133         Query the available list in the                                             | Run/stop/pause/resume the selected measurements execution in the application         | 123 |
| Query whether the current setup is saved or not saved.       124         Query the status of the previous command execution.       124         Query the last error occurred.       124         Set or query the popup details.       125         Sets or query the limit values in the limits editor window.       125         Set or query the waveform file recalled for the specified test name and acquire type.       126         Set or query the waveform file recalled for the specified test name and acquire type.       126         Set or query the verport after generating option status.       127         Copies all the images from current run session to the given destination location.       127         Selects the specified test(s) and deselect all other tests.       126         Returns the complete information about the selected test.       128         Set the default session.       129         Save the run/config session.       129         Delete the run/config session.       120         Query the available list in the run/config session.       130         Query the application.       131         Exit or close the application.       133         References.       133         Application directories.       133         File name extensions.       133         View test-related files.       133 <td></td> <td></td>                                                                        |                                                                                      |     |
| Query the status of the previous command execution.124Query the last error occurred.122Set or query the popup details.122Sets or query the limit values in the limits editor window.122Set or query the waveform file recalled for the specified test name and acquire type.126Set or query the vaveform file recalled for the specified test name and acquire type.126Set or query the view report after generating option status.127Returns the report as XML string.127Copies all the images from current run session to the given destination location.128Set the default session.126Set the default session.126Save the run/config sessions.126Load the run/config session.126Delete the run/config session.126Query the available list in the run/config session.126Query the available list in the run/config session.130Query the available list on the run/config session.131Examples.133References.133Application directories.133File name extensions.133View test-related files.133De-embed using filter files.133Setup files.133References.133Application directories.133File name extensions.134How to run Base SRIS Tx Test Board tests.144How to run Base SRIS Tx Test Board tests.144                                                                                                    | Query whether the current setup is saved or not saved                                | 124 |
| Query the last error occurred.124Set or query the popup details.125Set or query the limit values in the limits editor window.126Set or query the waveform file recalled for the specified test name and acquire type.126Set or query the enable/disable status of Verbose function126Set or query the View report after generating option status.127Returns the report as XML string.127Copies all the images from current run session to the given destination location.126Set or query the selecited test(s) and deselect all other tests.126Returns the complete information about the selected test.126Set the default session.122Save the run/config sessions.122Load the run/config session.122Delete the run/config session.130Query the available list in the run/config session.131Query the current run/config session.133Query the current run/config session.133Query the current run/config session.134Query the current run/config session.135Exit or close the application.135Exit or close the application.136Override the run/config session.136Copies the application directories.137File name extensions.136De-embed using filter files.137Setup files.137Setup files.137References.137Application directories.137File name extensions.137View te                                                                                                    | Query the status of the previous command execution                                   |     |
| Sets or query the limit values in the limits editor window.       125         Set or query the waveform file recalled for the specified test name and acquire type.       126         Set or query the enable/disable status of Verbose function.       126         Set or query the View report after generating option status.       127         Returns the report as XML string.       127         Copies all the images from current run session to the given destination location.       127         Selects the specified test(s) and deselect all other tests.       126         Returns the complete information about the selected test.       126         Set the default session.       122         Load the run/config session.       122         Delete the run/config session.       122         Delete the run/config session.       122         Query the available list in the run/config session.       130         Query the current run/config session.       133         Query the current run/config session.       133         Retire the application directories.       133         File name extensions.       133         View test-related files.       133         View test-related files.       133         View test-related files.       133         View test-related files.       133 <td< td=""><td></td><td></td></td<>                                                                                       |                                                                                      |     |
| Set or query the waveform file recalled for the specified test name and acquire type.       126         Set or query the enable/disable status of Verbose function.       127         Set or query the View report after generating option status.       127         Returns the report as XML string.       127         Copies all the images from current run session to the given destination location.       127         Selects the specified test(s) and deselect all other tests.       126         Returns the complete information about the selected test.       126         Save the run/config session.       122         Load the run/config session.       122         Delete the run/config session.       122         Query the available list in the run/config session.       130         Query the current run/config session.       131         Query the current run/config session.       133         Query the current run/config session.       133         Query the current run/config session.       133         Query the current run/config session.       133         Query the current run/config session.       133         Query the current run/config session.       133         Efferences.       133         Application directories.       134         File name extensions.       135                                                                                                    | Set or query the popup details                                                       |     |
| Set or query the enable/disable status of Verbose function126Set or query the View report after generating option status127Returns the report as XML string127Copies all the images from current run session to the given destination location127Selects the specified test(s) and deselect all other tests126Returns the complete information about the selected test126Set the default session122Set the default session122Load the run/config sessions122Load the run/config session122Query the available list in the run/config session130Query the available list in the run/config session131Exit or close the application133Exit or close the application133References133Application directories133File name extensions133View test-related files133Set or files133References133References133File name extensions134How to run Base SRIS Tx Test Board tests144How to run Base SRIS Tx Test Board tests144                                                                                                    | Sets or query the limit values in the limits editor window                           |     |
| Set or query the View report after generating option status       127         Returns the report as XML string       127         Copies all the images from current run session to the given destination location       127         Selects the specified test(s) and deselect all other tests       126         Returns the complete information about the selected test       126         Set the default session       122         Set the default session       122         Save the run/config session       122         Load the run/config session       122         Delete the run/config session       122         Query the available list in the run/config session       133         Query the current run/config session       130         Override the run/config session       131         Exit or close the application       133         Examples       133         References       135         Application directories       136         Objection directories       136         De-embed using filter files       137         Set the files       137         Ref Switch configuration files       137         New torun Base SRIS Tx Test Board tests       144                                                                                                    | Set or query the waveform file recalled for the specified test name and acquire type |     |
| Returns the report as XML string.       127         Copies all the images from current run session to the given destination location.       127         Selects the specified test(s) and deselect all other tests.       126         Returns the complete information about the selected test.       126         Set the default session.       126         Save the run/config sessions.       126         Load the run/config session.       126         Delete the run/config session.       126         Run the run/config session.       126         Query the available list in the run/config session.       130         Query the current run/config session.       130         Query the current run/config session.       131         Exit or close the application.       131         Examples.       133         References.       135         Application directories.       136         De-embed using filter files.       136         De-embed using filter files.       137         Ref Switch configuration files.       137         Ref Switch configuration files.       137         Ref Switch configuration files.       137         References.       137         References.       136         De-embed using filter files.                                                                                                    | Set or query the enable/disable status of Verbose function                           |     |
| Copies all the images from current run session to the given destination location.       127         Selects the specified test(s) and deselect all other tests.       126         Returns the complete information about the selected test.       126         Set the default session.       127         Save the run/config sessions.       126         Load the run/config session.       126         Delete the run/config session.       126         Run the run/config session.       126         Run the run/config session.       126         Query the available list in the run/config session.       130         Query the current run/config session.       130         Query the current run/config session.       131         Exit or close the application.       131         Exit or close the application.       133         References.       133         Application directories.       133         File name extensions.       134         View test-related files.       135         De-embed using filter files.       137         Ret piles.       137         Ret piles.       137         Ret piles.       137         Ret piles.       137         Setup files.       137         New to run B                                                                                                    | Set or query the View report after generating option status                          |     |
| Selects the specified test(s) and deselect all other tests.126Returns the complete information about the selected test.126Set the default session125Save the run/config sessions.126Load the run/config session126Delete the run/config session126Run the run/config session126Run the run/config session130Query the available list in the run/config session130Query the available list in the run/config session130Query the current run/config session131Exit or close the application131Examples133References135Application directories135File name extensions135View test-related files136De-embed using filter files137Setup files137RF Switch configuration files141How to run Base SRIS Tx Test Board tests143                                                                                                    | Returns the report as XML string                                                     |     |
| Returns the complete information about the selected test.       126         Set the default session       129         Save the run/config sessions       129         Load the run/config session       129         Delete the run/config session       129         Run the run/config session       129         Run the run/config session       130         Query the available list in the run/config session       130         Query the current run/config session       130         Override the run/config session       131         Exit or close the application       131         Examples       133         References       135         Application directories       136         View test-related files       136         De-embed using filter files       137         Setup files       137         RF Switch configuration files       141         How to run Base SRIS Tx Test Board tests       142                                                                                                    | Copies all the images from current run session to the given destination location     | 127 |
| Set the default session129Save the run/config sessions129Load the run/config session129Delete the run/config session129Run the run/config saved session130Query the available list in the run/config session130Query the current run/config session130Override the run/config session131Exit or close the application131Examples131References135Application directories135File name extensions136De-embed using filter files137Setup files137RF Switch configuration files141How to run Base SRIS Tx Test Board tests142                                                                                                    | Selects the specified test(s) and deselect all other tests                           |     |
| Save the run/config sessions129Load the run/config session129Delete the run/config session120Run the run/config session130Query the available list in the run/config session130Query the current run/config session130Override the run/config session131Exit or close the application131Examples131References135Application directories135File name extensions136De-embed using filter files137Setup files137RF Switch configuration files141How to run Base SRIS Tx Test Board tests142                                                                                                    | Returns the complete information about the selected test                             |     |
| Load the run/config session129Delete the run/config session120Run the run/config saved session130Query the available list in the run/config session130Query the current run/config session130Override the run/config session131Exit or close the application131Examples131References135Application directories135File name extensions136De-embed using filter files137Setup files137RF Switch configuration files141How to run Base SRIS Tx Test Board tests142                                                                                                    | Set the default session                                                              | 129 |
| Delete the run/config session.122Run the run/config saved session.130Query the available list in the run/config session.130Query the current run/config session.130Override the run/config session.131Exit or close the application.131Examples.131References.135Application directories.135File name extensions.136View test-related files.136De-embed using filter files.137Setup files.137RF Switch configuration files.141How to run Base SRIS Tx Test Board tests.142                                                                                                    | Save the run/config sessions                                                         |     |
| Run the run/config saved session.130Query the available list in the run/config session.130Query the current run/config session.131Exit or close the application.131Examples.131References.135Application directories.135File name extensions.136View test-related files.137Setup files.137RF Switch configuration files.141How to run Base SRIS Tx Test Board tests.142                                                                                                    | Load the run/config session                                                          |     |
| Query the available list in the run/config session130Query the current run/config session131Override the run/config session131Exit or close the application131Examples131References135Application directories135File name extensions136View test-related files136De-embed using filter files137Setup files137RF Switch configuration files141How to run Base SRIS Tx Test Board tests142                                                                                                    | Delete the run/config session                                                        | 129 |
| Query the current run/config session.130Override the run/config session.131Exit or close the application.131Examples.131References.135Application directories.135File name extensions.136View test-related files.136De-embed using filter files.137Setup files.137RF Switch configuration files.141How to run Base SRIS Tx Test Board tests.142                                                                                                    | Run the run/config saved session                                                     |     |
| Override the run/config session.131Exit or close the application.131Examples.131References.135Application directories.135File name extensions.135View test-related files.136De-embed using filter files.137Setup files.137RF Switch configuration files.141How to run Base SRIS Tx Test Board tests.143                                                                                                    | Query the available list in the run/config session                                   |     |
| Exit or close the application.       131         Examples.       131         References.       135         Application directories.       135         File name extensions.       135         View test-related files.       136         De-embed using filter files.       137         Setup files.       137         RF Switch configuration files.       141         How to run Base SRIS Tx Test Board tests.       143                                                                                                    | Query the current run/config session                                                 |     |
| Examples       131         References       135         Application directories       135         File name extensions       135         View test-related files       136         De-embed using filter files       137         Setup files       137         RF Switch configuration files       141         How to run Base SRIS Tx Test Board tests       143                                                                                                    | •                                                                                    |     |
| References       135         Application directories       135         File name extensions       135         View test-related files       136         De-embed using filter files       137         Setup files       137         RF Switch configuration files       141         How to run Base SRIS Tx Test Board tests       143                                                                                                    |                                                                                      |     |
| Application directories       135         File name extensions       135         View test-related files       136         De-embed using filter files       137         Setup files       137         RF Switch configuration files       141         How to run Base SRIS Tx Test Board tests       143                                                                                                    |                                                                                      |     |
| File name extensions.       135         View test-related files.       136         De-embed using filter files.       137         Setup files.       137         RF Switch configuration files.       141         How to run Base SRIS Tx Test Board tests.       143                                                                                                    |                                                                                      |     |
| View test-related files                                                                                                    |                                                                                      |     |
| De-embed using filter files                                                                                                    |                                                                                      |     |
| Setup files                                                                                                    |                                                                                      |     |
| RF Switch configuration files                                                                                                    | •                                                                                    |     |
| How to run Base SRIS Tx Test Board tests                                                                                                    | •                                                                                    |     |
|                                                                                                    |                                                                                      |     |
| Index 14F                                                                                                    |                                                                                      |     |
|                                                                                                    | Index                                                                                | 146 |

## Welcome

The TekExpress<sup>®</sup> PCI Express Automated Test Solution Software application (referred to as TekExpress PCIe or PCIe in the rest of the document) provides an automated, simple, and efficient way to test PCI Express interfaces and devices consistent to the requirements of the PCI Express specifications.

| TekExpress PCI Express -                                                                                                 | (Untitled)*                                                                                                    | Options 🔽 🖆 🗕 🗶 |
|----------------------------------------------------------------------------------------------------|----------------------------------------------------------------------------------------------------|-----------------|
| Setup<br>Status<br>Results<br>Reports<br>1 DUT<br>2 Test Selection<br>3 Acquisitions<br>4 Configuration<br>5 Preferences | DUT ID       Image: State in the image: State in the image: State | Pause           |
| Ready.                                                                                                    |                                                                                                    |                 |

#### TekExpress PCIe key features and benefits

- New features from current release:
  - Support for Gen6 PWJ measurements using PAMJET tool.
  - Integration of Automated Scope noise characterization and compensation for Gen6.
  - Integration of CTLE optimization for Gen6 jitter measurements.
  - Support for Mini-Circuits RF Switch for Gen1-5 testing.
  - Improvement in Gen6 Preset Test feature.
  - Updated Gen6 Preset tests limits as per latest spec.
  - Support for Intel Clock Jitter Tool (CJT) for Ref Clock testing.
  - Support for Sigtest Phoenix v5.1.04 for Gen5 CEM Signal and preset tests.
- Existing Features:
  - PCIe CEM TX Testing
    - Supports Add-In-Card and System Board device types
    - Supports Gen1, Gen2, Gen3, Gen4, and Gen5 versions
    - Supports Signal Quality Test for all generations
    - Supports Preset Test for Gen3, Gen4, and Gen5 generations
    - Supports Pulse Width Jitter Test for Gen4 and Gen5 Add-In-Card device type
  - PCIe Base TX testing

- Supports both PCIe Gen5 Base Tx Common Clock & SRIS architecture
- Supports Gen3, Gen4, and Gen5 versions
- Supports Jitter & Voltage Signal Quality Test and Preset Test for all generations
- U.2 (SFF-8639) TX Testing
  - Supports Gen3 Host and Module device types
- M.2 TX Testing
  - Supports Gen3 M.2 Add-In-Card and Host device types
- PCIe Ref Clock TX Testing
  - Supports Gen3, Gen4, and Gen5 versions of CXL Base, CEM Card and CEM Host type device testing.
- PCIe CXL Testing
  - Supports Gen1 to Gen5 Ref Clock Jitter and Signal Integrity measurements
- Tektronix ATI (200GS/s) channel support for CEM, Base Spec, U.2, M.2 and Ref clock testing for all generations (Not applicable for CEM System Board Gen1-4 and U.2 Host Gen3)
- · Supports channel embed and de-embed filter files
- Supports de-embedding on each ATI channel using separate filter files
- Supports Intel CJT, Skyworks Clock Jitter tool or DPOJet for ref clock analysis
- Supports traditional break-out channel de-embedding & SigTest CTLE (for uncorrelated jitter measurements only)
- · Automated De-skew and attenuation for ATI Channels
- Supports single and multiple acquisition for CEM Gen4 and Gen5
- Trigger type support for Gen3, Gen4, and Gen5 (Auto/Width/Edge)
- Automated toggling of the DUT to switch presets for CEM, U.2, and M.2 device types using AWG/AFG/GRL PHY Test Controller/NI USB 6501 DUT Controller.
- · Simple push button, enabling the users to manually toggle PCIe presets from AWG/AFG
- Support for Gen4 and Gen5 dataclock pattern custom toggle index in non standard devices.
- RF Switch support to test the x12 and x16 lanes using Keithley and Gigatronics switches respectively
- Fully automated General, Jitter, Composite Eye, Transition Eye, and Non Transition Eye measurements
- · Provides individual or group test selection by using a tree-structure menu
- · Supports preset test selection for all device types
- · Integrated Intel Sigtest for fully automated waveform analysis
  - Supports parallel execution of measurements using multiple instances of SigTest to accelerate the test analysis speed
  - · Deploys recommended versions of SigTests for analysis
    - Sigtest Phoenix v5.1.03: PCIe Gen5 CEM Spec
    - Sigtest v4.0.52: PCIe Gen4 CEM Spec, Gen4 and Gen5 Base Spec
    - Sigtest v4.0.42: PCIe Gen3 Base spec
    - Sigtest v3.2.0.3: PCIe Gen3 CEM Spec
  - · Option to browse and select different Sigtest versions and templates for debug
  - Support Sigtest run in silent mode (Not applicable for Sigtest v3.2.0.3)
- Built-in reporting features:
  - Provides a Pass/Fail summary table
  - Provides generation specific pass/fail status summary table
  - Provides margin details on each test
  - Provides a consolidated report for all tests

- Supports .pdf, .mht and .csv formats
- Provides Tektronix Method of Implementation (MOI) for PCIe testing Run-time setup instructions with image pop-ups and reference illustrations for each test execution
- · Provides both an automation solution (for compliance) and DPOJET (for debug)
- TekExpress setup files in-line with PCI-SIG Compliance Workshop
- Supports SCPI commands to remotely communicate with the TekExpress application
- 33 GHz Oscilloscope supports CEM Gen5 TX testing using Tekconnect channels.
- Supports Eye Diagram plots for Base Spec through DPOJET
- Support for PCIe Gen6 Base Spec TX signal quality test using PAMJet and DPOJet analysis tools.
- Support for PCIe Gen6 Base Spec TX preset test.
- Support for Base Spec Gen6 signal validation using PAMJet tool.
- Improved UI look and feel.

# Getting help and support

## **Product documents**

Use the product documents for more information on the application functions, understand the theory of operation, how to remotely program or operate the application, and do other tasks.

#### Table 1: TekExpress Application documents

| To learn about                         | Use this document                                                                                                    |
|----------------------------------------|----------------------------------------------------------------------------------------------------|
| How to use the application             | TekExpress PCI Express Help                                                                                               |
| How to remotely control the instrument | PDF version of this document can be downloaded from www.tek.com/downloads                                                 |
|                                        | Compiled HTML (CHM) version is integrated with the application. Press ${\sf F1}$ key from the keyboard to start the help. |
|                                        | Tektronix Part Number: 077-xxxx-xx                                                                                        |

## Conventions

This application help uses the following conventions:

- The term "Application," and "Software" refers to the TekExpress PCI Express application.
- The term "DUT" is an abbreviation for Device Under Test.
- The term "select" is a generic term that applies to the two methods of choosing a screen item (button control, list item): using a mouse or using the touch screen.
- A Note identifies important information.

#### Table 2: Icons used in the help

| Icon                                                                                                    | Description                                                                                          |
|----------------------------------------------------------------------------------------------------|----------------------------------------------------------------------------------------------------|
| Valence and A<br>Valence and A<br>Valence and A<br>Valence and A<br>Valence and A<br>Valence and A<br>Valence and A<br>Valence and A | This icon identifies important information                                                           |
| $\wedge$                                                                                                    | This icon identifies conditions or practices that could result in loss of data.                      |
| <b>_</b>                                                                                                    | This icon identifies additional information that will help you use the application more efficiently. |

## **Technical support**

Tektronix values your feedback on our products. To help us serve you better, please send us your suggestions, ideas, or comments on your application or oscilloscope. Contact Tektronix through mail, telephone, or the Web site. See *Contacting Tektronix* at the front of this document for contact information.

When you contact Tektronix Technical Support, please include the following information (be as specific as possible):

#### **General information**

- All instrument model numbers
- · Hardware options, if any
- Modules used
- · Your name, company, mailing address, phone number, FAX number
- · Please indicate if you would like to be contacted by Tektronix about your suggestion or comments.

#### Application specific information

- Software version number
- · Description of the problem such that technical support can duplicate the problem
- · If possible, save the setup files for all the instruments used and the application
- If possible, save the TekExpress setup files, log.xml, \*.TekX (session files and folders), and status messages text file

# **Getting started**

## Hardware requirements

#### **Minimum system requirements**

The following table shows the minimum system requirements needed for an oscilloscope to run TekExpress PCI Express.

#### Table 3: System requirements

| Component        | Requirement                                                                                                    |  |
|------------------|----------------------------------------------------------------------------------------------------|--|
| Oscilloscope     | See Instruments and accessories required                                                                                                    |  |
| Processor        | Same as the oscilloscope                                                                                                    |  |
| Operating system | Microsoft Windows 10 (64-bit only) Required Windows 10 user account settings                                                                                                    |  |
| Memory           | Same as the oscilloscope                                                                                                    |  |
| Hard disk        | Same as the oscilloscope                                                                                                    |  |
| Display          | Same as the oscilloscope <sup>1</sup>                                                                                                    |  |
| Firmware         | Tekscope for MSO/DSA/DPO70000C, D, DX, SX <sup>2</sup>                                                                                                    |  |
| Software         | <ul> <li>DPOJET, Jitter and Eye Diagram Analysis Tool<sup>2</sup></li> <li>PAMJet Analysis Tool <sup>2 3</sup></li> <li>Microsoft .NET 4.0 Framework</li> <li>Microsoft Internet Explorer 8.0 SP1 or later</li> <li>PyVisa version 1.0.0</li> <li>IronPython version 2.7.3</li> <li>Microsoft Photo Editor 3.0 or equivalent software for viewing image files</li> <li>Adobe Reader 7.0 or equivalent software for viewing portable document format (PDF) files</li> </ul> |  |

<sup>&</sup>lt;sup>1</sup> If TekExpress is running on an instrument having a video resolution lower than 800x600 (for example, a sampling oscilloscope), it is recommended that you connect a secondary monitor, which must be enabled before starting the application.

<sup>2</sup> For software version, refer to Readme TekExpress PCI Express.txt file at C:\Program Files\Tektronix\TekExpress\TekExpress PCI Express

<sup>&</sup>lt;sup>3</sup> The TekExpress PCIe Installer does not install PAMJet application. User needs to install the right PAMJet software and ensure that the option key is enabled.

### Instruments and accessories required

The following table lists the instruments and accessories required for TekExpress PCI Express application.

#### Table 4: Instruments and accessories required for PCI Express application

| Instrument/Accessory                                                                  | Model number                                                                                                    |
|---------------------------------------------------------------------------------------|----------------------------------------------------------------------------------------------------|
| Oscilloscope                                                                          | MSO70604 <sup>4</sup> , DPO/MSO70604C (Gen1 testing only)                                                                                                    |
|                                                                                       | MSO70804 <sup>4</sup> , DPO/MSO70804C (Gen1 and Gen2 testing)                                                                                                    |
|                                                                                       | MSO71254 <sup>4</sup> , DPO/MSO71254C (Gen1, Gen2, and Gen3 testing only)                                                                                                    |
|                                                                                       | MSO71604 <sup>4</sup> , DPO/MSO71604C (Gen1, Gen2, and Gen3 testing)                                                                                                    |
|                                                                                       | MSO72004 <sup>4</sup> , DPO/MSO72004C (Gen1, Gen2, and Gen3 testing)                                                                                                    |
|                                                                                       | DPO/MSO72304DX (Gen1, Gen2, and Gen3 testing)                                                                                                    |
|                                                                                       | DPO/DSA72504D (Gen1, Gen2, Gen3, and Gen4 testing)                                                                                                    |
|                                                                                       | DPO/DSA73304D (all generation testing)                                                                                                    |
|                                                                                       | DPO/MSO72304DX (Gen1, Gen2, and Gen3 testing)                                                                                                    |
|                                                                                       | DPO/MSO72504DX (all generation testing)                                                                                                    |
|                                                                                       | DPO/MSO73304DX (Gen1, Gen2, Gen3, and Gen4 testing)                                                                                                    |
|                                                                                       | DPO71304SX (Gen1, Gen2, and Gen3 testing)                                                                                                    |
|                                                                                       | DPO71604SX (Gen1, Gen2, and Gen3 testing)                                                                                                    |
|                                                                                       | DPO72304SX (Gen1, Gen2, and Gen3 testing)                                                                                                    |
|                                                                                       | DPO73304SX All Generation Testing                                                                                                    |
|                                                                                       | DPO75002SX [Standalone or 2 Stack] All Generation Testing                                                                                                    |
|                                                                                       | DPO75902SX [Standalone or 2 Stack] All Generation Testing                                                                                                    |
|                                                                                       | DPO77002SX [Standalone or 2 Stack] All Generation Testing                                                                                                    |
| Arbitrary Function Generator (AFG) <sup>5</sup> (for automatic test pattern toggling) | Tektronix AFG3252, AFG3252C, AFG31252                                                                                                    |
| Arbitrary Waveform Generator (AWG) (for automatic test pattern toggling)              | <ul> <li>Tektronix AWG5002B/C, AWG5012B/C, AWG5014B/C</li> <li>Tektronix AWG7082B/C, AWG7122B/C</li> <li>Tektronix AWG70001A, AWG70002A</li> </ul>                                                                                             |
| RF Switch <sup>6 7</sup>                                                              | <ul> <li>Keithley System S46T RF Microwave Switch Systems for x12 PCIe</li> <li>Gigatronics RF Switch 26GHz (8902-L-48TS26) for x16 PCIe</li> <li>MiniCircuit ZTM6SP4T40 for x12 PCIe</li> <li>MiniCircuit ZTM28SP6T40 for x16 PCIe</li> </ul> |
| Table continued                                                                       |                                                                                                    |

Table continued...

<sup>&</sup>lt;sup>4</sup> Requires Microsoft Windows 10 (64-bit) operating system. Contact your local Tektronix Customer Service representative for upgrade information.

<sup>&</sup>lt;sup>5</sup> The listed AFG/AWG instruments support both differential inputs (requires 2 channels) and 100 MHz burst mode.

<sup>&</sup>lt;sup>6</sup> Use GPIB cable or USB-to-GPIB or USB cable to connect the oscilloscope to switch.

<sup>7</sup> The GPIB address of the RF Switch and toggle instrument (AWG/AFG) must be different.

| Instrument/Accessory                                                                       | Model number                                                                                                    |  |  |
|--------------------------------------------------------------------------------------------|----------------------------------------------------------------------------------------------------|--|--|
| GRL PCIE34 Controller for automatic test pattern toggling and DUT power cycle <sup>8</sup> | Part number : GRL-PCIE34-P1<br>Contact GRL at <i>support@graniteriverlabs.com</i> for support and <i>quote@graniteriverlabs.com</i> to request for a quote.                                                                 |  |  |
| NIUSB-6501 for automatic toggling of Gen4<br>DUTs                                          | <ul> <li>Part Number: 779205-01</li> <li>Discuss product recommendations, quote products, and place an order.</li> <li>Contact : + 91 80-4119 0000</li> <li>Visit : www.ni.com/en-in/support/model.usb-6501.html</li> </ul> |  |  |
| Other devices                                                                              | <ul> <li>SMP-SMA cables</li> <li>TCA-SMA connectors</li> <li>Matched pair cables</li> </ul>                                                                                                    |  |  |

#### **Differential probes**

P7513, P7513A, P7516, P7520A, P7625, P7630, P7633, P7713, P7716, P7720 with respective tips

| PCI Express    |                                      |                         |                          |                       |                       |                       |
|----------------|--------------------------------------|-------------------------|--------------------------|-----------------------|-----------------------|-----------------------|
| Speed          | Minimum<br>oscilloscope<br>bandwidth | TCA-SMA<br>(Max 18 GHz) | TCA-292D<br>(Max 33 GHz) | P7500<br>(Max 20 GHz) | P7700<br>(Max 20 GHz) | P7600<br>(Max 33 GHz) |
| 2.5 GT/s       | 6 GHz                                |                         | $\checkmark$             | $\checkmark$          | $\checkmark$          | $\checkmark$          |
| 5.0 GT/s       | 12.5 GHz                             |                         | $\checkmark$             | $\checkmark$          | $\checkmark$          | $\checkmark$          |
| 8.0 GT/s       | 13 GHz                               |                         | $\checkmark$             | $\checkmark$          | $\checkmark$          | $\checkmark$          |
| 16.0 GT/s      | 25 GHz                               |                         | $\checkmark$             |                       |                       | $\checkmark$          |
| 32.0 GT/s      | 50 GHz                               |                         | $\checkmark$             |                       |                       |                       |
| 100 MHz RefClk | 5 GHz                                |                         | $\checkmark$             | $\checkmark$          | $\checkmark$          | $\checkmark$          |

## Software requirements

### Downloading and installing the software

Complete the following steps to download and install the latest TekExpress PCI Express application.

- 1. Go to www.tek.com.
- 2. Click **Downloads**. In the Downloads menu, select DOWNLOAD TYPE as Software and enter the application name in the MODEL OR KEYWORD field and click **SEARCH**.

<sup>&</sup>lt;sup>8</sup> DUT power cycle is supported for Add-In-Card DUT type only

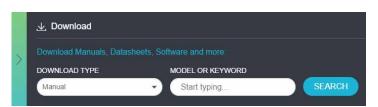

- 3. Select the latest version of software and follow the instructions to download the software. Copy the executable file into the oscilloscope.
- 4. Double-click the executable and follow the on-screen instructions.

The software is installed at C:\Program Files\Tektronix\TekExpress\TekExpress PCI Express.

5. Select Application > TekExpress PCI Express from the Oscilloscope menu, to open the application.

#### Activate the license

Activate the license using the **Option Installation** wizard in the TekScope application:

- 1. In the TekScope application menu bar, click Utilities > Option Installation. The TekScope Option Installation wizard opens.
- 2. Push the F1 key on the oscilloscope keyboard to open the Option Installation help topic.
- 3. Follow the directions in the help topic to activate the license.

#### View software version and license key details

To view version information of the application, click Options > About TekExpress.

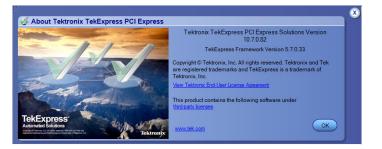

# Setting up the test environment

## Windows 10 user account settings

Windows 10 instruments need to have the User Account Control Settings set to Never Notify. To set User Account Control Settings:

- 1. Go to Control Panel > User Accounts > Change User Account Control settings.
- 2. Set the sliding control to Always notify as shown in the image, and click OK.

| Choose when to be notified about changes to your computer |  |  |  |  |  |
|-----------------------------------------------------------|--|--|--|--|--|
|                                                           |  |  |  |  |  |
|                                                           |  |  |  |  |  |
|                                                           |  |  |  |  |  |
|                                                           |  |  |  |  |  |
|                                                           |  |  |  |  |  |
|                                                           |  |  |  |  |  |
|                                                           |  |  |  |  |  |
|                                                           |  |  |  |  |  |
|                                                           |  |  |  |  |  |
|                                                           |  |  |  |  |  |
|                                                           |  |  |  |  |  |

#### See also

Instruments and accessories required on page 14

## Install the software

Use the following steps to install PCI Express software on any compatible instrument running Microsoft Windows 10 (64-bit). See *Minimum System Requirements* for details.

- 1. Close all applications (including the TekScope application).
- 2. Go to the www.tek.com Web site and search for TekExpress PCI Express to locate the installation file. Download the file TekExpress\_PCIe\_Deployment\_Package.exe.
- 3. Copy or download the PCIe installer file to the oscilloscope.
- 4. Double-click the installer .exe file to extract the installation files and start the InstallShield Wizard. Follow the on-screen instructions. The software installs in the following location:

C:\Program Files\Tektronix\TekExpress\TekExpress PCI Express

5. The installer updates the TekScope Analyze menu to include the installed options.

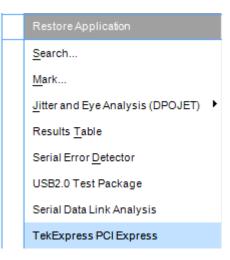

#### See also

Minimum system requirements

Instruments and accessories required on page 14

## Set application file permissions

Before you run tests for the first time, do the following:

1. Understand where your test files are stored on the instrument.

After you install and start TekExpress PCIe, it creates the following folders on the oscilloscope:

- \My Documents\My TekExpress\PCI Express
- \My Documents\My TekExpress\PCI Express\Untitled Session

Every time you start TekExpress PCle, an Untitled Session folder is created in the PCIe folder. The Untitled Session folder is automatically deleted when you exit the PCIe application. To preserve your test session files, save the test setup before exiting the TekExpress application.

#### CAUTION:

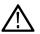

Do not modify any of the session files or folders because this may result in loss of data or corrupted session files. Each session has multiple files associated with it. When you save a session, a .TekX file, and a folder named for the session that contains associated files, is created on the oscilloscope X: drive.

2. Map the shared My TekExpress folder as X: (X drive) on the instruments used in test setups running Microsoft Windows Operating System.

The My TekExpress folder has the share name format <domain><user ID>My TekExpress. Or, if the instrument is not connected to a domain, the share name format is <instrument name><user ID>My TekExpress. This shared folder is used to save the waveform files and is used during other file transfer operations.

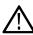

**Note:** If the X: drive is mapped to any other shared folder, the application will display a warning message asking you to disconnect the X: drive manually.

- 3. Make sure that the My TekExpress folder (Drive X:) has read and write access:
  - a. Right-click the folder and select Properties.
  - b. Select the General tab and then click Advanced.
  - c. In the Advanced Attributes dialog box, make sure that the option Encrypt contents to secure data is NOT selected (not checked).

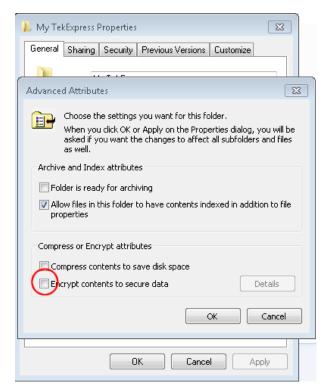

4. See the prerun checklist before you run a test.

#### See also

Configuration: Set measurement limits for tests

Application directories

File name extensions

## About setting up tests

Set up tests using the tabs in the Setup panel. Settings in the DUT tab use a top-down, left-to-right logic flow, so that any parameter that affects or acts as a filter for other parameters appears either to the top of or to the left of the affected parameters.

Tests are saved when you save a test setup. To avoid overwriting test results, remember to assign a unique name to the test either before running it or immediately after.

#### See also

Test setup overview on page 23

Before you click start

About running tests

## **Equipment connection setup**

Click the **Setup > Test Selection > Schematic** button to open a PDF file that shows the compliance test setup diagrams (instrument, DUT, and cabling) for supported testing configurations.

See also

Minimum system requirements

About setting up tests

## Equipment connection setup through switch system

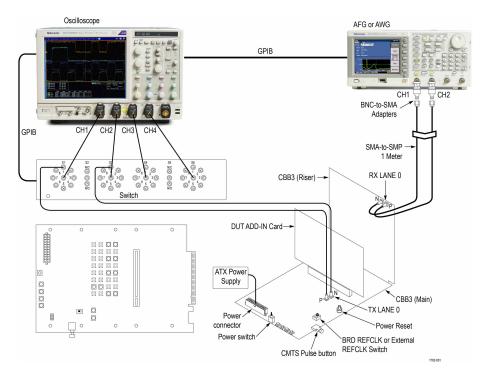

#### Figure 1: Add-In card connection setup through switch system

| Switch: DUT Lane to Signal connection mapping |                       |             |               |  |
|-----------------------------------------------|-----------------------|-------------|---------------|--|
| TX LANE 0 P                                   | S1 (relay) > Signal 1 | TX LANE 0 N | S3 > Signal 1 |  |
| TX LANE 1 P                                   | S1 > Signal 2         | TX LANE 1 N | S3 > Signal 2 |  |
| TX LANE 2 P                                   | S1 > Signal 3         | TX LANE 2 N | S3 > Signal 3 |  |
| TX LANE 3 P                                   | S1 > Signal 4         | TX LANE 3 N | S3 > Signal 4 |  |
| TX LANE 4 P                                   | S1 > Signal 5         | TX LANE 4 N | S3 > Signal 5 |  |
| TX LANE 5 P                                   | S1 > Signal 6         | TX LANE 5 N | S3 > Signal 6 |  |
| TX LANE 6 P                                   | S1 > Signal 7         | TX LANE 6 N | S3 > Signal 7 |  |
| TX LANE 7 P                                   | S1 > Signal 8         | TX LANE 7 N | S3 > Signal 8 |  |
| TX LANE 8 P                                   | S4 > Signal 1         | TX LANE 8 N | S6 > Signal 1 |  |
| TX LANE 9 P                                   | S4 > Signal 2         | TX LANE 9 N | S6 > Signal 2 |  |
| Table continued                               | <b>I</b>              | 1           |               |  |

Table continued...

| Switch: DUT Lane to Signal connection mapping |               |              |               |
|-----------------------------------------------|---------------|--------------|---------------|
| TX LANE 10 P                                  | S4 > Signal 3 | TX LANE 10 N | S6 > Signal 3 |
| TX LANE 11 P                                  | S4 > Signal 4 | TX LANE 11 N | S6 > Signal 4 |
| TX LANE 12 P                                  | S4 > Signal 5 | TX LANE 12 N | S6 > Signal 5 |
| TX LANE 13 P                                  | S4 > Signal 6 | TX LANE 13 N | S6 > Signal 6 |
| TX LANE 14 P                                  | S4 > Signal 7 | TX LANE 14 N | S6 > Signal 7 |
| TX LANE 15 P                                  | S4 > Signal 8 | TX LANE 15 N | S6 > Signal 8 |

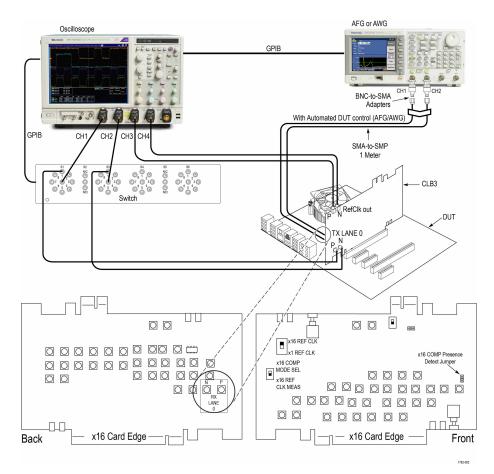

#### Figure 2: System board (normal) connection setup through switch system

| Switch: DUT Lane to Signal connection mapping |                       |             |               |
|-----------------------------------------------|-----------------------|-------------|---------------|
| TX LANE 0 P                                   | S1 (relay) > Signal 1 | TX LANE 0 N | S3 > Signal 1 |
| TX LANE 1 P                                   | S1 > Signal 2         | TX LANE 1 N | S3 > Signal 2 |
| TX LANE 2 P                                   | S1 > Signal 3         | TX LANE 2 N | S3 > Signal 3 |
| Table continued                               |                       |             |               |

Table continued...

| Switch: DUT Lane to Signal connection mapping |               |             |               |
|-----------------------------------------------|---------------|-------------|---------------|
| TX LANE 3 P                                   | S1 > Signal 4 | TX LANE 3 N | S3 > Signal 4 |
| TX LANE 4 P                                   | S1 > Signal 5 | TX LANE 4 N | S3 > Signal 5 |
| TX LANE 5 P                                   | S1 > Signal 6 | TX LANE 5 N | S3 > Signal 6 |
| TX LANE 6 P                                   | S1 > Signal 7 | TX LANE 6 N | S3 > Signal 7 |
| TX LANE 7 P                                   | S1 > Signal 8 | TX LANE 7 N | S3 > Signal 8 |

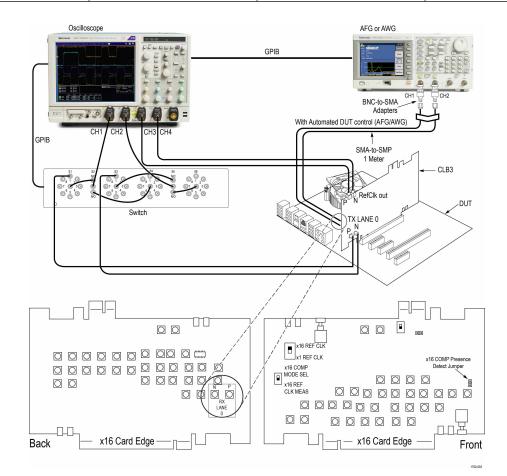

#### Figure 3: System board (cascade) connection setup through switch system

| Switch: DUT Lane to Signal connection mapping |                       |             |               |
|-----------------------------------------------|-----------------------|-------------|---------------|
| TX LANE 0 P                                   | S1 (relay) > Signal 1 | TX LANE 0 N | S3 > Signal 1 |
| TX LANE 1 P                                   | S1 > Signal 2         | TX LANE 1 N | S3 > Signal 2 |
| TX LANE 2 P                                   | S1 > Signal 3         | TX LANE 2 N | S3 > Signal 3 |
| TX LANE 3 P                                   | S1 > Signal 4         | TX LANE 3 N | S3 > Signal 4 |
| Table continued                               |                       |             |               |

22

| Switch: DUT Lane to Signal connection mapping |               |              |               |
|-----------------------------------------------|---------------|--------------|---------------|
| TX LANE 4 P                                   | S1 > Signal 5 | TX LANE 4 N  | S3 > Signal 5 |
| TX LANE 5 P                                   | S1 > Signal 6 | TX LANE 5 N  | S3 > Signal 6 |
| TX LANE 6 P                                   | S1 > Signal 7 | TX LANE 6 N  | S3 > Signal 7 |
| TX LANE 7 P                                   | S1 > Signal 8 | TX LANE 7 N  | S3 > Signal 8 |
| TX LANE 8 P                                   | S4 > Signal 1 | TX LANE 8 N  | S6 > Signal 1 |
| TX LANE 9 P                                   | S4 > Signal 2 | TX LANE 9 N  | S6 > Signal 2 |
| TX LANE 10 P                                  | S4 > Signal 3 | TX LANE 10 N | S6 > Signal 3 |
| TX LANE 11 P                                  | S4 > Signal 4 | TX LANE 11 N | S6 > Signal 4 |
| TX LANE 12 P                                  | S4 > Signal 5 | TX LANE 12 N | S6 > Signal 5 |
| TX LANE 13 P                                  | S4 > Signal 6 | TX LANE 13 N | S6 > Signal 6 |
| TX LANE 14 P                                  | S4 > Signal 7 | TX LANE 14 N | S6 > Signal 7 |
| TX LANE 15 P                                  | S4 > Signal 8 | TX LANE 15 N | S6 > Signal 8 |

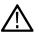

Note: GPIB is the recommended interface to execute the switch matrix commands.

## Test setup overview

Test setup includes acquisition and configuration parameters. You can also select report options when setting up tests. Use the options in the Setup panel and Reports panel to select and configure tests.

- 1. Set up equipment.
- 2. Do the prerun checklist.
- **3.** Set DUT parameters.
- 4. Select one or more tests.
- 5. Select acquisitions.
- 6. Configuration test parameters.
- 7. Set test measurement notification options.
- 8. Select report options.

#### See also

About test setups Before you click start About running tests

## Prerequisite

## Compensate the signal path

Use the following procedure to compensate the internal signal acquisition path. Perform this procedure if the ambient temperature has changed more than 5 °C (9 °F) since you performed the last signal path compensation. Perform the signal path compensation once a week. Failure to do so may result in the instrument not meeting warranted performance levels.

- 1. Power on and wait for the instrument to complete its warm up period before continuing with this procedure.
- 2. Disconnect any probes you have connected to the input channels.
- 3. Set the instrument to Menu mode.
- 4. Select Instrument Calibration from the Utilities menu.
- 5. Note any instructions that appear in the resulting control window.
- 6. Click Run SPC to begin the procedure. The procedure may take several minutes to complete.
- 7. Verify that the Status changes to Compensated after the procedure is complete. If the Calibration Status field indicates anything other than Compensated, see Signal Path Compensation Status for information on the readout and recommended action.

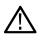

**Note:** When making measurements at vertical scale settings less than or equal to 5 mV, you should perform the signal path compensation at least once a week. Failure to do so may result in the instrument not meeting warranted performance levels at those volts/div settings.

#### **Deskew and Attenuation**

By clicking on the button opens up the Deskew and Attenuation Setup window which has the following options.

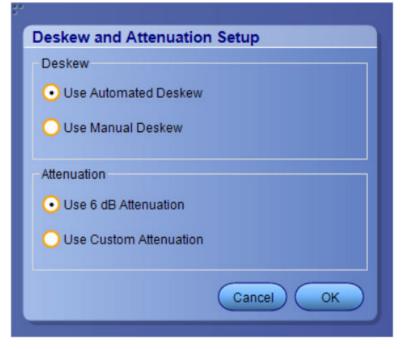

#### Deskew:

- 1. Use Automated Deskew (Which is selected by default) automated deskew works in the following way:
  - By selecting the automated deskew, the application runs the deskew operation before acquiring the DUT signal.
  - Deskew will be performed to remove the skew of the setup which is primarily the cable set and oscilloscope channel. Deskew requires a low-frequency signal with a small rise/fall time. Both these requirements are fulfilled by the fast edge on the oscilloscope.

• During deskew the other end of the cable connected to the fixture/ISI board is connected to the fast edge. Fast edge has a skew of less than 1 ps. If the +ve and -ve channels of fast edge are phase-matched, the user can ensure that the setup (cable+oscilloscope channel) has a skew of less than 1 ps.

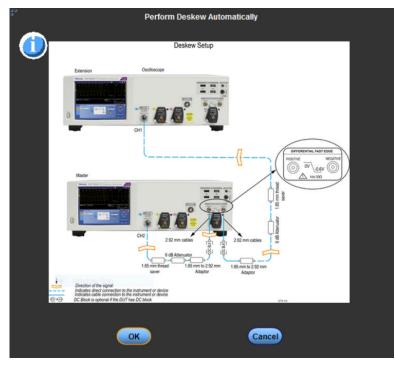

Figure 4: Deskew popup window

2. Use Manual Deskew Manual

|   | skew and Attenuation Setup                            |
|---|-------------------------------------------------------|
|   | skew                                                  |
|   | Use Automated Deskew                                  |
| • | ) Use Manual Deskew                                   |
| 1 | Manually enter deskew values on TekScope:             |
|   | Step 1: Go to 'Vertical' tab on TekScope              |
|   | Step 2: Select 'Deskew'<br>Step 3: Select the channel |
|   | Step 4: Input value for Deskew Time                   |
|   |                                                       |
| Π | enuation                                              |
| • | Use 6 dB Attenuation                                  |
|   | Use Custom Attenuation                                |
|   | Ose Custom Alternation                                |
|   | Cancel OK                                             |
|   |                                                       |

Attenuation:

- 1. Use 6 dB Attenuation (Which is selected by default).
- 2. Use Custom Attenuation.

| eske                        | ew and Attenuation Setup                                                           |
|-----------------------------|------------------------------------------------------------------------------------|
| Desk                        | ew                                                                                 |
| <b>Ο</b> υ                  | se Automated Deskew                                                                |
| <b>O</b> U                  | se Manual Deskew                                                                   |
| Attenu                      | lation                                                                             |
| Ου                          | se 6 dB Attenuation                                                                |
| <b>O</b> 11                 | se Custom Attenuation                                                              |
| <u> </u>                    |                                                                                    |
| Mai                         | nually enter attenuation values on Tek Scope:                                      |
| Mai                         | 1: Go to "Vertical" tab on TekScope                                                |
| Mai<br>Step<br>Step         |                                                                                    |
| Mar<br>Step<br>Step<br>Step | 1: Go to 'Vertical' tab on TekScope<br>2: Select 'Deskew'                          |
| Mar<br>Step<br>Step<br>Step | 1: Go to "Vertical" tab on TekScope<br>2: Select 'Deskew'<br>3: Select the channel |

## **Running tests**

After selecting and configuring tests, review the *Prerun checklist* and then click **Start** to run the tests. While tests are running, you cannot access the Setup or Reports panels. To monitor the test progress, switch back and forth between the Status panel and the Results panel.

The application displays a report when the tests are complete. While the tests are running, other applications may display windows in the background. The TekScope application takes precedence over other applications, but you can switch to other applications by using the **Alt + Tab** key combination. To keep the TekExpress PCIe application on top, select **Keep On Top** from the TekExpress Options menu.

#### See also

Before you click start About configuring tests About setting up tests

## Prerun checklist

Do the following before you click Start to run a test. If this is the first time you are running a test on a setup, refer to the information in *Before you click start*.

- 1. Make sure that all the required instruments are properly warmed up (approximately 20 minutes).
- 2. Perform Signal Path Compensation (SPC):
  - a. On the oscilloscope main menu, select the Utilities menu.
  - b. Select Instrument Calibration.

- 3. Verify that the application is able to find the DUT. If it cannot, perform a search for connected instruments:
  - a. In PCIe, select the Setup panel and then click the Test Selection tab.
  - b. Select any test and then click Configure.
  - c. In the Configuration section, click **Global Settings**.
  - d. In the Instruments Detected section, click the drop-down arrow to the right of Real Time Scope and make sure that the oscilloscope with the (GPIB8::1::INSTR) designation is in the list.

#### See also

#### Equipment connection setup

## Search instruments connected to the application

Use the TekExpress Instrument Control Settings dialog box to search the instruments (resources) connected to the application. The application uses TekVISA to discover the connected instruments.

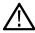

Note: The instruments required for the test setup must be connected and detected by the application, before running the test.

To refresh the list of connected instruments:

- 1. Select Options > Instrument Control Settings.
- 2. In the Search Criteria section of the Instrument Control Settings dialog box, select the connection types of the instruments to search. Instrument search is based on the VISA layer, but different connections determine the resource type, such as LAN, GPIB, and USB. For example, if you choose LAN, the search will include all the instruments supported by the TekExpress that are communicating over the LAN.
- 3. Click Refresh. The TekExpress application searches for the connected instruments.

#### Search status of the instruments connected to LAN

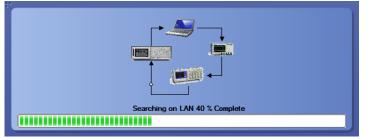

4. When the search is complete, a dialog box lists the instrument-related details based on the search criteria. For example, for the Search Criteria as GPIB, the application displays all the GPIB instruments connected to the application.

#### TekExpress Instrument Control Settings window.

| Search Criteria | 1B Serial  | Non - VISA Resour |                 |                          |
|-----------------|------------|-------------------|-----------------|--------------------------|
| TekLink         | B 🔽 VXI    | Non - VISA Resour | Refresh         | TekVISA 300 s<br>Timeout |
| Connection      | Resource   | Serial No         | Options         | Resource Addr            |
| VISA-GPIB       | DP073304SX | QU000053          | 10XL,PTH1,ASM,E | GPIB8::1::INSTR          |
|                 |            |                   |                 |                          |
|                 |            | 3:17              |                 |                          |

The details of the instruments are displayed in the Retrieved Instruments table. The time and date of instrument refresh is displayed in the Last Updated field.

# Starting the application

To start the TekExpress PCI Express, select from the oscilloscope menu bar. Applications > TekExpress PCI Express

| TekExpress PCI Express -                                                                                                    | (Untitled)    | Options 💌                                                |                     |
|----------------------------------------------------------------------------------------------------|---------------|----------------------------------------------------------|---------------------|
| TekExpress PCI Express -          Setup       1 DUT         Status       2 Test Selection         3 Acquisitions       4 Configuration         Feports       5 Preferences | DUT ID DUT001 | Slot Number 01<br>eform files<br>/ersion<br>Gen6 - 6.0 V | Start<br>C<br>Pause |
| Ready.                                                                                                    |               |                                                          |                     |

Figure 5: TekExpress PCI Express application start screen (with ATI Mode)

| TekExpress PCI Express - | (Untilled) Op                                                                             | tions |
|--------------------------|-------------------------------------------------------------------------------------------|-------|
| Setup 1 DUT              | DUT ID DUT001 🧭 Slot Number                                                               | 01    |
| 2 Test Selection         | Acquire live waveforms     OUse pre-recorded waveform files     Session : Default         | Pause |
| 3 Acquisitions           | Specification Device Type Version                                                         |       |
| esults                   | BaseSpec TX Test Board T Gen4 - 4.0                                                       | -     |
| eports 4 Configuration   | Package Type                                                                              |       |
| 5 Preferences            | Device Profile                                                                            |       |
| T                        | Data Rates                                                                                |       |
|                          | ✓ 8 Gb/s ✓ 16 Gb/s                                                                        |       |
|                          | Presets Details SSC Swings and Crosstalks Presets SSC Setup                               |       |
|                          | Lanes Selected Lanes Use Switch Matrix Selected Lanes Use Switch Matrix Signal Validation | tup   |
|                          |                                                                                           |       |

Figure 6: TekExpress PCI Express application start screen (Non-ATI Mode)

During start, a "My TekExpress" folder is created in the Documents folder of the current user and gets mapped to "X" drive. When the application is closed properly, the "X" drive gets unmapped. Session files are then stored inside the X: \PCI Express folder. If this file is not found, the application runs an instrument discovery program to detect connected instruments before starting TekExpress PCI Express.

To keep the TekExpress PCI Express application on top of any application, select **Keep On Top** from the *options menu*. If the application goes behind the oscilloscope application, select **Applications >TekExpress PCI Express** to bring the application to the front.

## **Application controls**

This section describes the application controls with functionality and its details.

#### Table 5: Application control description

| Item                                    | Description                                                                                                    |
|-----------------------------------------|----------------------------------------------------------------------------------------------------|
| Options menu<br>Options                 | Menu to display global application controls.                                                                                                    |
| Test panel Setup Status Results Reports | Controls that open tabs for configuring test settings and options.                                                                                                    |
| Start / Stop button                     | Use the <b>Start</b> button to start the test run of the measurements in the selected order. If prior acquired measurements are not cleared, then new measurements are added to the existing set. The button toggles to the Stop mode while tests are running. Use the <b>Stop</b> button to abort the test.                                                            |
| Pause / Continue button                 | Use the <b>Pause</b> button to pause the acquisition. When a test is paused, this button changes as <b>Continue</b> .                                                                                                    |
| Clear button                            | Use the <b>Clear</b> button to clear all existing measurement results. Adding or deleting a measurement, or changing a configuration parameter of an existing measurement, also clears measurements. This is to prevent the accumulation of measurement statistics or sets of statistics that are not coherent. This button is available only on <i>Results panel</i> . |
| Application window move icon            | Place the cursor over the top of the application window to move the application window to the desired location                                                                                                    |
| Minimize icon                           | Minimizes the application.                                                                                                    |
| Close icon                              | Close the application.                                                                                                    |
| Table continued                         | 1                                                                                                    |

| Item | Description                                                                                                    |
|------|----------------------------------------------------------------------------------------------------|
|      | Mini view displays the run messages with the time stamp, progress bar, Start / Stop button,<br>and Pause / Continue button. The application moves to mini view when you click the <b>Start</b><br>button. |

## **Options menu functions**

To access the **Options** menu, click **I** in the upper-right corner of the application. It has the following selections:

| Default Test Setup | ř.         |
|--------------------|------------|
| Open Test Setup    |            |
| Save Test Setup    |            |
| Save Test Setup A  | s          |
| Open Recent        | 1          |
| Instrument Control | l Settings |
| Keep On Top        |            |
| Email Settings     |            |
| Deskew             |            |
| Help               |            |
| About TekExpress   |            |

#### Table 6: Options menu settings

| Menu                        | Function                                                                                                    |
|-----------------------------|----------------------------------------------------------------------------------------------------|
| Default Test Setup          | Opens a new test setup with default configurations.                                                                                                    |
| Open Test Setup             | Opens a previously saved test setup. Displays the list of previously saved test setup file names. Make the selection and click <b>OK</b> to open the test setup. |
| Save Test Setup             | Saves the current test configurations with the specified file name.                                                                                              |
| Save Test Setup As          | Saves the current test setup with a different file name or file type.                                                                                            |
| Open Recent                 | Displays the recently opened test setup file names. Make the selection and click <b>OK</b> to open the test setup.                                               |
| Instrument Control Settings | Detects, lists, and refreshes the connected instruments found on the specified connections (LAN, GPIB, USB, Serial, Non-VISA Resources, TekLink, and VXI).       |
| Keep On Top                 | Always keeps the TekExpress PCI Express application on top of all the applications.                                                                              |
| Email Settings              | Configures email options for test run and result notifications.                                                                                                  |
| Deskew                      | Loads oscilloscope channel deskew settings into the application.                                                                                                 |
| Help                        | Displays the TekExpress PCI Express help.                                                                                                    |
| Table continued             |                                                                                                    |

| Menu             | Function                                                                                 |
|------------------|------------------------------------------------------------------------------------------|
| About TekExpress | Displays the application name, version, and hyperlink to end the user license agreement. |

## TekExpress instrument control settings

Use the **TekExpress Instrument Control Settings** dialog box to search the instruments (resources) connected to the application. You can use the **Search Criteria** options to search the connected instruments depending on the connection type. The details of the connected instrument is displayed in the Retrieved Instruments window.

To access, click **Options > Instrument Control Settings**. Select **USB** and **LAN** as search criteria for TekExpress application and click **Refresh**. The connected instruments displayed in the Retrieved Instruments window and can be selected for use under Global Settings in the test configuration section.

Figure 7: TekExpress Instrument Control Settings window

| 🗸 LAN 🔽 G                       | PIB 🔽 Serial         | Non - VISA Re | sources         |                          |
|---------------------------------|----------------------|---------------|-----------------|--------------------------|
| TekLink 🔲 U                     | SB 🔽 VXI             |               | Refresh         | TekVISA 300 s<br>Timeout |
| Retrieved Instrum<br>Connection | ents (1)<br>Resource | Serial No     | Options         | Resource Addr            |
| VISA-GPIB                       | DPO77002SX           | B300079       | 50XL,MTH,Reserv | GPIB8::1:INSTR           |
|                                 |                      |               |                 |                          |
|                                 |                      |               |                 |                          |
|                                 |                      |               |                 |                          |
|                                 |                      |               |                 |                          |

#### See also

Options menu functions on page 33

## **Configure email settings**

Use the **Email Settings** utility to get notified by email when a measurement completes or produces any error condition. Follow the steps to configure email settings:

| "                                                  |                        |  |  |
|----------------------------------------------------|------------------------|--|--|
| Email Settings                                     |                        |  |  |
| Recipient e-mail Address(es)                       |                        |  |  |
| Note: Separate Email add                           | dresses with a comma   |  |  |
| Sender's Address                                   |                        |  |  |
| Email Attachments                                  | Server Configuration   |  |  |
| Reports                                            | SMTP Server 0          |  |  |
| 🗹 Status Log 📀 Last 20 Lines 🔵 Full Log            | Login                  |  |  |
|                                                    | Password               |  |  |
|                                                    | Enable SSL             |  |  |
| -                                                  |                        |  |  |
| Email Configuration                                |                        |  |  |
| Max Email Size (MB) 0 Number of Attempts to Send 0 |                        |  |  |
| Timeout (Sec) 0                                    |                        |  |  |
|                                                    |                        |  |  |
| Email Test Results When complete or on error       | Test Email Apply Close |  |  |

Figure 8: Email settings window

- 1. Select Options > Email Settings to open the Email Settings dialog box.
- 2. (Required) For **Recipient email Address(es)**, enter one or more recipient email addresses. To include multiple addresses, separate the addresses with commas.
- 3. (Required) For Sender's Address, enter the email address used by the instrument. This address consists of the instrument name, followed by an underscore, followed by the instrument serial number, then the @ symbol, and the email server ID. For example: user@yourcompany.com.
- (Required) In the Server Configuration section, type the SMTP Server address of the Mail server configured at the client location, and the SMTP Port number, in the corresponding fields.

If this server requires password authentication, enter a valid login name, password, and host name in the corresponding fields.

<u>/!\</u>

Note: If any of the above required fields are left blank, the settings will not be saved, and email notifications will not be sent.

- 5. In the Email Attachments section, select from the following options:
  - · Reports: Select to receive the test report with the notification email.
  - Status Log: Select to receive the test status log with the notification email. If you select this option, then also select whether you want to receive the full log or just the last 20 lines.
- 6. In the Email Configuration section:
  - Enter a maximum file size for the email message. Messages with attachments larger than this limit will not be sent. The default is 0 MB.
  - Enter the number in the Number of Attempts to Send field, to limit the number of attempts that the system makes to send a notification. The default is 1. You can also specify a timeout period.
- 7. Select the Email Test Results When complete or on error check box. Use this check box to quickly enable or disable email notifications.
- 8. To test your email settings, click Test Email.
- 9. To apply your settings, click **Apply**.
- 10. Click Close when finished.

# Setup panel: Configure the test setup

The Setup panel contains sequentially ordered tabs that help you guide through the test setup and execution process.

| V TekExpress PCI Express -                                                               | (Untitled)* Options                                                                                                    |       |
|------------------------------------------------------------------------------------------|----------------------------------------------------------------------------------------------------|-------|
| Setup<br>1 DUT<br>2 Test Selection<br>3 Acquisitions<br>4 Configuration<br>5 Preferences | DUT ID Stot Number 01   Acquire live waveforms Use pre-recorded waveform files   Test Mode Compliance   Secification Device Type   Add-In-Card Gen5 - 5.0   Device Profile   Data Rates   2.5 Gb/s 5 Gb/s   2.5 Gb/s 5 Gb/s   32 Gb/s   Presets   SSC   Swings and Crosstalks   Presets   SSC   Setup     Lanes   Lo   Signal   Oeskewi     Signal   Oeskewi | Pause |
| Ready.                                                                                   |                                                                                                    |       |

## **DUT: Set DUT settings**

Use the DUT tab to select parameters for the device under test. These settings are global and apply to all tests of current session. DUT settings also affect the list of available tests in the Test Selection tab.

| V TekExpress PCI Express -                                                                                               | (Untitled)*                                                                                                    | Options 🔽 🖄 🗕 🔇         |
|----------------------------------------------------------------------------------------------------|----------------------------------------------------------------------------------------------------|-------------------------|
| Setup<br>Status<br>Results<br>Reports<br>1 DUT<br>2 Test Selection<br>3 Acquisitions<br>4 Configuration<br>5 Preferences | Acquire live waveforms     Use pre-recorded waveform Test Mode Compliance     Session : Default     Secification     Device Type     Version     CEM     Add-In-Card     Oens Device Profile Data Rates | n<br>- 5.0 V<br>16 Gb/s |
| Ready.                                                                                                    |                                                                                                    |                         |

Figure 9: TekExpress PCI Express: DUT tab

| - 1                                                                                | Star                                                                                                    |
|------------------------------------------------------------------------------------|----------------------------------------------------------------------------------------------------|
| Setup 1 DUT                                                                        | DUT ID DUT001 🧭 Slot Number 01                                                                                                    |
| Status     2 Test Selection       Results     3 Acquisitions       4 Configuration | Acquire live waveforms     Ouse pre-recorded waveform files     Session : Default     Specification     Device Type     Version     TX Test Board     Gen6 - 6.0     Package Type     Non-Root De▼ |
| 5 Preferences                                                                      | Device Profile<br>Data Rates<br>I 64 Gb/s                                                                                                    |
|                                                                                    | Presets SSC Swings and Crosstalks<br>Presets SSC Setup                                                                                                    |
|                                                                                    | Filters Validation Attenuation                                                                                                    |

Figure 10: TekExpress PCI Express: DUT Tab - Base Gen6

Click **Setup > DUT** to access the DUT parameters:

### Table 7: DUT tab configuration

| Setting                                          | Description                                                                                                    |
|--------------------------------------------------|----------------------------------------------------------------------------------------------------|
| DUT ID                                           | Adds an optional text label for the DUT to reports. The default value is DUT001 <sup>9</sup> .                                                                                                    |
| Slot Number                                      | The slot parameter (1, 2, 4, 8,16, or 32) of the DUT.                                                                                                    |
| Comments icon (to the right of the DUT ID field) | Opens a Comments dialog box in which to enter optional text to add to a report. The maximum number of characters is 256. To enable or disable comments appearing on the test report, refer <i>View a generated report</i> . |
| Acquire live waveforms                           | Acquire active signals from the DUT for testing.                                                                                                    |
| Use prerecorded waveform files                   | Run tests on a saved waveform. Load a saved test setup                                                                                                    |
| Test Mode                                        | Sets the overall testing mode. Select Compliance or User Defined:                                                                                                    |
|                                                  | Compliance: Preselects tests and parameters to meet compliance specifications for the selected version, specification, and device type.                                                                                     |
|                                                  | • User Defined: Enables the user to select specific tests and set custom parameters for tests.                                                                                                    |
|                                                  | <b>Note:</b> Not applicable for the <i>Device</i> type / <i>Specification</i> type BaseSpec                                                                                                    |
| Session                                          | Allows you to save multiple config sessions and run multiple config/run sessions together.                                                                                                    |
| Specification                                    | PCIe supports the CEM, BaseSpec, RefClockSpec, U.2 (SFF-8639), and M.2 specification.                                                                                                    |
| Table continued                                  |                                                                                                    |

<sup>&</sup>lt;sup>9</sup> In pre-recorded mode, waveform recall will not be successful if the session name is lengthy, i.e. more than 10 characters.

| Setting                    | Description                                                                                                    |  |  |  |
|----------------------------|----------------------------------------------------------------------------------------------------|--|--|--|
| Device Type                | Sets the DUT device type. The device type available depends on the selected specification.         Following are the device types for each specifications         • CEM:         • Add-In-Card         • System-Board         • BaseSpec:         • TX Test Board         • SRIS TX Test Board         • RefClockSpec:         • Ref Clock         • U.2 (SFF-8639):         • Module         • Host         • M2_Host         M2_Host         Mote: CXL device type support is newly added to the TekExpress PCIe TX application. |  |  |  |
| Version                    | <ul> <li>Sets the DUT generation version. Available versions are:</li> <li>CEM: Gen 1 (1.0a and 1.1), Gen2 (2.0), Gen3 (3.0), Gen4 (4.0) and Gen5 (5.0)</li> <li>Base Spec: Gen3 (3.0), Gen4 (4.0), Gen5 (5.0), and Gen6 (6.0)</li> <li>RefClockSpec: Gen5(5.0) Supports all Gen1-5 Versions</li> <li>U.2: Gen3 (3.0)</li> <li>M.2: Gen3 (3.0)</li> <li>CXL: Gen3 (3.0), Gen4 (4.0) and Gen5 (5.0)</li> </ul>                                                                                                    |  |  |  |
| Device Profile             | [                                                                                                    |  |  |  |
| Data Rates                 | Sets the data rates to test (2.5 Gb/s, 5 Gb/s, 8 Gb/s, 16 Gb/s, 32 Gb/s, and 64 Gb/s). The data rates available depend on the selected DUT version.                                                                                                    |  |  |  |
| Filters                    | Opens the <i>Filter Setup dialog box</i> to select custom filter files with which to perform link analysis on the source waveforms.                                                                                                    |  |  |  |
| Presets<br>Table continued | Note: This settings is only available for Gen2, Gen3, Gen4, and Gen5 DUT versions.<br>Opens the Presets dialog box. User can select Gen2 preemphasis and Gen3 to Gen5<br>presets(P0 to P10) for signal quality tests in respective tabs. All preemphasis and presets<br>are selected by default. At least one preemphasis level/preset must be selected for each<br>generation.                                                                                                    |  |  |  |

| Setting                  |                         | Description                                                                                                    |  |  |
|--------------------------|-------------------------|----------------------------------------------------------------------------------------------------|--|--|
|                          |                         | Signal Quality Preset Selection       5 GBs     3 5 dB       8 GBs     3 5 dB       8 GBs     6 dB       16 GBs     6 dB       37 GBs     Cancel                                                                                                    |  |  |
|                          |                         | Signal Quality Preset Selection       S GBs     Preset     Preshot     Deemphasis       8 GBs     P01     0.0     25       15 GBs     P P02     0.0     44       15 GBs     P P03     0.0     25       22 GBs     P P05     1.9     0.0       P P05     2.5     0.0     24       P P05     1.9     0.0     25       22 GBs     P P05     1.9     0.0       P P05     2.5     0.0     2.5       P P03     3.5     0.5     0.0       P P03     3.5     0.5     0.0       P P10     0.0     4.5     0.0 |  |  |
| Swings and<br>Crosstalks | Voltage Swing<br>Limits | Sets the lane/link transmitter p-p voltage swing.                                                                                                    |  |  |
| Orosotanos               | Linito                  | This affects the limits applied to certain measurements based on the settings and does not change anything on the DUT tab.                                                                                                    |  |  |
|                          | Crosstalk Limits        | Sets specific eye test limits depending on if the DUT design uses interleaved or non interleaved routing.                                                                                                    |  |  |
|                          |                         | This affects the limits applied to certain measurements based on the settings and does not change anything on the DUT tab. This is applicable for Gen2.                                                                                                    |  |  |
|                          |                         | • When the DUT uses noninterleaved routing, select Crosstalk (noninterleaved routing).                                                                                                    |  |  |
|                          |                         | • When the DUT uses interleaved routing, select <b>No Crosstalk (interleaved routing)</b> .                                                                                                    |  |  |
| SSC (Spread Spe          | ctrum Clocking)         | Enables or disables SSC clocking.                                                                                                    |  |  |
|                          |                         | This affects the limits applied to certain measurements based on the settings and does not change anything on the DUT tab.                                                                                                    |  |  |
| Lanes                    |                         | Opens the Test Lane Setup dialog box to select the lanes to test. Lanes required for compliance testing are colored orange. At least one lane must be selected.                                                                                                    |  |  |
|                          |                         | The Link Width setting determines the number of lanes that can be tested.                                                                                                    |  |  |
| Automated DUT C          | Control                 | Enables automatic toggling of the DUT into different test modes (generation/equalization).<br>Requires the use of an AFG or AWG or NI USB toggle tool. Click <b>Setup</b> to access the <i>Automated DUT control setup</i>                                                                                                    |  |  |
| Use Switch Matrix        | (                       | Select to use the switch matrix. This solution allows you to map each of the several transmitter signals and forward the selected input either to another relay or to the oscilloscope channel.                                                                                                    |  |  |

| Setting           |                             | Description                                                                                                    |  |  |
|-------------------|-----------------------------|----------------------------------------------------------------------------------------------------|--|--|
|                   |                             | Click <b>Setup</b> to configure the switch matrix. Refer <i>Switch Matrix application</i> for more details on configurations. Note:                                            |  |  |
|                   |                             | Keithley supports maximum of 12 lanes and Gigatronics supports maximum of 16 lanes.                                                                                            |  |  |
|                   |                             | Switch Matrix is applicable for Gen1, 2, 3 only.                                                                                                    |  |  |
| Signal validation | Signal validation           | Sets the application to validate acquisition signals and perform the specified action to take when acquired signals do not meet requirements. Select the action from the list. |  |  |
|                   | Perform Pattern<br>Decoding | Select to validate the pattern according to the respective lane and preset for Gen3.                                                                                           |  |  |
| Deskew/Attenuatio | n                           | Provides the option of setting deskew and attenuation values on the scope either in an automated way or manual way.                                                            |  |  |
|                   |                             | Refer Deskew and Attenuation for more details.                                                                                                    |  |  |
| Test Type         |                             | Use this procedure to choose between CEM or Base type of Ref Clock testing.  Test Type  CEM Base                                                                               |  |  |
|                   |                             | <b>Note:</b> This is only available for Ref Clock testing and the measurement limits will be changed based on this setting.                                                    |  |  |

### Filter setup dialog box

The filter setup dialog box lets you select custom filter files for performing link analysis on the source waveforms. The options available depends on the Specification selected.

| Filter Setup |           |
|--------------|-----------|
| 64 GB/s      |           |
| V De-Embed   |           |
| Pos:         | Browse    |
| Neg:         | Browse    |
|              | Cancel OK |
|              |           |

Figure 11: Filter Setup for Gen6 BaseSpec

| .5 GB/s | 5 GB/s       | 8 GB/s        | 16 GB/s      | 32 GB/s        |        |
|---------|--------------|---------------|--------------|----------------|--------|
| De-E    | mbed         |               |              |                |        |
| Pos:    |              |               |              |                | Browse |
| Neg:    |              |               |              | _              | Browse |
| Embe    | ed           |               |              |                |        |
| C:\Prog | ram Files\Te | ktronix\TekEx | press\TekExp | ress PCI Expre | Browse |
|         |              |               |              |                |        |

Figure 12: Filter Setup for Gen1-5 CEM

#### De-Embed

Select de-embed for the data rate; click Browse and select the de-embed filter file.

Note:

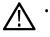

- For 32 GB/s single ended probe in ATI Mode, select 2 de-embed filter files for positive and negative data respectively. For differential probe, select same filter file for both positive and negative data.
- 32 GB/S filter files should be created with 200 GS/s sample rate and 33 GHz bandwidth.

#### Embed

Select Embed for the data rate; click Browse and select the embed filter file.

### Automated DUT control setup

The Automated DUT Control dialog box sets the parameters needed for automatic toggling of the DUT into different test modes (generation/equalization). DUT automation requires the use of a signal source AFG or AWG or NI USB toggle.

| Initial State          |                    |                  |  |
|------------------------|--------------------|------------------|--|
| Initial State of DUT   | 2.5Gbps 🔻          |                  |  |
| Initial State of Signa | On 🔻               |                  |  |
| Number of Gen4 D       | ataclock Patterns  | 9 🔻              |  |
| Number of Gen5 D       | 9                  |                  |  |
| Automation Settings    |                    |                  |  |
| Automation Settings    | Use Default        | Settings 🔹       |  |
| Signal Source Para     | meters             |                  |  |
| Signal Type            | Sine               | Y                |  |
| Frequency              | 100M               | Hz               |  |
| Amplitude              | 300m               | Vpp              |  |
| Burst Count            | 100k               |                  |  |
| * Note: CH1 and CH     | 12 of signal sourc | e are 180° apart |  |

| Parameter                          | Description                                                                                                    |
|------------------------------------|----------------------------------------------------------------------------------------------------|
| Initial State                      |                                                                                                    |
| Initial State of DUT               | Sets the starting state of the DUT.                                                                                                    |
| Initial State of Signal Source     | Sets the AFG/AWG state to <b>On</b> (default) or <b>Off</b> . The On state<br>enables the AFG/AWG output before the application starts signal<br>acquisition. Some DUTs will toggle to the next signal state when<br>the AFG/AWG initial state is On. Set the initial state to Off for these<br>types of DUTs before running automated tests. |
| Number of Gen4 Dataclock patterns  | Allows to select the number of Gen4 dataclock patterns the DUT supports, between 0 to 15.           Note:         The dataclock pattern is selected as 9 by default.                                                                                                    |
| Number of Gen5 Dataclock patterns  | Allows to select the number of Gen5 dataclock patterns the DUT supports, between 0 to 15.                                                                                                    |
|                                    | <b>Note:</b> The dataclock pattern is selected as 9 by default.                                                                                                    |
| Automation Settings                |                                                                                                    |
| Automation Settings (for AFG only) | The Automation Settings values are as follows :                                                                                                    |
|                                    | <ul> <li>Use Default Settings: The signal source parameters are set<br/>to predefined values as recommended by the test specification.<br/>The signal source parameter fields are disabled and cannot be<br/>edited.</li> </ul>                                                                                                    |
|                                    | <ul> <li>Manually Configure Settings: The signal source parameters<br/>are set directly at the AFG. The signal source parameter fields<br/>are disabled and cannot be edited. The PCIe application turns<br/>on or off the signal source without changing the settings.</li> </ul>                                                            |
|                                    | <ul> <li>Use Custom Settings: The signal source parameters are set to<br/>the values specified in the Signal Source Parameters area. The<br/>signal source parameter fields are enabled.</li> </ul>                                                                                                    |
| Signal Source Parameters           |                                                                                                    |
| Signal Type                        | Valid signal types are <b>Sine</b> and <b>Square</b> .                                                                                                    |
| Frequency                          | Sets the AFG to output the specified frequency and amplitude                                                                                                    |
| Amplitude                          | values.                                                                                                    |
| Burst Count                        | Sets the AFG to output the specified signal burst count.                                                                                                    |
|                                    | Note: Ch 1 and Ch 2 on the AFG source are set to 180° phase difference in all modes except Manually Configure Settings.                                                                                                    |
|                                    | <b>Note:</b> Using DC Caps or Manual toggle, you can eliminate the automatic toggling issues that is due to DC offset.                                                                                                    |

## NI USB 6501 DUT Controller Support

The following information provides how to use NI USB 6501 DUT Controller Support.

- TekExpress PCIe TX application added support for National Instrument USB-6501 CBB controller device in TekExpress PCIE Express TX application. This device can be used to toggle the DUT.
- In order to detect the hardware and access it, the user will have to install the NI-DAQMX v20.7.1 software package in the Tekscope.

Steps to setup NI USB 6501 device in TekExpress:

- 1. Go to Configuration Panel.
- 2. Click on the Instrument Control Settings button.
- 3. In the TekExpress Instrument Control Settings pop-up window, check Non-VISA Resources and then click the Refresh button.
- 4. If the NI device is connected to the scope, it will be shown in the **Retrieved Instruments**.

|   | LAN          | GPIB     | 🗸 Serial    | Von - VISA Res | ources             |                   |
|---|--------------|----------|-------------|----------------|--------------------|-------------------|
|   | TekLink      | VUSB     | T vxi       |                | Refresh            | TekVISA 300 s     |
| R | etrieved Ins | truments | (3)         |                |                    |                   |
|   | Connection   |          | Resource    | Serial No      | Options            | Resource Addr     |
| • | VISA-GPIB    | 0        | OPO77002SX  | B300140        | 50XL,Reserved for. | GPIB8: 1: INSTR   |
|   | VISA-USB     | 1        | AFG3252C    | C020125        | 0                  | USB::0x0699::0x03 |
|   | Non-VISA     | 1        | VI USB-6501 | 6501           | N.A                | NI USB Non-VISA   |
| 1 |              |          |             |                |                    |                   |
|   |              |          |             |                |                    |                   |

- 5. Close the pop-up window.
- 6. The device now can be selected under Signal Source for DUT Automation.

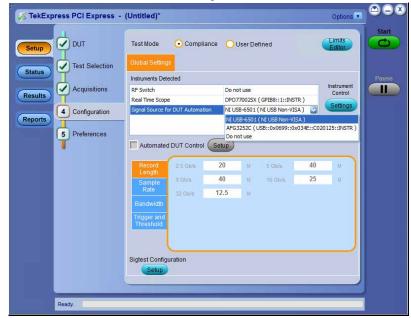

### **Multiple-session run**

Multiple-sessions run feature allows you to save multiple config sessions and run multiple config/run sessions together.

Click ( button in the DUT panel, displays the Run/Config Session window. The Run/Config session window provides the list of saved sessions and the ability to run selected sessions.

- Config session Session saved by user manually from Run/Config Sessions window.
- Run session Session created automatically after the test is executed.

|     | ı/Co  | nfig Sessio | ns   |       |          |              |
|-----|-------|-------------|------|-------|----------|--------------|
|     |       | Session     |      | DUTID | Comme    | ent          |
| ۲   |       | 20210607_23 | 2739 | DUT00 | 1 DUT001 | 1            |
|     |       | 20210607_23 | 2834 | DUT00 | 1 DUT001 | 1            |
|     | ssion | Name        |      |       |          | Save         |
| Ses |       |             |      |       | (Ma)     | Run Sessions |

- Session Name: Enter the name to save the config session. The maximum number of character supported is 40 and special characters
   (.,..,..,\/:?"<>|\*) are not supported.
- Save: Save current configuration as a session with the given session name.
- Close: Close the Run/Config Session window.
- Default: Sets the application configurations to default values.
- Load: Load the selected config/run session.
- Delete: Delete the selected config/run session.
- Run Sessions: Run the selected config/run session.

#### Enable/ Disable the Multi Run session

By default the **Multi Run Session** is enabled in the application. Set the IsMultiSessionRunEnabled value to false to disable the **Multi Run Session** feature in the TekExpress.exe.Config file, which is downloaded along the application.

## **Test Selection: Select the tests**

Use the Test Selection tab to select the tests. The test measurements available depends on the settings selected in the DUT tab.

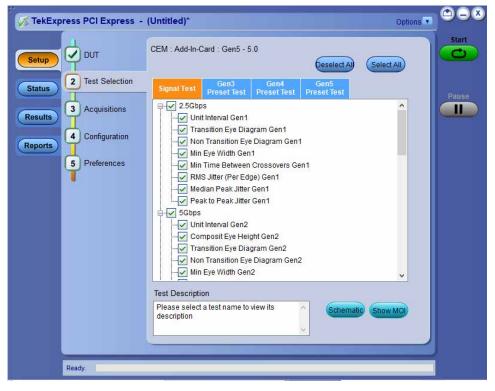

Figure 13: Test selection tab

Table 8: Test Selection tab configuration

| Setting                      | Description                                                                                                    |
|------------------------------|----------------------------------------------------------------------------------------------------|
| Signal Tests                 | Click + to expand a group of commands. Click the check box<br>adjacent to a test group to select all tests in that group. Click check<br>boxes adjacent to individual tests to select those tests. |
| Deselect All                 | Click Deselect All button to deselect all tests.                                                                                                    |
| Select All                   | Click Select All button to select all tests.                                                                                                    |
| Show MOI                     | Click <b>Show MOI</b> button to open the MOI (Methods of Implementation) document for all measurements.                                                                                            |
| Schematic                    | Click <b>Schematic button</b> to view a diagram that shows the correct DUT and equipment setup for the selected test. Use to verify your test equipment setup before running the test.             |
| Gen3, Gen4, and Gen5 testing | Click the required <b>Preset Test</b> tab and select the presets tests.                                                                                                    |
| Lanes                        | Click the <b>Lanes</b> button in the Preset Test tab to view and select which lanes to use for preset testing. At least one lane must be selected.                                                 |

## Acquisitions: Set waveform acquisition settings

Use the **Acquisition** tab in the Setup panel to view and select test acquisition parameters, including the signal source channels, acquisition options, and waveform save options. This panel also shows the signal inputs required for the selected DUT parameters.

Contents displayed on this tab depend on whether you acquire active waveforms or use prerecorded waveform files (as set in the **DUT** tab. Contents displayed on this tab also depend on detected probes and the specified DUT type.

#### Active waveforms

| 🏑 TekExpress PCI Express - (I                              | Untitled)                                                                                                    | Options 💿 🕒 🖯                  |
|------------------------------------------------------------|----------------------------------------------------------------------------------------------------|--------------------------------|
| Setup DUT<br>Status Test Selection<br>Results Acquisitions | CEM : Add-In-Card : Gen5 - 5.0<br>Lanes 0<br>Lane Source<br>Data 1+ CH1<br>Data 1- CH2<br>Acquisition<br>Lane0 : 2.5Gbps Acquisition                                                                                               | Refresh View<br>Sources Probes |
| Reports 4 Configuration                                    | Lane0 : 5Gbps 3.5dB Acquisition Lane0 : 5Gbps 6dB Acquisition                                                                                                    | <b>a</b>                       |
| 5 Preferences                                              | Lane0 : 8Gbps P0 Acquisition<br>Lane0 : 8Gbps P01 Acquisition<br>Lane0 : 8Gbps P02 Acquisition<br>Lane0 : 8Gbps P03 Acquisition<br>Lane0 : 8Gbps P04 Acquisition<br>Lane0 : 8Gbps P05 Acquisition<br>Lane0 : 8Gbps P06 Acquisition |                                |
| Window                                                     | Acquire Options<br>• Acquire All Waveforms Before Analysis                                                                                                    | No. Of Acquisitions<br>Gen4 1  |
| VV/HOOV                                                    | Acquire Only - Do Not Analyze<br>Save Options                                                                                                    | Gen5 1                         |
|                                                            | Save Only Analyzed Waveform                                                                                                    |                                |
| Ready.                                                     |                                                                                                    |                                |

Figure 14: Acquisitions tab: using active waveforms (with ATI channels)

|                 | CEM : Add-In-Card : Gen5 - 5.0 Refresh View                                         | Sta |
|-----------------|-------------------------------------------------------------------------------------|-----|
| etup            | Sources Probes                                                                      |     |
|                 | Lanes:0                                                                             |     |
| tatus           | Lane Source                                                                         |     |
| T               | Data1+ CH1<br>Data1- CH3                                                            | Pat |
| 3 Acquisitions  |                                                                                     |     |
| esults)         | - Acquisition                                                                       |     |
| 4 Configuration | Lane0 : 2.5Gbps Acquisition                                                         |     |
| eports          | Lane0 : 5Gbps 3.5dB Acquisition                                                     |     |
| 5 Preferences   | Lane0 : 5Gbps 6dB Acquisition                                                       |     |
| 5 Preferences   | Lane0 : 8Gbps P0 Acquisition                                                        |     |
|                 | Lane0 : 8Gbps P01 Acquisition                                                       |     |
|                 | Lane0 : 8Gbps P02 Acquisition                                                       |     |
|                 | Lane0 : 8Gbps P03 Acquisition                                                       |     |
|                 | Lane0 : 8Gbps P04 Acquisition                                                       |     |
|                 | Lane0 : 8Gbps P05 Acquisition                                                       |     |
|                 | Lane0 : 8Gbps P06 Acquisition                                                       |     |
|                 | Lane0 : 8Gbps P07 Acquisition                                                       |     |
|                 |                                                                                     |     |
|                 | Acquire Options No. Of Acquisitions  Acquire All Waveforms Before Analysis  Gen4  1 |     |
|                 |                                                                                     |     |
|                 |                                                                                     |     |
|                 | Save Options                                                                        |     |
|                 | Save Only Analyzed Waveform                                                         |     |
|                 |                                                                                     |     |

Figure 15: Acquisitions tab : using active waveforms (with Non-ATI channels)

### Table 9: Acquisitions tab configuration

| Setting          | Description                                                                                                    |  |  |  |  |  |
|------------------|----------------------------------------------------------------------------------------------------|--|--|--|--|--|
| Source Selection | Click the <b>Source</b> fields to select signal sources for the listed lanes.<br>The number of lanes shown depends on the parameters set in the<br>DUT tab.                                                                                                    |  |  |  |  |  |
| Refresh Sources  | Click <b>Refresh Sources</b> to refresh the probe configuration after<br>changing any probes. (This button performs the same function as<br>the Refresh button in the Probe Configuration dialog box.)                                                                                                    |  |  |  |  |  |
| View Probes      | Click <b>View Probes</b> to view the detected probe configuration. Use the View Probes dialog box to enable or disable probe signal source access in the application.                                                                                                    |  |  |  |  |  |
|                  | Probe Configuration                                                                                                    |  |  |  |  |  |
|                  | Source       Probe Type       Probe Model       Probe Method         CH1       TCA SMA       TCA292D       Single Ended         CH2       TCA SMA       TCA-SMA       Single Ended         CH3       TCA SMA       TCA-SMA       Single Ended         CH4       TCA SMA       TCA-SMA       Single Ended         Refresh       Close         Note:       Only Differential option is available under Probe         Method for Trimode probes.       Notes |  |  |  |  |  |

Table continued...

| Setting             | Description                                                                                                    |
|---------------------|----------------------------------------------------------------------------------------------------|
| Acquire Options     | Click the <b>Acquire Options</b> controls to set how the application acquires and analyzes signals.                                                                                                    |
| Save Options        | Click the <b>Save Options</b> field to set how the application saves<br>acquired waveforms (save all waveforms, save all waveforms after<br>applying filters, or discard all waveforms after running analysis). |
| No. of Acquisitions | Select the No. of acquisition for Gen4 from the drop-down.                                                                                                    |

#### Prerecorded waveforms

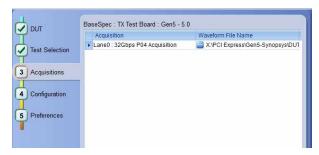

Figure 16: Acquisitions tab: using prerecorded waveforms

When using prerecorded waveform files, this panel lists available prerecorded waveform files. You can only select the source of the prerecorded waveform file for each test. See Set acquisition waveform source for prerecorded waveform files.

### Set acquisition options

Select an Acquire Option to set the order in which waveforms are acquired and analyzed:

- Acquire All Waveforms Before Analysis: Acquire all waveforms required by tests before performing analysis. All required user
  interventions (such as connecting to different lanes) are completed, and waveforms acquired, before the analysis is run. You can turn
  off the DUT after the acquisitions are completed.
- Acquire Only Do Not Analyze: Acquire all waveforms required by tests, and then stop (do not use waveforms to perform test
  analysis). Use this setting for testing multiple DUTs once the test and application settings are correct. Acquire all required waveforms
  and save the session for each DUT, and then recall the waveforms at a later point to analyze in *Prerecorded* mode.

#### See also

Set acquisitions signal source

Set acquisition waveform save options

### Set acquisition waveform save options

Select a Save Option to set how to save acquired test waveforms:

- · Save All the Waveforms: Save all waveforms that were acquired for tests.
- · Save Only Analyzed Wfms: Save waveforms that was used for analysis.
- No Waveforms Saved Discard after analysis: Delete all acquired waveform data after analysis is complete.

Waveforms are saved to a folder that is unique to each session (a session starts when you click the Start button). The folder path is X:\PCI Express\Untitled Session\<DUT ID>\<date>\_<time>. Images created for each analysis, CSV files with result values, reports, and other information specific to that particular execution are also saved in this folder. When the session is saved, content is moved to that session folder and the "Untitled Session" gets replaced by the session name.

#### Waveform file names

This application uses file name conventions to access the waveforms. It is recommended to save the waveforms with following file names.

- Differential data waveform: Tek\_PCIe\_Slot\_DataRate\_LaneNumber\_PresetNumber\_Data\_Differential.wfm
   Example: Tek\_PCIe\_01\_8Gbps\_Ln00\_P0\_d\_Diff.wfm
- Differential clock waveform: Tek\_PCIe\_Slot\_DataRate\_LaneNumberClk\_PresetNumber\_Data\_Differential.wfm
   Example: Tek\_PCIe\_01\_8Gbps\_Ln00Clk\_P0\_d\_Diff.wfm
- Single ended data positive waveform: Tek\_PCIe\_Slot\_DataRate\_LaneNumber\_PresetNumber\_Data\_Pos.wfm
   Example: Tek\_PCIe\_01\_8Gbps\_Ln00\_P0\_d\_Pos.wfm
- Single ended data negative waveform: Tek\_PCIe\_Slot\_DataRate\_LaneNumber\_PresetNumber\_Data\_Neg.wfm
   Example: Tek\_PCIe\_01\_8Gbps\_Ln00\_P0\_d\_Neg.wfm

#### See also

Set acquisitions signal source

Set acquisition waveform source for prerecorded waveform files

Set acquisition Acquire options

### Set acquisition waveform source for prerecorded waveform files

When using prerecorded waveform files, there are no acquisition source selections to make. You can only select the source of the prerecorded waveform files for each test.

|                | Acquisition                    | Waveform File Name           |
|----------------|--------------------------------|------------------------------|
|                | Lane0 : 32Gbps P04 Acquisition | VIDCLEVProce/Gon6 Synoneve/D |
| Test Selection |                                | Replace Waveform File        |
|                |                                | Remove Waveform File         |
| Acquisitions   | -                              | Select Waveform Files        |
| Configuration  |                                |                              |
| Preferences    |                                |                              |

If you selected to use a prerecorded waveform file (in the DUT tab), the lane and source fields are not applicable and are not shown. The Acquisition tab instead shows a table of the waveforms used for the required test acquisitions.

You can load a different waveform file for each table item. To load a different waveform file:

- 1. Click the ellipsis button ( ) of the waveform file to change.
- 2. Select the waveform task to perform (replace, remove, or select the waveform file).
- Use the dialog box to navigate to and select the waveform file with which to replace the current file. You need to select all required differential waveforms for analysis. For example, select one data waveform and one clock waveform for each acquisition (except 2.5 Gbps) for testing a system board.

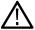

Note: Clock signals are not required for Gen1 (2.5 Gbps data rate) testing.

#### See also

Set acquisition signal source Set acquisition options

#### Set acquisition waveform save options

### Set acquisition signal source

Use this procedure to set the channel sources for live waveform acquisitions. The number of Lane and Source fields shown depends on the number of lanes selected for testing in the **DUT** tab.

- 1. Click Setup > Acquisitions.
- 2. Click in the Source column of the field to change.
- 3. Click the arrow button to list available sources from which to select.

| CEM : Syst | tem-Board : | G | Gen4 - 4.0 |        |
|------------|-------------|---|------------|--------|
| Lane       | Source      |   | Lane       | Source |
| Data1+     | CH1         |   | Clock+     | CH2    |
| Data1-     | CH3         |   | Clock-     | CH4    |

#### See also

Set acquisition options

Set acquisition waveform save options

Set acquisition waveform source for prerecorded waveform files

### No. of Acquisitions

Use this procedure to set the number of acquisitions for each signal in the dropdown. This procedure is applicable for CEM Gen4 and Gen5. Minimum number of acquisition is 1 and the maximum is 10. Default selected is 1.

| No. Of Acquisitions |   |   |  |  |  |  |
|---------------------|---|---|--|--|--|--|
| Gen4                | 1 | ▼ |  |  |  |  |
| Gen5                | 1 | T |  |  |  |  |
|                     |   |   |  |  |  |  |

### **Jitter Test Acquisition**

Use this procedure to choose the signal pattern to acquire the Gen5 Base jitter measurements. This procedure is applicable for Basespec Gen5 Jitter measurements only. The available options are Complaince and Data Clock. Compliance is seleceted as default option.

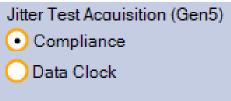

### **Analysis Tool**

Use this procedure to choose the analysis tool to be used for the Ref Clock testing.

Available options are:

- Intel CJT
- Skyworks Clock Jitter Tool
- DPOJET

| Intel CJT                  |   |
|----------------------------|---|
| Skyworks Clock Jitter Tool |   |
| DPOJET                     | - |
| DPOJET                     |   |

## Configuration: Set measurement limits for tests

Use Configuration tab to view and configure the Global Settings and the measurement configurations. The measurement specific configurations available in this tab depends on the selections made in the DUT panel and Test Selection panel.

Table 10: Configuration tab: Common parameters

| Settings     | Description         | Description                                                                                                    |          |                   |           |                |  |  |  |  |  |  |
|--------------|---------------------|----------------------------------------------------------------------------------------------------|----------|-------------------|-----------|----------------|--|--|--|--|--|--|
| Limit Editor | Displays the upper  | Displays the upper and lower limits for the applicable measurement using different types of comparisons.                       |          |                   |           |                |  |  |  |  |  |  |
|              | Limits Editor       | Limits Editor                                                                                                    |          |                   |           |                |  |  |  |  |  |  |
|              |                     | View or Edit the values used for High Limit and Low Limit for each measurement<br>A blank cell means no limit value is applied |          |                   |           |                |  |  |  |  |  |  |
|              | Test Name           | Details                                                                                                    | Datarate | Compare String    | Low Limit | Compare String |  |  |  |  |  |  |
|              | Composit Eye Height | Composit Eye Heigh                                                                                                    | 2.5Gbps  | >= Greater Than O | 34        |                |  |  |  |  |  |  |
|              | Composit Eye Height | Composit Eye Heigh                                                                                                    | 5 Gbps   | >= Greater Than O | 34        |                |  |  |  |  |  |  |
|              | Composit Eye Height | Composit Eye Heigh                                                                                                    | 8 Gbps   | >= Greater Than O | 34        |                |  |  |  |  |  |  |
|              | Dj_dd               | Dj_dd(ps)                                                                                                    | 5 Gbps   | <= Less Than Or E | 57.0      |                |  |  |  |  |  |  |
|              | Dj_dd               | Dj_dd(ps)                                                                                                    | 8 Gbps   | < Less Than       | 999.9     |                |  |  |  |  |  |  |
|              | Mask Hits(All Bits) | Mask Hits                                                                                                    | 2.5Gbps  | EQ (=)            | 0         |                |  |  |  |  |  |  |
|              | Mask Hits(All Bits) | Mask Hits                                                                                                    | 5 Gbps   | EQ (=)            | 0         |                |  |  |  |  |  |  |
|              | Mask Hits(All Bits) | Mask Hits                                                                                                    | 8 Gbps   | EQ (=)            | 0         |                |  |  |  |  |  |  |
|              |                     |                                                                                                    | 1        |                   |           |                |  |  |  |  |  |  |
|              |                     |                                                                                                    |          |                   |           | ОК             |  |  |  |  |  |  |

| Setup DUT    |           | Test Mode                    | ⊙ Compliand      | e OUs  | er Def | ïned          |       | Limits        | Start |
|--------------|-----------|------------------------------|------------------|--------|--------|---------------|-------|---------------|-------|
| Status Test  | Selection | Global Setting               |                  |        |        |               |       |               |       |
|              | uisitions | Instruments Dete             | ected            |        |        |               |       | Instrument    | Paus  |
| Results Acqu | usidons   | RF Switch<br>Real Time Scope |                  | Do not |        | GPIB8::1::INS | STR ) | Control       |       |
| 4 Cont       | iguration |                              | r DUT Automation |        |        | 5B::0x0699::0 |       | Settings      |       |
| Reports      | igeration |                              |                  |        |        |               |       | Manual Toggle |       |
| 5 Prefe      | erences   | <u>-</u>                     |                  |        |        |               |       | Setup         |       |
| <b>T</b>     |           | Automated                    | DUT Control      | Setup  |        |               |       |               |       |
|              |           | Record                       | 2.5 Gb/s         | 20     | 14     | 5 Gb/s        | 40    | 18            |       |
|              |           | Length<br>Sample             | 8 Gb/s           | 40     | 14     | 16 Gb/s       | 25    | 34            |       |
|              |           | Rate                         | 32.Gb/s          | 12.5   | M.     |               |       |               |       |
|              |           | Bandwidth                    |                  |        |        |               |       |               |       |
|              |           | Trigger and                  |                  |        |        |               |       |               |       |
|              |           | Threshold                    |                  |        |        |               |       |               |       |
|              |           |                              |                  |        |        |               |       |               |       |
|              |           |                              |                  |        |        |               |       |               |       |
|              |           | Sigtest Config               | uration          |        |        |               |       |               |       |
|              |           | Setup                        |                  |        |        |               |       |               |       |
|              |           |                              |                  | _      | _      |               | _     |               |       |
|              |           |                              |                  | _      | _      |               |       |               |       |

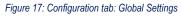

Table 11: Configuration tab: Global Settings configuration

| Setting         | Description                                                                                |
|-----------------|--------------------------------------------------------------------------------------------|
| Test Mode       | Determines whether test parameters are in compliance or can be edited (User Defined Mode). |
| Table continued |                                                                                            |

| Setting                                  | Description                                                                                                    |
|------------------------------------------|----------------------------------------------------------------------------------------------------|
|                                          | <ul> <li>Compliance: Most test parameter values cannot be edited.</li> <li>User Defined: Enables editing of most test parameters.</li> <li>Note: Not applicable for the Device type / Specification type BaseSpec</li> </ul>                                                                                                |
| Instruments Detected                     | Displays a list of the connected instruments found during the instrument discovery. Instrument types include equipment such as oscilloscopes and signal generators.                                                                                                    |
| Instrument Control                       | Click <b>Settings</b> to search for connected instruments and view instrument connection details. Connected instruments displayed in <i>TekExpress instrument control settings</i> and can be selected for use under <b>Global Settings</b> in the test configuration section.                                              |
| Manual Toggle                            | Click Setup to manually toggle AWG or AFG.                                                                                                    |
|                                          | This is enabled when the Signal Source for DUT Automation in Instruments Detected is selected.                                                                                                    |
| Automated DUT Control                    | Enables automatic toggling of test patterns for DUT tests. Requires an AWG or AFG as part of the test setup. Click <b>Setup</b> to configure the DUT automation settings.                                                                                                    |
| Record Length, Sample Rate,<br>Bandwidth | <ul> <li>These settings apply to all tests selected for the indicated data rate.</li> <li>Record Length: Specifies the waveform record length.</li> <li>Sample Rate: Specifies the oscilloscope sample rate to use for all tests.</li> <li>Bandwidth: Specifies the oscilloscope bandwidth to use for all tests.</li> </ul> |
| Sig Validation Threshold                 | Sets the threshold voltage to use for signal validation.                                                                                                    |
| Trigger Type (Gen3/Gen4/Gen5)            | <ul> <li>Edge</li> <li>Width</li> <li>Auto</li> <li>Mote: When auto is selected, width trigger type is applied. If it fails, edge trigger type is applied.</li> </ul>                                                                                                    |
| CTLE                                     | This configuration setting allows the user to configure for CTLE optimization for Gen6 jitter measurements. Refer <i>CTLE optimization feature</i> for more details.                                                                                                    |
| Scope Noise                              | This configuration setting allows the user to apply scope noise compensation for CTLE optimization and measurement analysis for Gen6 data rate test. Refer <i>Scope Noise Characterization</i> for more details.                                                                                                    |
| SigTest Configuration                    | Click <b>Setup</b> ; select the executable (.exe) for Gen1, 2, 3, 4, and 5 and template configuration for signal quality and preset tests for the data rates selected.<br>Check/Un-check Silent mode to run sigtest in Silent mode/non-silent mode.                                                                         |
| Analysis tool (For RfClockSpec<br>Only)  | Intel CJT     Skyworks Clock Jitter Tool     DPOJET                                                                                                    |

## **CTLE** optimization feature

This configuration setting allows the user to configure for CTLE optimization for Gen6 jitter measurements.

| Record                   |                     |
|--------------------------|---------------------|
| Length                   | Automated CTLE      |
|                          | Record Length 1.0 M |
| Bandwidth                | Step Size 1.0 V dB  |
| Trigger and<br>Threshold |                     |
|                          | Manual CTLE         |
| ScopeNoise               | Optimum CTLE 0.0 dB |
|                          |                     |

- · Record Length:
  - The Record Length of the waveform to be acquired for CTLE optimization.
  - Range 1M to 20M. Default value is 1M
- · Step Size:
  - Sets up the step size for the CTLE optimization iteration.
  - Values: 1, 0.5, 0.25
- Optimum CTLE:
  - User defined CTLE value.
  - Default value 0.0 dB

### **Scope Noise Characterization**

This configuration setting allows the user to apply scope noise compensation for CTLE optimization and measurement analysis for Gen6 data rate test.

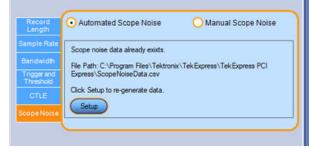

There are two modes to apply the scope noise.

- Automated Scope Noise
- Manual Scope Noise

Automated Scope Noise calculates the Scope Noise for various Vertical settings, Filter files, and CTLE. During execution it will select the Scope Noise which is closest in Vertical Scale to the Vertical Scale decided.

Manual Mode will use the same Noise Compensation irrespective of Vertical Scale and CTLE applied.

Use the radio buttons to switch between these modes.

#### **Automated Scope Noise**

This functionality works in two steps:

1. Creating the Scope Noise Data.

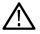

Note: This step is to be done before running the TekExpress test session.

• In Automated Mode, click on the Setup button. This pops up the 'Automated Scope Noise Setup' window.

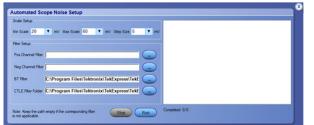

• Select Min, Max Scale, Step Size and applicable filters and then click Run.

It will calculate the scope noise value for the selected scales and for different Filter combinations. For example: Live\_BT, Live\_BT\_CTLE0, Live\_BT\_CTLE1.... Live\_BT\_CTLE15, and store them in a csv file. The file path is C:\Program Files\Tektronix\TekExpress\TekExpress PCI Express\ScopeNoiseData.

- 2. Using the scope noise data during test run.
  - When we run the test session, the appropriate value will be picked up from the file based on the scale of the waveform acquired and the filters applied. TekExpress searches this scope noise value during the CTLE optimization (to run RJ measurement) and during the measurement analysis.

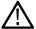

**Note:** If the waveform scale value falls in between the available values in the file, then nearest scale value would be picked up.

• If the file is not present or the searched combination is not present in the table then TekExpress uses the default values selected under manual mode.

#### Manual Scope Noise

In the manual mode the user can directly input the scope noise compensation value for corresponding measurement types.

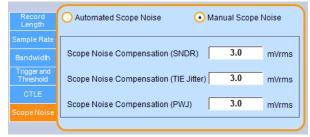

## Preferences: Set the test run preferences

Use **Preferences** tab to set the application action on completion of a measurement. The **Preferences** tab has the feature to enable or disable certain options related to the measurement execution.

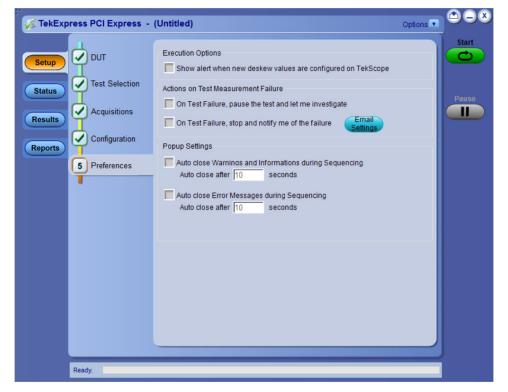

Figure 18: Preferences tab

Refer the below table for the options available in the Preferences tab:

#### Table 12: Preferences tab settings

| Setting                                                                                      | Description                                                                                                    |
|----------------------------------------------------------------------------------------------|----------------------------------------------------------------------------------------------------|
| Execution Options                                                                            |                                                                                                    |
| Show alert when new deskew values are configured on TekScope                                 |                                                                                                    |
| Actions on Test Measurement Failure                                                          |                                                                                                    |
| On Test Failure, pause the test and let me investigate                                       | Select to pause the test run and allow you to investigate when the test execution is failed.                                                                                                    |
| On Test Failure, stop and notify me of the failure                                           | Select to stop the test run on Test Failure, and to get notified via email. By default, it is unselected. Click <b>Email Settings</b> to configure the email settings to receive notifications. |
| Popup Settings                                                                               | 1                                                                                                    |
| Auto close Warnings and informations during Sequencing<br>Auto close after <no> seconds</no> | Select to close the warnings and information window automatically<br>after the specified amount of time.<br>Specify the time in seconds using the edit box.                                     |
| Table continued                                                                              | 1                                                                                                    |

| Setting                                                                                            | Description                                                                                |
|----------------------------------------------------------------------------------------------------|--------------------------------------------------------------------------------------------|
| Auto close Error Messages during Sequencing. Show in Reports<br>Auto close after <no> seconds</no> | Select to close the error message window automatically after the specified amount of time. |
|                                                                                                    | Specify the time in seconds using the edit box.                                            |

# Status panel: View the test execution status

The Status panel contains the **Test Status** and **Log View** tabs, which provides status on the test acquisition and analysis (Test Status) and listing of test tasks performed (Log View tab). The application opens the **Test Status** tab when you start to execute the test. Select the **Test Status** or the **Log View** tab to view these items while the test execution is in progress.

### View test execution status

The tests are grouped and displayed based on the Clock and Data lane. It displays the tests along with the acquisition type, acquire, and analysis status of the tests. In pre-recorded mode, **Acquire Status** is not valid.

The **Test Status** tab presents a collapsible table with information about each test as it is running. Use the symbols to expand (<sup>11</sup>) and collapse (<sup>11</sup>) the table rows.

| Test Name       Acquisition       Acquisition       Acquisition       Acquisition         ● Lane0       32Gbps P0 Acquisition Tests       32Gbps P0 Acquisition       To be started       To be started         ● 32Gbps P01 Acquisition Tests       32Gbps P02 Acquisition       To be started       To be started         ● 32Gbps P02 Acquisition Tests       32Gbps P02 Acquisition       To be started       To be started         ● 32Gbps P03 Acquisition Tests       32Gbps P03 Acquisition       To be started       To be started         ● 32Gbps P04 Acquisition Tests       32Gbps P04 Acquisition       To be started       To be started         ● 32Gbps P04 Acquisition Tests       32Gbps P04 Acquisition       To be started       To be started         ● 32Gbps P04 Acquisition Tests       32Gbps P04 Acquisition       To be started       To be started         ● 32Gbps P05 Acquisition Tests       32Gbps P06 Acquisition       To be started       To be started         ● 32Gbps P07 Acquisition Tests       32Gbps P07 Acquisition       To be started       To be started         ● 32Gbps P08 Acquisition Tests       32Gbps P08 Acquisition       To be started       To be started         ● 32Gbps P08 Acquisition Tests       32Gbps P08 Acquisition       To be started       To be started         ● 32Gbps P09 Acquisition Tests       32Gbps P09 Acquisition <th>Lane0     S2Gbps P0 Acquisition Tests     32Gbps P0 Acquisition     To be started     To be started     32Gbps P01 Acquisition Tests     32Gbps P02 Acquisition     To be started     To be started     32Gbps P03 Acquisition Tests     32Gbps P03 Acquisition     To be started     To be started     32Gbps P03 Acquisition Tests     32Gbps P03 Acquisition     To be started     To be started     32Gbps P04 Acquisition     Tests     32Gbps P03 Acquisition     To be started     32Gbps P04 Acquisition     To be started     32Gbps P04 Acquisition     To be started     32Gbps P05 Acquisition     To be started     32Gbps P04 Acquisition     To be started     32Gbps P04 Acquisition     To be started     32Gbps P04 Acquisition     To be started     32Gbps P04 Acquisition     To be started     32Gbps P04 Acquisition     To be started     32Gbps P04 Acquisition     To be started     32Gbps P04 Acquisition     To be started     32Gbps P04 Acquisition     To be started     To be started     32Gbps P04 Acquisition     To be started     To be started     32Gbps P04 Acquisition     To be started     To be started     32Gbps P04 Acquisition     To be started     To be started     32Gbps P04 Acquisition     To be started     To be started     To be started     32Gbps P04 Acquisition     To be started     To be started     T</th> <th>Image: Second second second</th> <th>Test Status Log View</th> <th></th> <th></th> <th></th> | Lane0     S2Gbps P0 Acquisition Tests     32Gbps P0 Acquisition     To be started     To be started     32Gbps P01 Acquisition Tests     32Gbps P02 Acquisition     To be started     To be started     32Gbps P03 Acquisition Tests     32Gbps P03 Acquisition     To be started     To be started     32Gbps P03 Acquisition Tests     32Gbps P03 Acquisition     To be started     To be started     32Gbps P04 Acquisition     Tests     32Gbps P03 Acquisition     To be started     32Gbps P04 Acquisition     To be started     32Gbps P04 Acquisition     To be started     32Gbps P05 Acquisition     To be started     32Gbps P04 Acquisition     To be started     32Gbps P04 Acquisition     To be started     32Gbps P04 Acquisition     To be started     32Gbps P04 Acquisition     To be started     32Gbps P04 Acquisition     To be started     32Gbps P04 Acquisition     To be started     32Gbps P04 Acquisition     To be started     32Gbps P04 Acquisition     To be started     To be started     32Gbps P04 Acquisition     To be started     To be started     32Gbps P04 Acquisition     To be started     To be started     32Gbps P04 Acquisition     To be started     To be started     32Gbps P04 Acquisition     To be started     To be started     To be started     32Gbps P04 Acquisition     To be started     To be started     T | Image: Second second second | Test Status Log View         |                        |                |                 |
|----------------------------------------------------------------------------------------------------|----------------------------------------------------------------------------------------------------|----------------------------------------------------------------------------------------------------|------------------------------|------------------------|----------------|-----------------|
| e       32Gbps P0 Acquisition Tests       32Gbps P0 Acquisition       To be started       To be started         e       32Gbps P01 Acquisition Tests       32Gbps P01 Acquisition       To be started       To be started         e       32Gbps P02 Acquisition Tests       32Gbps P02 Acquisition       To be started       To be started         e       32Gbps P03 Acquisition Tests       32Gbps P03 Acquisition       To be started       To be started         e       32Gbps P04 Acquisition Tests       32Gbps P04 Acquisition       To be started       To be started         e       32Gbps P04 Acquisition Tests       32Gbps P04 Acquisition       To be started       To be started         e       32Gbps P04 Acquisition Tests       32Gbps P05 Acquisition       To be started       To be started         e       32Gbps P06 Acquisition Tests       32Gbps P06 Acquisition       To be started       To be started         e       32Gbps P07 Acquisition       To be started       To be started       To be started         e       32Gbps P08 Acquisition Tests       32Gbps P07 Acquisition       To be started       To be started         e       32Gbps P08 Acquisition Tests       32Gbps P08 Acquisition       To be started       To be started         e       32Gbps P08 Acquisition Tests       32Gbps P08 Acquisition       <                                                                                                    | • 32Gbps P0 Acquisition Tests       32Gbps P0 Acquisition       To be started       To be started         • 32Gbps P01 Acquisition Tests       32Gbps P01 Acquisition       To be started       To be started         • 32Gbps P02 Acquisition Tests       32Gbps P02 Acquisition       To be started       To be started         • 32Gbps P03 Acquisition Tests       32Gbps P03 Acquisition       To be started       To be started         • 32Gbps P04 Acquisition Tests       32Gbps P04 Acquisition       To be started       To be started         • 32Gbps P05 Acquisition Tests       32Gbps P04 Acquisition       To be started       To be started         • 32Gbps P05 Acquisition Tests       32Gbps P05 Acquisition       To be started       To be started         • 32Gbps P05 Acquisition Tests       32Gbps P05 Acquisition       To be started       To be started         • 32Gbps P06 Acquisition Tests       32Gbps P06 Acquisition       To be started       To be started         • 32Gbps P07 Acquisition Tests       32Gbps P07 Acquisition       To be started       To be started         • 32Gbps P08 Acquisition Tests       32Gbps P08 Acquisition       To be started       To be started         • 32Gbps P08 Acquisition Tests       32Gbps P08 Acquisition       To be started       To be started         • 32Gbps P08 Acquisition Tests       32Gbps P08 Acquisition       T                                                                                                    | a       32Gbps P0 Acquisition Tests       32Gbps P0 Acquisition       To be started       To be started         a       32Gbps P01 Acquisition Tests       32Gbps P01 Acquisition       To be started       To be started         a       32Gbps P02 Acquisition Tests       32Gbps P02 Acquisition       To be started       To be started         a       32Gbps P03 Acquisition Tests       32Gbps P03 Acquisition       To be started       To be started         a       32Gbps P04 Acquisition Tests       32Gbps P03 Acquisition       To be started       To be started         a       32Gbps P04 Acquisition Tests       32Gbps P04 Acquisition       To be started       To be started         a       32Gbps P04 Acquisition Tests       32Gbps P05 Acquisition       To be started       To be started         a       32Gbps P05 Acquisition Tests       32Gbps P06 Acquisition       To be started       To be started         a       32Gbps P07 Acquisition Tests       32Gbps P07 Acquisition       To be started       To be started         a       32Gbps P07 Acquisition Tests       32Gbps P07 Acquisition       To be started       To be started         a       32Gbps P07 Acquisition Tests       32Gbps P08 Acquisition       To be started       To be started         a       32Gbps P08 Acquisition Tests       32Gbps P08 Acquisiti                                                                                                    | Test Name                    | Acquisition            | Acquire Status | Analysis Status |
| • 32Gbps P01 Acquisition Tests       32Gbps P02 Acquisition       To be started       To be started         • 32Gbps P02 Acquisition Tests       32Gbps P02 Acquisition       To be started       To be started         • 32Gbps P03 Acquisition Tests       32Gbps P03 Acquisition       To be started       To be started         • 32Gbps P04 Acquisition Tests       32Gbps P04 Acquisition       To be started       To be started         • 32Gbps P05 Acquisition Tests       32Gbps P05 Acquisition       To be started       To be started         • 32Gbps P06 Acquisition Tests       32Gbps P05 Acquisition       To be started       To be started         • 32Gbps P06 Acquisition Tests       32Gbps P06 Acquisition       To be started       To be started         • 32Gbps P06 Acquisition Tests       32Gbps P06 Acquisition       To be started       To be started         • 32Gbps P07 Acquisition Tests       32Gbps P07 Acquisition       To be started       To be started         • 32Gbps P08 Acquisition Tests       32Gbps P08 Acquisition       To be started       To be started         • 32Gbps P08 Acquisition Tests       32Gbps P08 Acquisition       To be started       To be started         • 32Gbps P08 Acquisition Tests       32Gbps P08 Acquisition       To be started       To be started         • 32Gbps P09 Acquisition Tests       32Gbps P09 Acquisition <td< td=""><td>• 32Gbps P01 Acquisition Tests         32Gbps P02 Acquisition         To be started           To be started         To be started         To be started         To be started         To be started         S2Gbps P03 Acquisition Tests         32Gbps P04 Acquisition Tests         32Gbps P04 Acquisition Tests         32Gbps P04 Acquisition Tests         32Gbps P05 Acquisition         To be started         To be started         To be started         S2Gbps P05 Acquisition         To be started         To be started         S2Gbps P05 Acquisition         To be started         S2Gbps P05 Acquisition         To be started         S2Gbps P05 Acquisition         To be started         S2Gbps P05 Acquisition         To be started         S2Gbps P05 Acquisition         To be started         S2Gbps P07 Acquisition         To be started         S2Gbps P07 Acquisition         To be started         S2Gbps P08 Acquisition         To be started         S2Gbps P08 Acquisition         To be started         S2Gbps P08 Acquisition         To be started         S2Gbps P08 Acquisition         To be started         S2Gbps P08 Acquisition         To be started         S2Gbps P08 Acquisition         To be started         S2Gbps P08 Acquisition         To be started         S2Gbps P08 Acquisition         To be started         S2Gbps P08 Acquisition         To be started         S2Gbps P08 Acquisition         To be started         S2Gbps P09 Acquisition         To be started         To be started         S2Gbps P09 Acquisition         To be started         S2Gbps P09 Acquisition         To be started         S2Gbps P09 Acquisition         To be started         To be started         S2Gbps P09 Acquisition         To be started         To be started         S2Gbps P09 Acquisition         To be started         S2Gbps P09 Acquisition         To be started         S2Gbps P09 Acquisition         To be started         S2Gbps P09 Acquisition         To be started         S2Gbps P09 Acqu</td><td>a 32Gbps P01 Acquisition Tests       32Gbps P01 Acquisition       To be started       To be started         a 32Gbps P02 Acquisition Tests       32Gbps P02 Acquisition       To be started       To be started         a 32Gbps P03 Acquisition Tests       32Gbps P03 Acquisition       To be started       To be started         a 32Gbps P04 Acquisition Tests       32Gbps P04 Acquisition       To be started       To be started         a 32Gbps P04 Acquisition Tests       32Gbps P05 Acquisition       To be started       To be started         a 32Gbps P06 Acquisition Tests       32Gbps P06 Acquisition       To be started       To be started         a 32Gbps P06 Acquisition Tests       32Gbps P06 Acquisition       To be started       To be started         a 32Gbps P07 Acquisition Tests       32Gbps P07 Acquisition       To be started       To be started         a 32Gbps P08 Acquisition Tests       32Gbps P07 Acquisition       To be started       To be started         a 32Gbps P08 Acquisition Tests       32Gbps P07 Acquisition       To be started       To be started         a 32Gbps P08 Acquisition Tests       32Gbps P08 Acquisition       To be started       To be started         a 32Gbps P09 Acquisition Tests       32Gbps P09 Acquisition       To be started       To be started</td><td>Lane0</td><td></td><td></td><td></td></td<>                                                                                                    | • 32Gbps P01 Acquisition Tests         32Gbps P02 Acquisition         To be started           To be started         To be started         To be started         To be started         To be started         S2Gbps P03 Acquisition Tests         32Gbps P04 Acquisition Tests         32Gbps P04 Acquisition Tests         32Gbps P04 Acquisition Tests         32Gbps P05 Acquisition         To be started         To be started         To be started         S2Gbps P05 Acquisition         To be started         To be started         S2Gbps P05 Acquisition         To be started         S2Gbps P05 Acquisition         To be started         S2Gbps P05 Acquisition         To be started         S2Gbps P05 Acquisition         To be started         S2Gbps P05 Acquisition         To be started         S2Gbps P07 Acquisition         To be started         S2Gbps P07 Acquisition         To be started         S2Gbps P08 Acquisition         To be started         S2Gbps P08 Acquisition         To be started         S2Gbps P08 Acquisition         To be started         S2Gbps P08 Acquisition         To be started         S2Gbps P08 Acquisition         To be started         S2Gbps P08 Acquisition         To be started         S2Gbps P08 Acquisition         To be started         S2Gbps P08 Acquisition         To be started         S2Gbps P08 Acquisition         To be started         S2Gbps P08 Acquisition         To be started         S2Gbps P09 Acquisition         To be started         To be started         S2Gbps P09 Acquisition         To be started         S2Gbps P09 Acquisition         To be started         S2Gbps P09 Acquisition         To be started         To be started         S2Gbps P09 Acquisition         To be started         To be started         S2Gbps P09 Acquisition         To be started         S2Gbps P09 Acquisition         To be started         S2Gbps P09 Acquisition         To be started         S2Gbps P09 Acquisition         To be started         S2Gbps P09 Acqu                                                           | a 32Gbps P01 Acquisition Tests       32Gbps P01 Acquisition       To be started       To be started         a 32Gbps P02 Acquisition Tests       32Gbps P02 Acquisition       To be started       To be started         a 32Gbps P03 Acquisition Tests       32Gbps P03 Acquisition       To be started       To be started         a 32Gbps P04 Acquisition Tests       32Gbps P04 Acquisition       To be started       To be started         a 32Gbps P04 Acquisition Tests       32Gbps P05 Acquisition       To be started       To be started         a 32Gbps P06 Acquisition Tests       32Gbps P06 Acquisition       To be started       To be started         a 32Gbps P06 Acquisition Tests       32Gbps P06 Acquisition       To be started       To be started         a 32Gbps P07 Acquisition Tests       32Gbps P07 Acquisition       To be started       To be started         a 32Gbps P08 Acquisition Tests       32Gbps P07 Acquisition       To be started       To be started         a 32Gbps P08 Acquisition Tests       32Gbps P07 Acquisition       To be started       To be started         a 32Gbps P08 Acquisition Tests       32Gbps P08 Acquisition       To be started       To be started         a 32Gbps P09 Acquisition Tests       32Gbps P09 Acquisition       To be started       To be started                                                                                                    | Lane0                        |                        |                |                 |
| • 320bps P02 Acquisition Tests       320bps P02 Acquisition       To be started       To be started         • 320bps P03 Acquisition Tests       320bps P03 Acquisition       To be started       To be started         • 320bps P04 Acquisition Tests       320bps P04 Acquisition       To be started       To be started         • 320bps P04 Acquisition Tests       320bps P04 Acquisition       To be started       To be started         • 320bps P05 Acquisition Tests       320bps P05 Acquisition       To be started       To be started         • 320bps P06 Acquisition Tests       320bps P06 Acquisition       To be started       To be started         • 320bps P07 Acquisition Tests       320bps P07 Acquisition       To be started       To be started         • 320bps P07 Acquisition Tests       320bps P07 Acquisition       To be started       To be started         • 320bps P08 Acquisition Tests       320bps P08 Acquisition       To be started       To be started         • 320bps P08 Acquisition Tests       320bps P08 Acquisition       To be started       To be started         • 320bps P09 Acquisition Tests       320bps P09 Acquisition       To be started       To be started         • 320bps P09 Acquisition Tests       320bps P09 Acquisition       To be started       To be started                                                                                                    | • 323bps P02 Acquisition Tests        32Gbps P02 Acquisition Tests        32Gbps P03 Acquisition Tests        32Gbps P03 Acquisition        To be started             • 32Gbps P03 Acquisition Tests        32Gbps P03 Acquisition        To be started        To be started             • 32Gbps P04 Acquisition Tests        32Gbps P04 Acquisition        To be started        To be started             • 32Gbps P05 Acquisition Tests        32Gbps P05 Acquisition        To be started        To be started             • 32Gbps P06 Acquisition Tests        32Gbps P06 Acquisition        To be started        To be started             • 32Gbps P07 Acquisition Tests        32Gbps P07 Acquisition        To be started        To be started             • 32Gbps P07 Acquisition Tests        32Gbps P07 Acquisition        To be started        To be started             • 32Gbps P08 Acquisition Tests         32Gbps P08 Acquisition        To be started             • 32Gbps P09 Acquisition Tests        32Gbps P09 Acquisition        To be started             • 32Gbps P09 Acquisition Tests        32Gbps P09 Acquisition        To be started             • 32Gbps P09 Acquisition Tests        32G                                                                                                    | e)       32Gbps P02 Acquisition Tests       32Gbps P02 Acquisition       To be started       To be started         e)       32Gbps P03 Acquisition Tests       32Gbps P03 Acquisition       To be started       To be started         e)       32Gbps P04 Acquisition Tests       32Gbps P04 Acquisition       To be started       To be started         e)       32Gbps P04 Acquisition Tests       32Gbps P04 Acquisition       To be started       To be started         e)       32Gbps P05 Acquisition Tests       32Gbps P05 Acquisition       To be started       To be started         e)       32Gbps P06 Acquisition Tests       32Gbps P06 Acquisition       To be started       To be started         e)       32Gbps P07 Acquisition Tests       32Gbps P07 Acquisition       To be started       To be started         e)       32Gbps P08 Acquisition Tests       32Gbps P08 Acquisition       To be started       To be started         e)       32Gbps P08 Acquisition Tests       32Gbps P08 Acquisition       To be started       To be started         e)       32Gbps P09 Acquisition Tests       32Gbps P09 Acquisition       To be started       To be started                                                                                                    | 32Gbps P0 Acquisition Tests  | 32Gbps P0 Acquisition  | To be started  | To be started   |
| e)       32Gbps P03 Acquisition Tests       32Gbps P03 Acquisition       To be started       To be started         e)       32Gbps P04 Acquisition Tests       32Gbps P04 Acquisition       To be started       To be started         e)       32Gbps P05 Acquisition Tests       32Gbps P05 Acquisition       To be started       To be started         e)       32Gbps P06 Acquisition Tests       32Gbps P06 Acquisition       To be started       To be started         e)       32Gbps P07 Acquisition Tests       32Gbps P07 Acquisition       To be started       To be started         e)       32Gbps P07 Acquisition Tests       32Gbps P07 Acquisition       To be started       To be started         e)       32Gbps P08 Acquisition Tests       32Gbps P08 Acquisition       To be started       To be started         e)       32Gbps P08 Acquisition Tests       32Gbps P08 Acquisition       To be started       To be started         e)       32Gbps P09 Acquisition Tests       32Gbps P09 Acquisition       To be started       To be started                                                                                                    | e)       32Gbps P03 Acquisition Tests       32Gbps P03 Acquisition       To be started       To be started         e)       32Gbps P04 Acquisition Tests       32Gbps P04 Acquisition       To be started       To be started         e)       32Gbps P05 Acquisition Tests       32Gbps P05 Acquisition       To be started       To be started         e)       32Gbps P06 Acquisition Tests       32Gbps P06 Acquisition       To be started       To be started         e)       32Gbps P07 Acquisition Tests       32Gbps P07 Acquisition       To be started       To be started         e)       32Gbps P07 Acquisition Tests       32Gbps P07 Acquisition       To be started       To be started         e)       32Gbps P08 Acquisition Tests       32Gbps P08 Acquisition       To be started       To be started         e)       32Gbps P08 Acquisition Tests       32Gbps P08 Acquisition       To be started       To be started         e)       32Gbps P09 Acquisition Tests       32Gbps P09 Acquisition       To be started       To be started                                                                                                    | e)       32Gbps P03 Acquisition Tests       32Gbps P03 Acquisition       To be started       To be started         e)       32Gbps P04 Acquisition Tests       32Gbps P04 Acquisition       To be started       To be started         e)       32Gbps P05 Acquisition Tests       32Gbps P05 Acquisition       To be started       To be started         e)       32Gbps P06 Acquisition Tests       32Gbps P06 Acquisition       To be started       To be started         e)       32Gbps P07 Acquisition Tests       32Gbps P07 Acquisition       To be started       To be started         e)       32Gbps P07 Acquisition Tests       32Gbps P07 Acquisition       To be started       To be started         e)       32Gbps P08 Acquisition Tests       32Gbps P08 Acquisition       To be started       To be started         e)       32Gbps P08 Acquisition Tests       32Gbps P08 Acquisition       To be started       To be started         e)       32Gbps P09 Acquisition Tests       32Gbps P09 Acquisition       To be started       To be started                                                                                                    | 32Gbps P01 Acquisition Tests | 32Gbps P01 Acquisition | To be started  | To be started   |
| • 32Gbps P04 Acquisition Tests         32Gbps P04 Acquisition         To be started         To be started                                                                                                    | • 32Gbps P04 Acquisition Tests       32Gbps P04 Acquisition       To be started       To be started         • 32Gbps P05 Acquisition Tests       32Gbps P05 Acquisition       To be started       To be started         • 32Gbps P06 Acquisition Tests       32Gbps P06 Acquisition       To be started       To be started         • 32Gbps P07 Acquisition Tests       32Gbps P07 Acquisition       To be started       To be started         • 32Gbps P07 Acquisition Tests       32Gbps P07 Acquisition       To be started       To be started         • 32Gbps P08 Acquisition Tests       32Gbps P08 Acquisition       To be started       To be started         • 32Gbps P09 Acquisition Tests       32Gbps P08 Acquisition       To be started       To be started         • 32Gbps P09 Acquisition Tests       32Gbps P09 Acquisition       To be started       To be started                                                                                                    | (+)       32Gbps P04 Acquisition       To be started       To be started         (+)       32Gbps P05 Acquisition Tests       32Gbps P05 Acquisition       To be started       To be started         (+)       32Gbps P06 Acquisition Tests       32Gbps P06 Acquisition       To be started       To be started         (+)       32Gbps P06 Acquisition Tests       32Gbps P06 Acquisition       To be started       To be started         (+)       32Gbps P07 Acquisition Tests       32Gbps P07 Acquisition       To be started       To be started         (+)       32Gbps P08 Acquisition Tests       32Gbps P08 Acquisition       To be started       To be started         (+)       32Gbps P09 Acquisition Tests       32Gbps P09 Acquisition       To be started       To be started                                                                                                    | 32Gbps P02 Acquisition Tests | 32Gbps P02 Acquisition | To be started  | To be started   |
| • 32Gbps P05 Acquisition Tests        32Gbps P05 Acquisition        To be started             • 32Gbps P06 Acquisition Tests        32Gbps P06 Acquisition        To be started             • 32Gbps P07 Acquisition Tests        32Gbps P07 Acquisition        To be started             • 32Gbps P07 Acquisition Tests        32Gbps P07 Acquisition        To be started             • 32Gbps P08 Acquisition Tests        32Gbps P08 Acquisition        To be started             • 32Gbps P09 Acquisition Tests        32Gbps P09 Acquisition        To be started             • 32Gbps P09 Acquisition Tests        32Gbps P09 Acquisition        To be started                                                                                                    | • 32Gbps P05 Acquisition Tests        32Gbps P05 Acquisition        To be started        To be started             • 32Gbps P06 Acquisition Tests        32Gbps P06 Acquisition        To be started        To be started             • 32Gbps P06 Acquisition Tests        32Gbps P06 Acquisition        To be started        To be started             • 32Gbps P07 Acquisition Tests        32Gbps P07 Acquisition        To be started        To be started             • 32Gbps P08 Acquisition Tests        32Gbps P08 Acquisition        To be started        To be started             • 32Gbps P09 Acquisition Tests        32Gbps P09 Acquisition        To be started        To be started                                                                                                    | (+)       32Gbps P05 Acquisition Tests       32Gbps P05 Acquisition       To be started       To be started         (+)       32Gbps P06 Acquisition Tests       32Gbps P06 Acquisition       To be started       To be started         (+)       32Gbps P07 Acquisition Tests       32Gbps P07 Acquisition       To be started       To be started         (+)       32Gbps P08 Acquisition Tests       32Gbps P08 Acquisition       To be started       To be started         (+)       32Gbps P09 Acquisition Tests       32Gbps P09 Acquisition       To be started       To be started         (+)       32Gbps P09 Acquisition Tests       32Gbps P09 Acquisition       To be started       To be started                                                                                                    | 32Gbps P03 Acquisition Tests | 32Gbps P03 Acquisition | To be started  | To be started   |
| a) 32Gbps P06 Acquisition Tests       32Gbps P06 Acquisition       To be started       To be started         a) 32Gbps P07 Acquisition Tests       32Gbps P07 Acquisition       To be started       To be started         a) 32Gbps P08 Acquisition Tests       32Gbps P08 Acquisition       To be started       To be started         a) 32Gbps P08 Acquisition Tests       32Gbps P08 Acquisition       To be started       To be started         a) 32Gbps P09 Acquisition Tests       32Gbps P09 Acquisition       To be started       To be started                                                                                                    | e)       32Gbps P06 Acquisition Tests       32Gbps P06 Acquisition       To be started       To be started         e)       32Gbps P07 Acquisition Tests       32Gbps P07 Acquisition       To be started       To be started         e)       32Gbps P08 Acquisition Tests       32Gbps P08 Acquisition       To be started       To be started         e)       32Gbps P08 Acquisition Tests       32Gbps P08 Acquisition       To be started       To be started         e)       32Gbps P09 Acquisition Tests       32Gbps P09 Acquisition       To be started       To be started                                                                                                    | e)       32Gbps P06 Acquisition Tests       32Gbps P06 Acquisition       To be started       To be started         e)       32Gbps P07 Acquisition Tests       32Gbps P07 Acquisition       To be started       To be started         e)       32Gbps P08 Acquisition Tests       32Gbps P08 Acquisition       To be started       To be started         e)       32Gbps P08 Acquisition Tests       32Gbps P08 Acquisition       To be started       To be started         e)       32Gbps P09 Acquisition Tests       32Gbps P09 Acquisition       To be started       To be started                                                                                                    | 32Gbps P04 Acquisition Tests | 32Gbps P04 Acquisition | To be started  | To be started   |
| • 32Gbps P07 Acquisition Tests         32Gbps P07 Acquisition         To be started         To be started                                                                                                    | • 32Gbps P07 Acquisition Tests         32Gbps P07 Acquisition         To be started         To be started                                             | e) 32Gbps P07 Acquisition Tests           e) 32Gbps P08 Acquisition Tests           a) 32Gbps P08 Acquisition Tests           a) 32Gbps P09 Acquisition Tests           a) 32Gbps P09 Acquisition Tests           a) 32Gbps P09 Acquisition Tests                                                                                                    | 32Gbps P05 Acquisition Tests | 32Gbps P05 Acquisition | To be started  | To be started   |
| • 32Gbps P08 Acquisition Tests      32Gbps P08 Acquisition     To be started     To be started          • 32Gbps P09 Acquisition Tests      32Gbps P09 Acquisition     To be started     To be started                                                                                                    | • 32Gbps P08 Acquisition Tests           • 32Gbps P09 Acquisition Tests           • 32Gbps P09 Acquisition Tests               • To be started               • To be started               • To be started               • To be started               • To be started               • To be started               • To be started                                                                                                    | • 32Gbps P08 Acquisition Tests           • 32Gbps P09 Acquisition Tests           • 32Gbps P09 Acquisition Tests               • To be started               • To be started               • To be started               • To be started               • To be started               • To be started               • To be started                                                                                                    | 32Gbps P06 Acquisition Tests | 32Gbps P06 Acquisition | To be started  | To be started   |
| 32Gbps P09 Acquisition Tests     32Gbps P09 Acquisition     To be started     To be started                                                                                                    | 32Gbps P09 Acquisition Tests     32Gbps P09 Acquisition     To be started     To be started                                                                                                    | 32Gbps P09 Acquisition Tests     32Gbps P09 Acquisition     To be started     To be started                                                                                                    | 32Gbps P07 Acquisition Tests | 32Gbps P07 Acquisition | To be started  | To be started   |
|                                                                                                    |                                                                                                    |                                                                                                    | 32Gbps P08 Acquisition Tests | 32Gbps P08 Acquisition | To be started  | To be started   |
| 32Gbps P10 Acquisition Tests     32Gbps P10 Acquisition     To be started     To be started                                                                                                    |                                                                                                    | 32Gbps P10 Acquisition Tests 32Gbps P10 Acquisition To be started To be started                                                                                                    | 32Gbps P09 Acquisition Tests | 32Gbps P09 Acquisition | To be started  | To be started   |
|                                                                                                    |                                                                                                    |                                                                                                    | 32Gbps P10 Acquisition Tests | 32Gbps P10 Acquisition | To be started  | To be started   |
|                                                                                                    |                                                                                                    |                                                                                                    |                              |                        |                |                 |
|                                                                                                    |                                                                                                    |                                                                                                    |                              |                        |                |                 |
|                                                                                                    |                                                                                                    |                                                                                                    |                              |                        |                |                 |
|                                                                                                    |                                                                                                    |                                                                                                    |                              |                        |                |                 |

Figure 19: Test execution status view in Status panel

| Control        | Description                                                                                   |
|----------------|-----------------------------------------------------------------------------------------------|
| Test Name      | Displays the measurement name.                                                                |
| Acquisition    | Describes the type of data being acquired.                                                    |
| Acquire Status | Displays the progress state of the acquisition:                                               |
| <b>T</b>       | <ul> <li>To be started</li> <li>Started Acquisition</li> <li>Completed Acquisition</li> </ul> |

Table continued...

| Control         | Description                                                                    |
|-----------------|--------------------------------------------------------------------------------|
| Analysis Status | Displays the progress state of the analysis: <ul> <li>To be started</li> </ul> |
|                 | <ul><li>In Progress</li><li>Completed</li></ul>                                |

## View test execution logs

The Test Status tab displays the detailed execution status of the tests. Also, displays each and every execution step in detail with its timestamp information. The log details can be used to troubleshoot and resolve any issue/bug which is blocking the test execution process.

|                    | Test Status Log View                                                                                                    | Start |
|--------------------|----------------------------------------------------------------------------------------------------|-------|
| Setup              | Message History                                                                                                    |       |
| Results<br>Reports | 09/04/20       01:17:42:       Sigt analysis in progress, result will be updated after analysis         09/04/20       01:17:42:       Sigt analysis in progress, result will be updated after analysis         09/04/20       01:20:05:       Compare limt 3::305 > 43.3 and 3::306 <= 96.7: | Pause |
|                    | < >>                                                                                                    |       |
|                    | Auto Scroll Clear Log Save                                                                                                    |       |

Figure 20: Log view in Status panel

#### Table 14: Status panel settings

| Control         | Description                                                                                                    |
|-----------------|----------------------------------------------------------------------------------------------------|
| Message History | Lists all the executed test operations and timestamp information.                                                                                       |
| Auto Scroll     | Enables automatic scrolling of the log view as information is added to the log during the test execution.                                               |
| Clear Log       | Clears all the messages from the log view.                                                                                                    |
| Save            | Saves the log file into a text file format. Use the standard Save File window to navigate to and specify the folder and file name to save the log text. |

# **Results panel: View summary of test results**

When a test execution is complete, the application automatically opens the Results panel to display a summary of test results.

In the Results table, each test result occupies a row. By default, results are displayed in summary format with the measurement details collapsed and with the Pass/Fail column visible.

| Overall Test Result 🥑 Pass<br>Signal Tests Preset Test Pr | Gen4 Ger<br>eset Test Prese         |            |             |             | Preferences            |
|-----------------------------------------------------------|-------------------------------------|------------|-------------|-------------|------------------------|
| Description                                               | Details                             | Generation | Pass/Fail   | Value       | Margin                 |
| 🖃 Lane0                                                   |                                     |            |             |             | ~                      |
| 🕒 Unit Interval Gen3                                      | Mean Unit<br>Interval               | 8Gbps P0   | 🌝 Pass      | 125.000 ps  | L:0.037ps<br>H:0.033ps |
| Composit Eye Height<br>Gen3                               | Composit Eye<br>Height              | 8Gbps P0   | 📀 Pass      | 203.134 mV  | L:169.134r<br>V        |
| <ul> <li>Transition Eye</li> <li>Diagram Gen3</li> </ul>  | Min Transition<br>Eye Height        | 8Gbps P0   | Informative | 236.136 mV  | N.A                    |
| <ul> <li>Transition Eye</li> <li>Diagram Gen3</li> </ul>  | Min Transition<br>Voltage           | 8Gbps P0   | 🥑 Pass      | -213.581 mV | L:386.419r<br>V        |
| <ul> <li>Transition Eye</li> <li>Diagram Gen3</li> </ul>  | Max Transition<br>Voltage           | 8Gbps P0   | 📀 Pass      | 222.053 mV  | H:377.947i<br>V        |
| <ul> <li>Transition Eye</li> <li>Diagram Gen3</li> </ul>  | Min Transition<br>Top Margin        | 8Gbps P0   | 📀 Pass      | 107.863 mV  | L:107.863r<br>V        |
| <ul> <li>Transition Eye</li> <li>Diagram Gen3</li> </ul>  | Min Transition<br>Bottom Margin     | 8Gbps P0   | 🥑 Pass      | -78.273 mV  | H:78.273m              |
| Non Transition Eye  Diagram Gen3                          | Min Non<br>Transition Eye<br>Height | 8Gbps P0   | Informative | 214.610 mV  | N.A                    |
| Non Transition Eye<br>Diagram Gen3                        | Min Non<br>Transition<br>Voltage    | 8Gbps P0   | 🎯 Pass      | -231.807 mV | L:368.193r<br>V        |
| Non Transition Eye<br>Diagram Gen3                        | Max Non<br>Transition<br>Voltage    | 8Gbps P0   | 🤣 Pass      | 254.831 mV  | H:345.169i<br>V        |
| Non Transition Eye<br>Diagram Gen3                        | Min Non<br>Transition Top<br>Margin | 8Gbps P0   | 🞯 Pass      | 97.334 mV   | L:97.334m              |
| Man Transition From                                       | Alla Alaa                           | 0.01 0.0   |             | 07.076.00   |                        |

Figure 21: Results panel with measurement results

Click sicon on each measurement in the row to expand and to display the minimum and maximum parameter values of the measurement.

## Filter the test results

Each column in the result table can be customized and displayed by enabling or disabling any column as per your requirement. You can change the view in the following ways:

- To remove or restore the Pass/Fail column, select Preferences > Show Pass/Fail.
- To collapse all expanded tests, select **Preferences > View Results Summary**.
- To expand all the listed tests, select View Results Details from the Preferences menu in the upper right corner.
- To enable or disable the wordwrap feature, select Preferences > Enable Wordwrap.
- To view the results grouped by lane or test, select the corresponding item from the Preferences menu.
- To expand the width of a column, place the cursor over the vertical line that separates the column from the column to the right. When the cursor changes to a double-ended arrow, hold down the mouse button and drag the column to the desired width.
- To clear all test results displayed, click Clear.

# **Reports panel: Configure report generation settings**

Click Reports panel to configure the report generation settings and select the test result information to include in the report. You can use the Reports panel to configure report generation settings, select test content to include in reports, generate the report, view the report, browse for reports, name and save reports, and select report viewing options.

## **Report configuration settings**

The Configuration tab describes the report generation settings to configure the Reports panel. Select report settings before running a test or when creating and saving test setups. Report settings configured are included in saved test setups.

| V TekExpress PCI Express - (Untitled)                | otions 🔽 🏝 🗕 🗵 |
|------------------------------------------------------|----------------|
| Configuration View Settings                          | Start          |
| Setup Report Update Mode                             |                |
| • Generate new report                                |                |
| Status O Append with previous run session            | Pause          |
| Include header in appended reports                   |                |
| Results O Replace current test results               |                |
| O in previous run, current session                   |                |
| Reports O in any run, any session                    |                |
|                                                      |                |
| Report Creation Settings                             |                |
|                                                      |                |
| Report name X:\PCI Express\Reports\DUT001.pdf Browse |                |
| Save as type PDF (*.pdf;)                            |                |
| Auto increment report name if duplicate              |                |
|                                                      |                |
| View report after generating                         |                |
| Report Customization Settings                        |                |
| Create CXL Report                                    |                |
|                                                      |                |
| View                                                 |                |
| United Contention                                    |                |
| Ready.                                               |                |

Figure 22: Report panel- Configuration tab

| Control                            | Description                                                                                                    |  |
|------------------------------------|----------------------------------------------------------------------------------------------------|--|
| View                               | Click to view the most current report.                                                                                                    |  |
| Generate                           | Generates a new report based on the current analysis results.                                                                                                    |  |
| Report Update Mode Settings        |                                                                                                    |  |
| Generate new report                | Each time when you click <b>Run</b> and when the test execution is complete, it will create a new report. The report can be in either .mht, .pdf, or .csv file formats.                                                                                             |  |
| Append with previous run session   | Appends the latest test results to the end of the current test results report. Each time when you click this option and run the tests, it will run the previously failed tests and replace the failed test result with the new pass test result in the same report. |  |
| Include header in appended reports | Select to include header in appended reports.                                                                                                    |  |
| Table continued                    |                                                                                                    |  |

| Control                                 | Description                                                                                                    |
|-----------------------------------------|----------------------------------------------------------------------------------------------------|
| Replace current test results            | Replaces the previous test results with the latest test results. Results from newly added tests are appended to the end of the report.                                                                                                    |
| In previous run, current session        | Select to replace current test results in the report with the test result(s) of previous run in the current session.                                                                                                    |
| In any run, any session                 | Select to replace current test results in the report with the test result(s) in the selected run session's report. Click and select test result of any other run session.                                                                                                    |
| Report Creation Settings                |                                                                                                    |
| Report name                             | Displays the name and path of the <application name=""> report. The default<br/>location is at \My Documents&gt;\My TekExpress\<application<br>Name&gt;\Reports. The report file in this folder gets overwritten each time you run<br/>a test unless you specify a unique name or select to auto increment the report name.</application<br></application> |
|                                         | To change the report name or location, do one of the following:                                                                                                    |
|                                         | <ul> <li>In the Report Path field, type the current folder path and name.</li> <li>Double-click in the Report Path field and then make selections from the popup keyboard and click Enter.</li> </ul>                                                                                                    |
|                                         | Be sure to include the entire folder path, the file name, and the file extension.<br>For example: C:\Documents and Settings\your user name\My<br>Documents\My TekExpress\ <application name=""> \DUT001.mht.</application>                                                                                                    |
|                                         | <b>Note:</b> You cannot set the file location using the Browse button.                                                                                                    |
|                                         | Open an existing report                                                                                                    |
|                                         | Click <b>Browse</b> , locate and select the report file and then click <b>View</b> at the bottom of the panel.                                                                                                    |
| Save as type                            | Saves a report in the specified file type, selected from the drop-down list. The report is saved in .csv, .pdf, or .mht.                                                                                                    |
|                                         | Note:                                                                                                    |
|                                         | If you select a file type different from the default, be sure to change the report file name extension in the Report Name field to match.                                                                                                    |
| Auto increment report name if duplicate | Sets the application to automatically increment the name of the report file if the application finds a file with the same name as the one being generated. For example: DUT001, DUT002, DUT003. This option is enabled by default.                                                                                                    |
| View report after generating            | Automatically opens the report in a Web browser when the test execution is complete. This option is selected by default.                                                                                                    |
| Report Customization Settings           |                                                                                                    |
| Create CXL Report                       | Creates CXL device type for AIC/SYB of CEM Spec and Tx Test Board/SRIS Test Board of BaseSpec.                                                                                                    |
|                                         | <b>Note:</b> This option is unselected by default.                                                                                                    |

### **CXL** Support

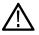

Note: CXL device type support is newly added to the TekExpress PCIe TX application.

#### • Supported Device Type and Data Rates:

| Device Types           | Data Rates                                                   |
|------------------------|--------------------------------------------------------------|
| CXL Add-In Card        | <ul> <li>8 GB/s</li> <li>16 GB/s</li> <li>32 GB/s</li> </ul> |
| CXL System Board       | <ul> <li>8 GB/s</li> <li>16 GB/s</li> <li>32 GB/s</li> </ul> |
| CXL TX Test Board      | <ul> <li>8 GB/s</li> <li>16 GB/s</li> <li>32 GB/s</li> </ul> |
| CXL SRIS TX Test Board | <ul> <li>16 GB/s</li> <li>32 GB/s</li> </ul>                 |

Specification Reference: PCI Express Card Electromechanical Specification Revision 4.0 v1.0 and PCI Express Base Specification
Revision 4.0 v1.0

 Test Setup: The test setup for CXL is same as CEM or Base specification device types. Additionally, user needs to select Create CXL Report checkbox in the report panel to run the test in CXL mode.

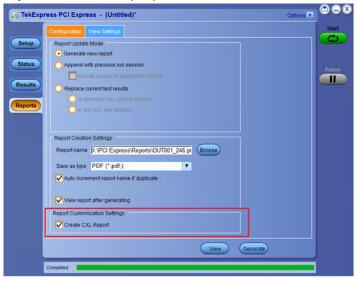

## Configure report view settings

The View Settings tab describes the report view settings to configure the Reports panel. Select report view settings before running a test or when creating and saving test setups. Report settings configured are included in saved test setups.

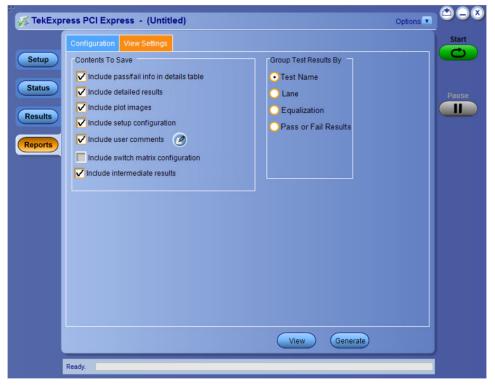

Figure 23: Report panel-View settings tab

#### Table 16: Report panel view settings

| Control                                 | Description                                                                                                    |  |  |
|-----------------------------------------|----------------------------------------------------------------------------------------------------|--|--|
| Contents To Save Settings               |                                                                                                    |  |  |
| Include pass/fail info in details table | Select to include pass/fail information in the details table of the report.                                                                                                    |  |  |
| Include detailed results                | Select to include detailed results in the report.                                                                                                    |  |  |
| Include plot images                     | Select to include the plot images in the report.                                                                                                    |  |  |
| Include setup configuration             | Sets the application to include hardware and software information in the summary box<br>at the top of the report. Information includes: the oscilloscope model and serial number,<br>the oscilloscope firmware version, and software versions for applications used in the<br>measurements. |  |  |
| Include user comments                   | Select to include any comments about the test that you or another user have added in the DUT tab of the Setup panel. Comments appear in the Comments section, below the summary box at the beginning of each report.                                                                        |  |  |
| Include switch matrix configuration     | Select to include the switch matrix configuration in the report.                                                                                                    |  |  |
| Include Intermediate Results            | Select to include intermediate test results for Gen4 and Gen5.                                                                                                    |  |  |
| Group Test Result By                    |                                                                                                    |  |  |
| Test Name                               | Select to group the test results based on the test name in the report.                                                                                                    |  |  |
| Table continued                         |                                                                                                    |  |  |

### Reports panel: Configure report generation settings

| Control           | Description                                                 |  |  |
|-------------------|-------------------------------------------------------------|--|--|
| Lane              | Select to display the test results by lane.                 |  |  |
| Equalization      | Select to display the test results by equalization.         |  |  |
| Pass/Fail Results | Select to display the test results by pass or fail results. |  |  |

# View a generated report

#### Sample report and its contents

A report shows detailed results and plots, as set in the Reports panel.

| 1            | DUT001                                                                                                    |                                                                                                    |                                                                                                    |                                                                                                    |                                                                                                    |                                                                                                    |                                                                                                    |                                                                                                    |  |
|--------------|----------------------------------------------------------------------------------------------------|----------------------------------------------------------------------------------------------------|----------------------------------------------------------------------------------------------------|----------------------------------------------------------------------------------------------------|----------------------------------------------------------------------------------------------------|----------------------------------------------------------------------------------------------------|----------------------------------------------------------------------------------------------------|----------------------------------------------------------------------------------------------------|--|
|              |                                                                                                    |                                                                                                    |                                                                                                    |                                                                                                    |                                                                                                    |                                                                                                    |                                                                                                    |                                                                                                    |  |
|              |                                                                                                    |                                                                                                    |                                                                                                    | DPOJET Version                                                                                                    |                                                                                                    |                                                                                                    | 10.3.0.5                                                                                                    |                                                                                                    |  |
|              | 2021-04-23                                                                                                    | 01:41:35                                                                                                    |                                                                                                    | Scope I                                                                                                    |                                                                                                    |                                                                                                    | MS 073304DX                                                                                                    |                                                                                                    |  |
|              | CEM                                                                                                    | 40.44.70                                                                                                    |                                                                                                    |                                                                                                    | erial Number                                                                                                    |                                                                                                    | PQ00010                                                                                                    |                                                                                                    |  |
| vork Version | PCI Express<br>5.5.0.91                                                                                                    | 5:10.6.1.70                                                                                                    |                                                                                                    |                                                                                                    | actoryCalibration<br>F/W Version                                                                                                    |                                                                                                    | PASS;PASS<br>10.12.1 Build 25                                                                                                    |                                                                                                    |  |
| ion Mode     | PreRecorde                                                                                                    | d                                                                                                    |                                                                                                    | SSC St                                                                                                    |                                                                                                    |                                                                                                    | Off                                                                                                    |                                                                                                    |  |
|              | Compliance                                                                                                    | -                                                                                                    |                                                                                                    | Channe                                                                                                    |                                                                                                    |                                                                                                    | Non-ATI                                                                                                    |                                                                                                    |  |
|              | Gen5 - 5.0                                                                                                    |                                                                                                    |                                                                                                    | Probe1                                                                                                    |                                                                                                    |                                                                                                    | TCA292D                                                                                                    |                                                                                                    |  |
|              | 3.2.0.3(Gen                                                                                                    | 1,2,3) 4.0.52 (Gen4)                                                                                                    | -Signal                                                                                                    |                                                                                                    | Serial Number                                                                                                    |                                                                                                    | N/A                                                                                                    |                                                                                                    |  |
|              | Phoenix 5.0                                                                                                    | .21 (Gen5)-Signal Te                                                                                                    | ests                                                                                                    |                                                                                                    |                                                                                                    |                                                                                                    |                                                                                                    |                                                                                                    |  |
|              |                                                                                                    | enix 5.0.21 (Gen5)-                                                                                                    | Preset                                                                                                    |                                                                                                    |                                                                                                    |                                                                                                    |                                                                                                    |                                                                                                    |  |
|              |                                                                                                    | 4 16G CEM dat G                                                                                                    | ien5                                                                                                    | Probe4                                                                                                    | Model                                                                                                    |                                                                                                    | TCA-SMA                                                                                                    |                                                                                                    |  |
|              | Optimize_C                                                                                                    | TLE.dat                                                                                                    | ici is                                                                                                    |                                                                                                    |                                                                                                    |                                                                                                    |                                                                                                    |                                                                                                    |  |
|              | Full                                                                                                    |                                                                                                    |                                                                                                    |                                                                                                    |                                                                                                    |                                                                                                    |                                                                                                    |                                                                                                    |  |
|              | 1<br>Cont mfelie                                                                                                    | motromolou C-                                                                                                    | thus a fit                                                                                                    |                                                                                                    |                                                                                                    |                                                                                                    |                                                                                                    |                                                                                                    |  |
|              | Gen5 RC T                                                                                                    |                                                                                                    | ununt                                                                                                    |                                                                                                    |                                                                                                    |                                                                                                    |                                                                                                    |                                                                                                    |  |
|              | 01                                                                                                    |                                                                                                    |                                                                                                    |                                                                                                    |                                                                                                    |                                                                                                    |                                                                                                    |                                                                                                    |  |
|              | Pass                                                                                                    |                                                                                                    |                                                                                                    |                                                                                                    |                                                                                                    |                                                                                                    |                                                                                                    |                                                                                                    |  |
|              | 0:06:11                                                                                                    |                                                                                                    |                                                                                                    |                                                                                                    |                                                                                                    |                                                                                                    |                                                                                                    |                                                                                                    |  |
| DUIOUI       |                                                                                                    |                                                                                                    |                                                                                                    |                                                                                                    |                                                                                                    |                                                                                                    |                                                                                                    |                                                                                                    |  |
|              |                                                                                                    |                                                                                                    |                                                                                                    |                                                                                                    |                                                                                                    |                                                                                                    |                                                                                                    |                                                                                                    |  |
| il Table     |                                                                                                    |                                                                                                    |                                                                                                    | 0.5                                                                                                    | 1                                                                                                    |                                                                                                    |                                                                                                    |                                                                                                    |  |
|              |                                                                                                    |                                                                                                    |                                                                                                    | Pass/Fa                                                                                                    | all                                                                                                    |                                                                                                    |                                                                                                    |                                                                                                    |  |
|              |                                                                                                    |                                                                                                    |                                                                                                    | -                                                                                                    |                                                                                                    |                                                                                                    |                                                                                                    |                                                                                                    |  |
|              |                                                                                                    |                                                                                                    |                                                                                                    | -                                                                                                    |                                                                                                    |                                                                                                    |                                                                                                    |                                                                                                    |  |
|              |                                                                                                    |                                                                                                    |                                                                                                    | -                                                                                                    |                                                                                                    |                                                                                                    |                                                                                                    |                                                                                                    |  |
|              |                                                                                                    |                                                                                                    |                                                                                                    | Pass                                                                                                    |                                                                                                    |                                                                                                    |                                                                                                    |                                                                                                    |  |
|              |                                                                                                    |                                                                                                    |                                                                                                    |                                                                                                    |                                                                                                    |                                                                                                    |                                                                                                    |                                                                                                    |  |
|              | une Mirandaeu                                                                                                    | - C and                                                                                                    | Inction                                                                                                    |                                                                                                    | Chuku                                                                                                    |                                                                                                    | Value                                                                                                    |                                                                                                    |  |
|              |                                                                                                    |                                                                                                    |                                                                                                    |                                                                                                    |                                                                                                    |                                                                                                    |                                                                                                    |                                                                                                    |  |
|              |                                                                                                    |                                                                                                    |                                                                                                    |                                                                                                    | Pass                                                                                                    |                                                                                                    | 11.616 ps                                                                                                    |                                                                                                    |  |
|              |                                                                                                    |                                                                                                    |                                                                                                    |                                                                                                    |                                                                                                    |                                                                                                    |                                                                                                    |                                                                                                    |  |
| aht Gen4     |                                                                                                    |                                                                                                    |                                                                                                    |                                                                                                    |                                                                                                    |                                                                                                    |                                                                                                    |                                                                                                    |  |
|              | Data Rato                                                                                                    | Equalization                                                                                                    | Moacum                                                                                                    | ouleV be                                                                                                    | Tost Rosult                                                                                                    | Marcin                                                                                                    | Low/Limit                                                                                                    | High Limit                                                                                                    |  |
|              | Data Hate                                                                                                    | Equinention                                                                                                    | Treasure                                                                                                    | ou runac                                                                                                    | reserves are                                                                                                    | margin                                                                                                    | LOW LINK                                                                                                    | riigiteitte                                                                                                    |  |
| _ane0        | 16Gbps                                                                                                    | P01 Gen4                                                                                                    | 0.315 m                                                                                                    | N                                                                                                    | Informative                                                                                                    | NA                                                                                                    | NA                                                                                                    | NA                                                                                                    |  |
| Spec Refe    | rence : PCI Expres                                                                                                    | s Card Electromech                                                                                                    | nanical Sp                                                                                                    | ecification                                                                                                    | Revision 4.0 v1.0                                                                                                    |                                                                                                    | -                                                                                                    |                                                                                                    |  |
|              |                                                                                                    |                                                                                                    |                                                                                                    |                                                                                                    |                                                                                                    |                                                                                                    | 0                                                                                                    | Back to Summary Ta                                                                                                    |  |
|              |                                                                                                    |                                                                                                    |                                                                                                    |                                                                                                    |                                                                                                    |                                                                                                    |                                                                                                    |                                                                                                    |  |
| and blocks   | Data Data                                                                                                    | Constitution                                                                                                    | Manager                                                                                                    | ad Malana                                                                                                    | Test Desuit                                                                                                    | b descention                                                                                                    | I must limit                                                                                                    | High Limit                                                                                                    |  |
| Lane Marne   | Data Kate                                                                                                    | Equalization                                                                                                    | ivieas ure                                                                                                    | so value                                                                                                    | Test Result                                                                                                    | wargin                                                                                                    | LOW LIMIT                                                                                                    | nignumit                                                                                                    |  |
| .ane0        | 32Gbps                                                                                                    | P07 Gen5                                                                                                    | 31.250 p                                                                                                    | 05                                                                                                    | Informative                                                                                                    | NA                                                                                                    | NA                                                                                                    | NA                                                                                                    |  |
| Spec Refe    | rence : PCI Expres                                                                                                    | s Card Electromech                                                                                                    | nanical Sp                                                                                                    | ecification                                                                                                    | Revision 5.0 v0.7                                                                                                    |                                                                                                    | _                                                                                                    |                                                                                                    |  |
|              |                                                                                                    |                                                                                                    |                                                                                                    |                                                                                                    |                                                                                                    |                                                                                                    | 1                                                                                                    | Back to Summary Ta                                                                                                    |  |
| Sen5         |                                                                                                    |                                                                                                    |                                                                                                    |                                                                                                    |                                                                                                    |                                                                                                    |                                                                                                    |                                                                                                    |  |
|              | Data Brits                                                                                                    | Foundation                                                                                                    | Marrie                                                                                                    | wi Velaa                                                                                                    | Test Dec. 4                                                                                                    | Manufa                                                                                                    | Louist                                                                                                    | L Bala L Surfa                                                                                                    |  |
|              |                                                                                                    |                                                                                                    |                                                                                                    |                                                                                                    |                                                                                                    |                                                                                                    |                                                                                                    | High Limit                                                                                                    |  |
|              |                                                                                                    |                                                                                                    |                                                                                                    |                                                                                                    |                                                                                                    | L:60.643mV                                                                                                    | 22mV                                                                                                    | NA                                                                                                    |  |
| Spec Refe    | rence : PCI Expres                                                                                                    | s Card Electromech                                                                                                    | nanical Sp                                                                                                    | ecification                                                                                                    | n Revision 5.0 v0.7                                                                                                    |                                                                                                    |                                                                                                    | Back to Summary Ta                                                                                                    |  |
|              |                                                                                                    |                                                                                                    |                                                                                                    |                                                                                                    |                                                                                                    |                                                                                                    |                                                                                                    | Access to Summerly to                                                                                                    |  |
| ien5         |                                                                                                    |                                                                                                    |                                                                                                    |                                                                                                    |                                                                                                    |                                                                                                    |                                                                                                    |                                                                                                    |  |
| ane Name     | Data Rate                                                                                                    | Equalization                                                                                                    | Measure                                                                                                    | ed Value                                                                                                    | Test Result                                                                                                    | Margin                                                                                                    | Low Limit                                                                                                    | High Limit                                                                                                    |  |
| _ane0        | 32Gbps                                                                                                    | P07 Gen5                                                                                                    | 11.616 r                                                                                                    | X5                                                                                                    | Pass                                                                                                    | L:0.991ps                                                                                                    | 10.625ps                                                                                                    | NA                                                                                                    |  |
|              |                                                                                                    |                                                                                                    |                                                                                                    |                                                                                                    |                                                                                                    |                                                                                                    |                                                                                                    |                                                                                                    |  |
|              |                                                                                                    |                                                                                                    |                                                                                                    |                                                                                                    |                                                                                                    |                                                                                                    | ()                                                                                                    | Back to Summary T                                                                                                    |  |
|              | err6 Lz err6 Lz fit Ger4 fit Ger4 arre Name arre0 Spec Refe arre0 Spec Refe err6 arre0 Spec Refe arre0 arre0 Spec Refe arre0 arre0 arre0 spec Refe arre0 arre0 arr | Phoneix 5.0<br>Siglies the<br>Gen4: PEQ<br>00/mize C<br>Optimize C<br>Optimize C<br>01<br>Pass<br>00<br>Pass<br>000<br>Pass<br>000<br>Pass<br>000<br>Pass<br>000<br>00<br>00<br>00<br>00<br>00<br>00<br>00<br>00 | Proneix S.0.21 (Gen5)-Signal TI<br>Signes Phoneix S.0.21 (Gen5)-<br>Tests Gen4 refts rotation S.0.21 (Gen5)-<br>Tests Gen4 refts rotation S.0.21 (Gen5)-<br>Pass 0 0 01 Pass 00 Pass 00 01 Pass 00 01 Pass 00 Pass 00 Pass 0 Pass 0 P | Genik PCIE 4, 16G, CEM dat Gen5<br>Optimize CTE.dat<br>Full<br>I<br>Geni RC_T_2248.ft<br>O<br>Data<br>Pass<br>me<br>QOG 11<br>DUTOOI<br>I<br>Table<br>DUTOOI<br>I<br>Table<br>I<br>Table<br>I<br>Table<br>DUTOOI<br>I<br>Table<br>Company<br>DUTOOI<br>I<br>Table<br>Company<br>DUTOOI<br>I<br>Company<br>DUTOOI<br>I<br>Company<br>DUTOOI<br>I<br>Co | Phoenix 5.0.21 (Gen9)-Preset<br>Tests         Probasi<br>Probasi<br>Pro | Process Xo.21 (GenG)-Freed<br>Fiels       Probes Model<br>Probes Serial Number         GenK: PCIe. 4.16G, CE Mutt GenS<br>Optimize, CTLE. dati<br>Erul       Probes Model         I       GenK: PCIe. 4.16G, CE Mutt GenS<br>Optimize, CTLE. dati<br>GenK: RCTL_22dB.ft       Probes Model         I       GenK: RCTL_22dB.ft       Probes Model         I       GenK: RCTL_22dB.ft       Image: Contemplex, Sob. thruft<br>GenK: RCTL_22dB.ft       Image: Contemplex, Sob. thruft<br>GenK: RCTL_22dB.ft         I       DUT001       Pass       Image: Contemplex, Sob. thruft<br>GenK: RCTL_22dB.ft       Image: Contemplex, Sob. thruft<br>GenK: RCTL_22dB.ft         ITable       Pass       Pass       Image: Contemplex, Sob. thruft<br>GenK: RCTL_22dB.ft       Image: Contemplex, Sob. thruft<br>GenK: RCTL_22dB.ft         ITable       Pass       Pass       Pass       Image: Contemplex, Sob. thruft<br>GenK: RCTL_22dB.ft       Image: Contemplex, Sob. thruft<br>GenK: RCTL_22dB.ft       Image: Contemplex, Sob. thruft<br>GenK: RCTL_22dB.ft       Image: Contemplex, Sob. thruft<br>GenK: RCTL_22dB.ft       Image: Contemplex, Sob. thruft<br>GenK: RCTL_22dB.ft       Image: Contemplex, Sob. thruft<br>GenK: RCTL_22dB.ft       Image: RCTL_22dB.ft       Image: RCTL_22dB.ft         If GenK:       LaneO       PO/GenS       Q.10.5 m/       Image: RCTL_22dB.ft       Image: RCTL_22dB.ft       Image: RCTL_22dB.ft         Image: LaneO       JGGLps       PO/GenS       31.250 ps       Image: RCTL_22dB.ft <td< td=""><td>Probes Model Problem S.0.21 (Gen7)-Signal Tests Signes Phone: S.0.21 (Gen7)-Signal Tests Gen4: Pfcl4.16G-CEM.dat Gen6 Optimize_CTLE.dat Gen4: Pfcl9.106C-CEM.dat Gen6 Optimize_CTLE.dat Gen4: Pfcl9.106C-CEM.dat Gen6 Optimize_CTLE.dat Gen4: Pfcl9.106C-CEM.dat Gen6 Optimize_CTLE.dat Gen7: Pfcl9.106C-CEM.dat Gen6 Optimize_CTLE.dat Gen7: Pfcl9.106C-CEM.dat Gen6 Optimize_CTLE.dat OI Pass OI Pass DUT001  Pass DUT001  Pass DUT001  Pass DUT001  Pass Pass/Fail</td><td>Process Xo.21 (Gen/S) Signal Tests<br/>Signal Strepts Xo.21 (Gen/S) Preset<br/>Tests     Process Model     TCA.2300       Process Model     TCA.5MA       Gen/s PCIe_4_165_CEM.ddf Gen5<br/>Optimize_CTLE.ddt     Process Model     TCA.5MA       I     Gen/s PCIe_4_165_CEM.ddf Gen5<br/>Optimize_CTLE.ddt     Process Model     TCA.5MA       I     Gen/s PCIe_4_165_CEM.ddf Gen5<br/>Optimize_CTLE.ddt     Process Model     TCA.5MA       I     Gen/s PCIe_4_165_CEM.ddf Gen5<br/>Optimize_CTLE.ddt     Process Model     TCA.5MA       I     Gen/s PCIe_4_165_CEM.ddf Gen5<br/>Optimize_CTLE.ddt     Process Model     TCA.5MA       I     Gen/s PCIe_4_165_CEM.ddf Gen5<br/>Optimize_CTLE.ddt     Process Model     TCA.5MA       I     DutTool     Pass     Process Model     Process Model       I     DutTool     Pass     Process Model     Process Model       I     Pass     Pass     Pass     Pass       and     Pass     Pass     Pass     Pass       ane Name     Data Rate     Equalization     Measured Value     Test Result     Margin     Low Limit       ane Name     Data Rate     Equalization     Measured Value     Test Result     Margin     Low Limit       ane Name     Data Rate     Equalization     Measured Value     Test Result     Margin     Low Limit</td></td<> | Probes Model Problem S.0.21 (Gen7)-Signal Tests Signes Phone: S.0.21 (Gen7)-Signal Tests Gen4: Pfcl4.16G-CEM.dat Gen6 Optimize_CTLE.dat Gen4: Pfcl9.106C-CEM.dat Gen6 Optimize_CTLE.dat Gen4: Pfcl9.106C-CEM.dat Gen6 Optimize_CTLE.dat Gen4: Pfcl9.106C-CEM.dat Gen6 Optimize_CTLE.dat Gen7: Pfcl9.106C-CEM.dat Gen6 Optimize_CTLE.dat Gen7: Pfcl9.106C-CEM.dat Gen6 Optimize_CTLE.dat OI Pass OI Pass DUT001  Pass DUT001  Pass DUT001  Pass DUT001  Pass Pass/Fail | Process Xo.21 (Gen/S) Signal Tests<br>Signal Strepts Xo.21 (Gen/S) Preset<br>Tests     Process Model     TCA.2300       Process Model     TCA.5MA       Gen/s PCIe_4_165_CEM.ddf Gen5<br>Optimize_CTLE.ddt     Process Model     TCA.5MA       I     Gen/s PCIe_4_165_CEM.ddf Gen5<br>Optimize_CTLE.ddt     Process Model     TCA.5MA       I     Gen/s PCIe_4_165_CEM.ddf Gen5<br>Optimize_CTLE.ddt     Process Model     TCA.5MA       I     Gen/s PCIe_4_165_CEM.ddf Gen5<br>Optimize_CTLE.ddt     Process Model     TCA.5MA       I     Gen/s PCIe_4_165_CEM.ddf Gen5<br>Optimize_CTLE.ddt     Process Model     TCA.5MA       I     Gen/s PCIe_4_165_CEM.ddf Gen5<br>Optimize_CTLE.ddt     Process Model     TCA.5MA       I     DutTool     Pass     Process Model     Process Model       I     DutTool     Pass     Process Model     Process Model       I     Pass     Pass     Pass     Pass       and     Pass     Pass     Pass     Pass       ane Name     Data Rate     Equalization     Measured Value     Test Result     Margin     Low Limit       ane Name     Data Rate     Equalization     Measured Value     Test Result     Margin     Low Limit       ane Name     Data Rate     Equalization     Measured Value     Test Result     Margin     Low Limit |  |

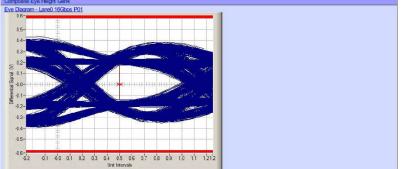

Figure 24: Report

| Setup Information          | The summary box at the beginning of the report lists setup configuration information. This information includes the oscilloscope model and serial number, optical module model and serial number, and software version numbers of all associated applications. |
|----------------------------|----------------------------------------------------------------------------------------------------|
| Test Name Summary Table    | The test summary table lists all the tests which are executed with its result status.                                                                                                    |
| Measurement                | The measurement table displays the measurement related details with its parameter value.                                                                                                    |
| User comments              | If you had selected to include comments in the test report, any comments you added in the DUT tab are shown at the top of the report.                                                                                                    |
| Generation Pass/Fail Table | The Generation Pass/Fail Table shows the pass/fail result of each individual generation. This table is shown only when the results are grouped by Test Name.                                                                                                   |

# Saving and recalling test setup

## Overview

You can save the test setup and recall it later for further analysis. Saved setup includes the selected oscilloscope, general parameters, acquisition parameters, measurement limits, waveforms (if applicable), and other configuration settings. The setup files are saved under the setup name at X:\TekExpress PCI Express

| Date modified      | Туре                                                                                                    |
|--------------------|----------------------------------------------------------------------------------------------------|
| 3/31/2021 9:06 PM  | File folder                                                                                               |
| 3/31/2021 10:05 PM | File folder                                                                                               |
| 3/31/2021 10:35 PM | File folder                                                                                               |
| 3/31/2021 10:48 PM | File folder                                                                                               |
| 3/31/2021 11:02 PM | File folder                                                                                               |
| 3/31/2021 11:08 PM | File folder                                                                                               |
|                    | 3/31/2021 9:06 PM<br>3/31/2021 10:05 PM<br>3/31/2021 10:35 PM<br>3/31/2021 10:48 PM<br>3/31/2021 11:02 PM |

#### Figure 25: Example of Test Setup File

Use test setups to:

- Recall a saved configuration.
- · Run a new session or acquire live waveforms.
- Create a new test setup using an existing one.
- View all the information associated with a saved test, including the log file, the history of the test status as it executed, and the results summary.
- · Run a saved test using saved waveforms.

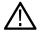

**Note:** Images that are shown in this Saving and recalling test setup chapter are for illustration purpose only and it may vary depending on the TekExpress application.

## Save the configured test setup

You can save a test setup before or after running a test. You can create a test setup from already created test setup or using a default test setup. When you save a setup, all the parameters, measurement limits, waveform files (if applicable), test selections, and other configuration settings are saved under the setup name. When you select the default test setup, the parameters are set to the application's default value.

• Select **Options > Save Test Setup** to save the opened setup.

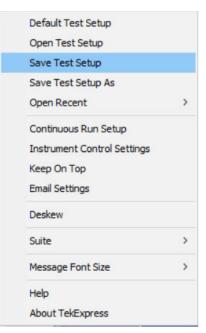

Select **Options > Save Test Setup As** to save the setup with different name.

| Default Test Setup          |   |
|-----------------------------|---|
| Open Test Setup             |   |
| Save Test Setup             |   |
| Save Test Setup As          |   |
| Open Recent                 | > |
| Continuous Run Setup        |   |
| Instrument Control Settings |   |
| Keep On Top                 |   |
| Email Settings              |   |
| Deskew                      |   |
| Suite                       | > |
| Message Font Size           | > |
| Help                        |   |
| About TekExpress            |   |

## Load a saved test setup

To open (load) a saved test setup, do the following:

• Select Options > Open Test Setup.

•

| Default Test Setup          |   |
|-----------------------------|---|
| Open Test Setup             |   |
| Save Test Setup             |   |
| Save Test Setup As          |   |
| Open Recent                 | > |
| Continuous Run Setup        |   |
| Instrument Control Settings |   |
| Keep On Top                 |   |
| Email Settings              |   |
| Deskew                      |   |
| Suite                       | > |
| Message Font Size           | > |
| Help                        |   |
| About TekExpress            |   |

• From the File Open menu, select the setup file name from the list and click Open.

| 1         22 - 10 - 2020           20190927_160917         19 - 09 - 2021           20190927_161012         06 - 10 - 2021           20190927_161308         01 - 09 - 2021           20190927_161731         05 - 09 - 2021           20190927_163152         01 - 09 - 2021           20190927_172309         01 - 09 - 2021           20190927_172805         01 - 09 - 2021           20190927_173112         01 - 09 - 2021           20190927_173448         01 - 09 - 2021 | File Name             | Saved On         |
|----------------------------------------------------------------------------------------------------|-----------------------|------------------|
| 20190927_161012         06 - 10 - 2021           20190927_161308         01 - 09 - 2021           20190927_161731         05 - 09 - 2021           20190927_163152         01 - 09 - 2021           20190927_172309         01 - 09 - 2021           20190927_172805         01 - 09 - 2021           20190927_173112         01 - 09 - 2021           20190927_173448         01 - 09 - 2021                                                                                     | 1                     | 22 - 10 - 2020   |
| 20190927_161308       01 - 09 - 2021         20190927_161731       05 - 09 - 2021         20190927_163152       01 - 09 - 2021         20190927_172309       01 - 09 - 2021         20190927_172805       01 - 09 - 2021         20190927_173112       01 - 09 - 2021         20190927_173448       01 - 09 - 2021                                                                                                    | 20190927_160917       | 19 - 09 - 2021 👘 |
| 20190927_161731         05 - 09 - 2021           20190927_163152         01 - 09 - 2021           20190927_172309         01 - 09 - 2021           20190927_172805         01 - 09 - 2021           20190927_173112         01 - 09 - 2021           20190927_173448         01 - 09 - 2021                                                                                                    | 20190927_161012       | 06 - 10 - 2021   |
| 20190927_163152         01 - 09 - 2021           20190927_172309         01 - 09 - 2021           20190927_172805         01 - 09 - 2021           20190927_173112         01 - 09 - 2021           20190927_173448         01 - 09 - 2021                                                                                                    | 20190927_161308       | 01 - 09 - 2021   |
| 20190927_172309         01 - 09 - 2021           20190927_172805         01 - 09 - 2021           20190927_173112         01 - 09 - 2021           20190927_173448         01 - 09 - 2021                                                                                                    | 20190927_161731       | 05 - 09 - 2021   |
| 20190927_172805         01 - 09 - 2021           20190927_173112         01 - 09 - 2021           20190927_173448         01 - 09 - 2021                                                                                                    | 20190927_163152       | 01 - 09 - 2021   |
| 20190927_173112         01 - 09 - 2021           20190927_173448         01 - 09 - 2021                                                                                                    | 20190927_172309       | 01 - 09 - 2021   |
| 20190927_173448 01 - 09 - 2021                                                                                                    | 20190927_172805       | 01 - 09 - 2021   |
|                                                                                                    | 20190927_173112       | 01 - 09 - 2021   |
| BackwardCompitability 27 - 10 - 2021                                                                                                    | 20190927_173448       | 01 - 09 - 2021   |
|                                                                                                    | BackwardCompitability | 27 - 10 - 2021   |
|                                                                                                    | 90927 160917          |                  |
| 90927_160917                                                                                                    |                       |                  |

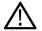

Note: Parameters that are set for the respective test setup will enable after opening the file.

## Perform a test using pre-run session files

Complete the following steps to load a test setup from a pre-run session:

1. Select Options > Open Test Setup.

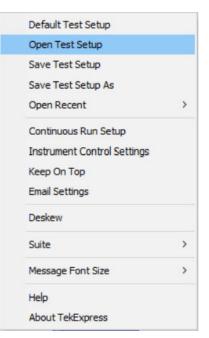

2. From the File Open menu, select a setup from the list and then click Open.

| ile Open              |                  |
|-----------------------|------------------|
| File Name             | Saved On         |
| 1                     | 22 - 10 - 2020   |
| 20190927_160917       | 19 - 09 - 2021   |
| 20190927_161012       | 06 - 10 - 2021   |
| 20190927_161308       | 01 - 09 - 2021   |
| 20190927_161731       | 05 - 09 - 2021   |
| 20190927_163152       | 01 - 09 - 2021   |
| 20190927_172309       | 01 - 09 - 2021   |
| 20190927_172805       | 01 - 09 - 2021   |
| 20190927_173112       | 01 - 09 - 2021   |
| 20190927_173448       | 01 - 09 - 2021   |
| BackwardCompitability | 27 - 10 - 2021 🏼 |
| nter File Name:       |                  |
| 0190927_160917        |                  |
|                       | Open Cancel      |

 $\land$ 

Note: Parameters that are set for the respective test setup will enable after opening the file.

3. Switch the mode to Use Pre-recorded waveform files in the DUT panel.

| TekExpress Application Nan                                                                           | ne - (20190927_161012) Options •                                                                                                    |                    |
|----------------------------------------------------------------------------------------------------|----------------------------------------------------------------------------------------------------|--------------------|
| TekExpress Application Nan Setup 1 DUT 2 Test Selection 3 Acquisitions 4 Configuration 5 Preferences | Dur ID       DUT ID       Image: Constraint of the second second | C Start<br>C Start |
| Ready.                                                                                               |                                                                                                    | ļ                  |

4. Select the required waveforms from the selected setup in the Acquisitions tab and click Start.

| Setup<br>Status                                                 | TX-Device : Group1 : Spec 1.0                                                                                                    | Coptions                |  |
|-----------------------------------------------------------------|----------------------------------------------------------------------------------------------------|-------------------------|--|
| Results<br>Plots<br>Reports<br>A Configuration<br>5 Preferences | Test Name Acquisition<br>▶ Period using SCOPE (Acq Short Record-length for SC<br>Period using DPOJET (Ac Short Record-length for Df |                         |  |
| Ready.                                                          |                                                                                                    | Show Acquire Parameters |  |

5. The selected waveform file can be removed/replaced by clicking on the () icon.

| TekExpress Application Nar         | me - (20190927_161012)* Options                                                                                                    | - 8 |
|------------------------------------|----------------------------------------------------------------------------------------------------|-----|
| Setup DUT<br>Status Test Selection | TX-Device : Group1 : Spec 1.0                                                                                                    |     |
| Results 3 Acquisitions             | Test Name Acquisition Waveform File Name                                                                                                    |     |
| 4 Configuration                    | Period using SCOPE (Acq Short Record-length for S( 2010) X:AboEmulator/worstc     Period using DPOJET (Ac; Short Record-length for Df     Replace Waveform File |     |
| Plots                              | Remove Waveform File                                                                                                    |     |
| Reports 5 Preferences              | Select Waveform Files                                                                                                    |     |
|                                    |                                                                                                    |     |
|                                    | Show Acquire Parameters                                                                                                    |     |
| Ready.                             |                                                                                                    |     |
|                                    |                                                                                                    |     |

6. After successful completion of the test, the waveform report files are stored at X:\<Application Name>\Reports.

| Name            | Date modified      | Туре           |
|-----------------|--------------------|----------------|
| DUT001_2266.mht | 10/27/2021 4:25 AM | MHTML Document |
| DUT001_2265.mht | 10/27/2021 1:24 AM | MHTML Document |
| DUT001_2264.mht | 10/6/2021 2:58 AM  | MHTML Document |
| DUT001_2263.mht | 10/6/2021 2:40 AM  | MHTML Document |
| DUT001_2262.mht | 10/6/2021 2:35 AM  | MHTML Document |
| DUT001_2261.mht | 10/6/2021 2:23 AM  | MHTML Document |

7. The overall test result status after completion of the test execution is displayed in the Results Panel.

| Test Name       Pass/Fail       Iteration       Details       Value       Margin       Units         Period using SCOPE                                                                                                    | Overall Test Result 🥥 Pass Debug Preferences 🔹 |           |           |             |           |        |       |
|----------------------------------------------------------------------------------------------------|------------------------------------------------|-----------|-----------|-------------|-----------|--------|-------|
| Image: Combined (Combined)         Pass         H:448.8437           Period using SCOPE (Or Advantage)         Image: Combined (Combined)         1551.1563         L:1501.1563         ns           Image: Combined (Combined)         Image: Combined (Combined)         Imag | Test Name                                      | Pass/Fail | Iteration | Details     | Value     | Margin | Units |
|                                                                                                    | (Acquire-Analyze)                              | 🧭 Pass    | 1         | Period (ps) | 1551.1563 |        | ps    |
| (Acquire-Analyze                                                                                                    | <ul> <li>(Acquire-Analyze)</li> </ul>          | 🎯 Pass    | 1         | Period (ns) | 1551.1563 |        | ns    |
|                                                                                                    | (Acquire-Analyze)                              | Pass      | 1         | Period (ps) | 1551.5535 |        | ps    |
|                                                                                                    |                                                |           |           |             |           |        |       |

# Save the test setup with a different name

To save a test setup with a different name, follow the steps:

1. Select Options > Save Test Setup As.

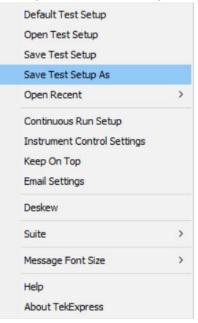

2. Enter the new test setup name and click Save.

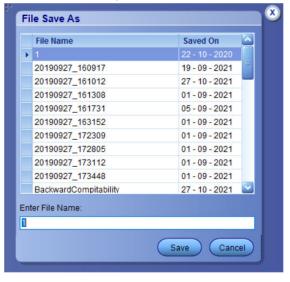

# **Switch Matrix application**

# **Product description**

Switch Matrix application allows to configure and setup automated multi-lane testing using RF switch. The solution allows you to map each of the several transmitter signals and forward the selected input either to another relay or to the oscilloscope channel.

# **Application overview**

This section describes the Switch Matrix application settings.

| Switch Matrix                                                                                                    | ^                                                                                                    | Options 🔳 |
|----------------------------------------------------------------------------------------------------|----------------------------------------------------------------------------------------------------|-----------|
| Shadh See<br>Shadh See<br>Tai Shadh See<br>Shadh See<br>Shadh S | Bit Comparison     Bit Comparison     Bit Compariso |           |
| Signal Polarity @ Positive - Negative - Differential Signal Polarity - Positive @ Ne                                                                                                    | gative - Differential Signal Polarity - Positive - Megative - Differential Signal Polarity - Positive - Megative - Differential                                                                                                    |           |
| Relay Name Relay A Delete Relay Name Relay B                                                                                                    | Delete Relay Name Relay C Delete Relay Name Relay Delete                                                                                                    |           |
| Poly         Input         Cascade           Relay C         2         ▼                                                                                                    |                                                                                                    |           |
| Common Select - Reset Inputs Common DH2 -                                                                                                    | Resal Inputs Common Salect • Resal Inputs Common Salect • Resal Inputs Relay                                                                                                    |           |
| Signal Input ID FilterFile Status Signal Input ID                                                                                                    | TherTie Status Signal legat ID TherTie Status Signal legat ID TherTie Status <b>configuration</b>                                                                                                    |           |
| Lande - > 💶 🛛 🖓 🛫 Lande - > 💷                                                                                                    | 0 4; Lander > == 0 4; Lander > == 0 4;                                                                                                    |           |
| int ) 2 4. int ) 2                                                                                                    |                                                                                                    |           |
| Select • ) III                                                                                                    |                                                                                                    |           |
| Select • ) III                                                                                                    |                                                                                                    |           |
| Select > 55                                                                                                    | 4+ 5eka > 35 4+ 5eka > 35 4+                                                                                                    |           |
| Select • > 6 - Select • > 6                                                                                                    | 4+ 5eex > 55 4+ 5eex > 55 4+                                                                                                    |           |
|                                                                                                    |                                                                                                    |           |
|                                                                                                    |                                                                                                    |           |
|                                                                                                    |                                                                                                    |           |
|                                                                                                    |                                                                                                    |           |
|                                                                                                    |                                                                                                    |           |
|                                                                                                    |                                                                                                    |           |
|                                                                                                    |                                                                                                    |           |
|                                                                                                    |                                                                                                    |           |
|                                                                                                    |                                                                                                    |           |
|                                                                                                    |                                                                                                    |           |
|                                                                                                    |                                                                                                    |           |
|                                                                                                    |                                                                                                    |           |
|                                                                                                    |                                                                                                    |           |

Table 17: Switch Matrix configuration settings

| Item                                     | Description                                                                                                    |
|------------------------------------------|----------------------------------------------------------------------------------------------------|
| ~                                        | Click to expand/collapse the switch matrix configuration.                                                           |
| Options Options Help About Switch Matrix | Click <b>Help</b> to view the software help document and <b>About Switch</b><br><b>Matrix</b> for software version. |
| Switch Matrix configuration              |                                                                                                    |
| Table continued                          |                                                                                                    |

| Item                                                                                                    | Description                                                                                                    |
|----------------------------------------------------------------------------------------------------|----------------------------------------------------------------------------------------------------|
| Configuration                                                                                                    | Select the configuration option:                                                                                                    |
| Configuration<br>Select<br>Keithley S46T<br>Gigatronics ASCOR 8000<br>MiniCircuit ZTM6SP4T40<br>MiniCircuit ZTM28SP6T40<br>Auto Detect<br>New Configuration<br>PCE_Giga_AIC_x16<br>PCE_Giga_SYB_x8<br>PCE_GigCCD_SYB_x16<br>PCE_GigCCD_SYB_x16<br>PCE_Keithley_AIC_x12<br>PCE_Keithley_SYB_x6<br> | <ul> <li>Keithley S46T: 6-input-to-1-output switch configuration</li> <li>Gigatronics ASCOR 8000: 8-input-to-1-output switch configuration</li> <li>MiniCircuit ZTM6SP4T40: 4-input-to-1-output switch configuration</li> <li>MiniCircuit ZTM28SP6T40: 6-input-to-1-output switch configuration</li> <li>Auto Detect: Select to autodetect the switch.</li> <li>New Configuration: Select to manually configure the switch.</li> <li>Saved file names: Saved configuration file name(s) are displayed in the drop-down list. Select to recall the configuration.</li> <li>Below are the list of saved files available for Keithley and Gigatronics configurations.</li> <li>PCE_Giga_AIC_x16</li> <li>PCE_GigaCCD_SYB_x8</li> <li>PCE_GigaCCD_SYB_x16</li> <li>PCE_Keithley_AIC_x12</li> <li>PCE_Keithley_SYB_x6</li> <li>Show All Files : Select to view the list of all saved files.</li> </ul> |
| Vendor<br>Vendor<br>Keithley<br>Gigatronics<br>Mini Circuits<br>Configure New Switch                                                                                                    | <ul> <li>Select the vendor from the drop-down list. This field is displayed:</li> <li>When you select Configuration &gt; New Configuration to create a fresh configuration.</li> <li>When you open a saved configuration. The displayed vendor name is not editable.</li> <li>When Auto Detect is selected. The displayed vendor name is not editable.</li> </ul>                                                                                                    |
| Link Width   Link Width   x4   Select   x2   x4   x8   x16                                                                                                    | Select the Link Width from the drop-down list. This determines the maximum number of lanes supported by the DUT.                                                                                                    |

| Item                                                                                                    | Description                                                                                                    |  |
|----------------------------------------------------------------------------------------------------|----------------------------------------------------------------------------------------------------|--|
| Add <x> more lane(s)          Add       Image: the second second seco</x> | Select to add extra lanes (Additional1, Additional2,) to the lar<br>list. The extra lanes added are displayed in the relay signals.<br>You can add a maximum of 10 lanes.                                                                                                    |  |
| Rename Lanes                                                                                                    | Click to rename the lanes. Enter the LanePrefix and select the increment label type to suffix by either number or alphabet. The number of lanes depends on the Link Width selected. Clear the Auto rename lane check box to set unique names for the lanes.                                                                                                    |  |
|                                                                                                    | Rename Lanes         Auto rename lane         LanePrefix       Signal         Increment label suffix with number       Stat Count         Increment label suffix with alphabet         Lane0       Signal0         Lane2       Signal2         Lane4       Signal4         Lane5       Signal5         Lane6       Signal6         Lane1       Signal7         Lane8       Signal8         Lane10       Signal10         Lane11       Signal11         Lane12       Signal12         Lane13       Signal13         Lane14       Signal14         Lane15       Signal15 |  |
| De-embed                                                                                                    |                                                                                                    |  |
| De-embed <sup>10</sup><br>Oe-embed<br>None<br>All relays (Recommended)<br>Each relay type separately (SP4T, SP6T,etc.)<br>Each relay separately<br>Each connection<br>Select Filter File                                                                                                    | <ul> <li>Select the De-embed option:</li> <li>None</li> <li>All relays (Recommended)</li> <li>Each relay type separately (SP4T, SP6T, etc.)</li> <li>Each relay separately</li> <li>Each connection</li> <li>Select the de-embed option and click Select Filter File to browse and select the filter file(s).</li> </ul>                                                                                                    |  |
| Debug Mode                                                                                                    |                                                                                                    |  |
| able continued                                                                                                    |                                                                                                    |  |

<sup>&</sup>lt;sup>10</sup> Configure at least one relay before configuring the de-embed settings.

| Item                                         | Description                                                                                                    |
|----------------------------------------------|----------------------------------------------------------------------------------------------------|
|                                              | Select Debug Mode to manually configure the switch.                                                                                                    |
| Debug Mode                                   | Switch Address                                                                                                    |
|                                              | Enter the Switch Address in the GPIB or TCPIP format.                                                                                                    |
| Switch Address GPIB0::4::INSTR Init Switch 🧭 | GPIB format: GPIB0:X:INSTR                                                                                                    |
|                                              | TCPIP format: TCPIP::IPADDR::INSTR                                                                                                    |
| Switch Self-Test Reset Switch                | Init Switch                                                                                                    |
| Scope Address GPIB8::1::INSTR Init Scope     | This will synchronize the configuration of relay(s) in the application with the relay(s) in the switch. Synchronization will be successful only for the relays whose configuration matches with the physical switch. Pass/Fail status is displayed next to the button. |
|                                              | Note: Relay configurations (number of relays, number of relay inputs, and name of relays) in the application should match the physical switch, for successful synchronization.                                                                                         |
|                                              | Switch Self-Test                                                                                                    |
|                                              | This will close and open all switch channels one-by-one and displays the pass/fail status of the channel next to the ID. A self-test report (CSV) is generated at the end of the process. You cannot abort this process.                                               |
|                                              | <b>Note:</b> Initialize the switch before performing the self-test.                                                                                                    |
|                                              | Reset Switch                                                                                                    |
|                                              | Click <b>Reset Switch</b> to reset the switch. This will open all channels.                                                                                                    |
|                                              | Scope Address                                                                                                    |
|                                              | Enter the oscilloscope address in the GPIB or TCPIP format.                                                                                                    |
|                                              | GPIB format: GPIB0:X:INSTR                                                                                                    |
|                                              | TCPIP format: TCPIP::IPADDR::INSTR                                                                                                    |
|                                              | Init Scope                                                                                                    |
|                                              | Enter the oscilloscope address in the Scope Address field and click <b>Init Scope</b> to initialize the oscilloscope. This will establish the connection with the oscilloscope. The pass/fail status is displayed next to the button.                                  |
|                                              | Apply De-embed settings                                                                                                    |
|                                              | Select to apply de-embed settings to the channels.                                                                                                    |
|                                              | When the oscilloscope is initialized and de-embed settings are configured, closing a connection will apply the de-embed settings and then close the connection.                                                                                                    |
| Relays                                       | -                                                                                                    |

| Item              | Description                                                                                                    |
|-------------------|----------------------------------------------------------------------------------------------------|
| Relays            | Select the relay(s). In SPnT, <i>n</i> represents the number of connection signals for the relay. For example, SP4T is a four signal connection relay.                                                                                                    |
| SP2T 0 🚔 SP3T 0 🚔 | This field displays only for a new configuration. By default, zero relays are selected.<br>Enter the total number of relays to be loaded in their respective input box and click <b>Load</b> .                                                                                                    |
| SP6T 0 🖨 SP8T 0 🚔 | You can also click and or to increase or decrease the number.                                                                                                    |
| Save              | Click to save the configuration at C:\ProgramData\Tektronix\Switch Matrix Configurations\*.xml.                                                                                                    |
| Save              | This operation checks whether all the required configurations are<br>done. If any of the required configurations are not selected, then<br>error popup is displayed, which prompts you to complete the<br>configuration(s).                                                                                                    |
| Clear All         | Click to clear all configurations. The application will be loaded with Configuration drop-down (default).                                                                                                    |
| Channel Status    | Click to view the relays and status of channels of Keithley or Gigatronics switch. This updates the channel status dynamically.                                                                                                    |
| Channel Status    | In Switch Channel Status Viewer, select the Vendor type, enter<br>the Switch Address and click <b>Init</b> to initialize the switch. This will<br>establish the connection with the switch.                                                                                                    |
|                   | Click <b>Query Status</b> to get the details of the relays of the switch and the status of the channels.                                                                                                    |
|                   | Click <b>Reset</b> to reset the status viewer.                                                                                                    |
|                   | Switch Channel Status Viewer       Verder Cething     Switch Addess: GPB0.7:INSTR       Relay A     Relay B       1     2       1     2       1     2       1     2       1     2       1     2       1     2       1     2       1     2       1     2       2     4       5     5       1     2       1     2       1     2       1     2       1     2       1     2       1     2       1     2       1     2       1     2       1     2       1     2       1     2       1     2       1     2       1     2       1     2       2     4       1     2       1     2       1     2       1     2       1     2       1     2       1     2       1     2       1     2       1     2        1 |

| Item                                                                 | Description                                                                                                    |
|----------------------------------------------------------------------|----------------------------------------------------------------------------------------------------|
| Graphical View<br>Graphical View                                     | Click to view the graphical representation of the configured relays.<br>If the relays are cascaded, then they are also displayed in the<br>graphical representation.                                                                                                    |
| Relay configuration                                                  |                                                                                                    |
| Signal Polarity<br>Signal Polarity  Positive  Negative  Differential | <ul> <li>Select the signal polarity of DUT:</li> <li>Positive: populates Lane0+, Lane1+, connection signals.</li> <li>Negative: populates Lane0-, Lane1-, connection signals.</li> <li>Differential: populates Lane0, Lane1, connection signals.</li> </ul>                                                                                                    |
| Relay Name Relay A                                                   | Enter the relay name. This name should match the relay name of the connected switch.                                                                                                    |
| Delete<br>Delete                                                     | Click to delete the relay. This configuration is only available for the configured (loaded) relays, when Configuration > New Configuration is selected.                                                                                                    |
| Cascade                                                              | Select to cascade the relay by connecting the common channel as the input signal for another relay.         Select the Relay and the Input of the relay. Check that the selected relay signal displays the appropriate relay name.         The cascade settings is also displayed in the graphical view. <i>Click here</i> to get details about Cascade.         Mote: Select the cascade settings before you save the configuration. |
| Common CH1   Reset Inputs Table continued                            | Select the oscilloscope channel for Common. If cascaded, it displays the name of the relay.<br>Click <b>Reset Inputs</b> to clear all connection signal settings.<br><b>Note:</b> Select the common settings for all the relays, before you save the configuration.                                                                                                    |

| Item                               | Description                                                                                                    |
|------------------------------------|----------------------------------------------------------------------------------------------------|
|                                    | Signal                                                                                                    |
| Signal Input ID Filter File Status | Select the DUT connection signal. This drop-down list shows the lanes based on <i>Link Width</i> and <i>Signal Polarity</i> settings.                                  |
| Select > 2                         | If the link width is x8 and signal polarity is Positive, then the Signal drop-down list will have Lane0+ to Lane7+ options.                                            |
|                                    | Input                                                                                                    |
|                                    | This button is enabled only in debug mode and if a valid signal is configured for the channel. Click to close or open the channel.                                     |
|                                    | ID                                                                                                    |
|                                    | Enter the three character alias name for the channel. This is shown<br>in the <i>graphical view of switch matrix configuration</i> .                                   |
|                                    | Filter File                                                                                                    |
|                                    | This column shows <i>or</i> indicating the status of the filter file configuration for the channel. If no de-embed option is selected, then this column remains blank. |
|                                    | Status                                                                                                    |
|                                    | This column displays the status of the channel.                                                                                                    |
|                                    | Channel closed (normally closed) : NC                                                                                                    |
|                                    | Channel opened (normally opened) : NO                                                                                                    |

### File name extensions

This application uses the following file name extensions:

| File name extension | Description                                         |
|---------------------|-----------------------------------------------------|
| .html               | Saved configuration and Graphical view file formats |
| .xml                | Switch Matrix configuration files                   |

# **Status indicators**

| Status indicators | Description                                     |
|-------------------|-------------------------------------------------|
| Ø                 | Success indicator                               |
| 8                 | Failure indicator                               |
| NC                | Closed channel indicator (NC = Normally Closed) |
| Table continued   | 1                                               |

| Status indicators | Description                                     |
|-------------------|-------------------------------------------------|
| NO NO             | Opened channel indicator (NO = Normally Opened) |

### Saved configurations

Click Configuration > Show All Files to view the list of all saved files.

| S  | aved Configurations |                |  |  |  |
|----|---------------------|----------------|--|--|--|
| Se | lect File Name      |                |  |  |  |
|    | File Name           | Saved On       |  |  |  |
| Þ  | Save1               | 15 - 11 - 2016 |  |  |  |
|    | Save2               | 05 - 12 - 2016 |  |  |  |
|    | Save3               | 05 - 12 - 2016 |  |  |  |
|    | Save4               | 05 - 12 - 2016 |  |  |  |
|    | Save5               | 05 - 12 - 2016 |  |  |  |
|    |                     |                |  |  |  |
|    | Open Delete Cancel  |                |  |  |  |
|    |                     |                |  |  |  |
|    |                     |                |  |  |  |

#### **Table 18: Saved configurations**

| Item   | Description                             |
|--------|-----------------------------------------|
| Open   | Opens the selected file.                |
| Delete | Deletes the selected file.              |
| Cancel | Closes the Saved Configurations window. |

### **De-embed settings**

De-embed allows you to apply filter file(s) for relay(s). Select the De-embed option and click **Select Filter File** to browse and select the filter file(s).

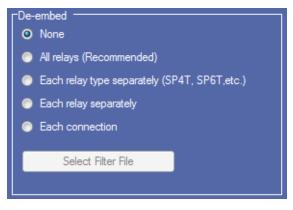

Figure 26: De-embed options

### Apply a filter file for all relays

Select to apply a single filter file for all relays.

| ÷-                        |                                              | 8 |
|---------------------------|----------------------------------------------|---|
| De-embed Sett             | ings                                         |   |
| All relays (Recommend     | ed)                                          |   |
| No cascaded paths co      | nfigured.                                    |   |
| Switch Filter File        |                                              |   |
| Single filter file for en | tire signal path reduces test execution time |   |
| Choose filter file f      | or foture                                    |   |
| Fixture Filter File       |                                              |   |
|                           |                                              |   |
|                           |                                              |   |
|                           |                                              |   |
|                           |                                              |   |
|                           |                                              |   |

Click to browse and select the filter file for the switch. To apply the filter file for the fixture, select **Choose filter file for fixture** and browse the filter file.

### Apply a filter file for each relay type separately

Select to separately apply a single filter file for each relay type.

| ach relay type separately (SP4T, SP6T,e               | tc.)                     |
|-------------------------------------------------------|--------------------------|
| Relay SP6T 🔻                                          |                          |
| lo cascaded paths configured.                         |                          |
| Switch Filter File                                    |                          |
| Single filter file for entire signal path redu        | ices test execution time |
|                                                       |                          |
| Choose filter file for fixture                        |                          |
| Choose filter file for fixture<br>Fixture Filter File |                          |
|                                                       |                          |
|                                                       |                          |

Select the Relay type from the drop-down list; click **beta** to browse and select the filter file for the switch. To apply the filter file for the fixture, select **Choose filter file for fixture** and browse the filter file.

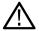

Tip: Click << or >> to select the previous or next relay type.

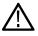

Tip: The selected relay types are highlighted in dark blue in the application.

### Apply a filter file for each relay separately

Select to separately apply a filter file for each relay.

| ;·                        |                                              | ×  |
|---------------------------|----------------------------------------------|----|
| De-embed Sett             | ings                                         |    |
| Each relay separately     |                                              |    |
| Relay Relay A             | •                                            |    |
| No cascaded paths co      | nfigured.                                    |    |
| Switch Filter File        |                                              |    |
| Single filter file for en | tire signal path reduces test execution time |    |
| Choose filter file f      | or fixture                                   |    |
| Fixture Filter File       |                                              |    |
|                           |                                              |    |
|                           |                                              |    |
| ~                         |                                              | »> |
|                           |                                              |    |

Select the Relay from the drop-down list; click to browse and select the filter file for the switch. To apply the filter file for the fixture, select **Choose filter file for fixture** and browse the filter file.

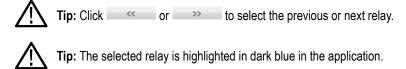

### Apply a filter file for each connection separately

Select to apply a filter file for each connection.

| ach ci       | onnection                                       |            |            |         |               |         |   |
|--------------|-------------------------------------------------|------------|------------|---------|---------------|---------|---|
| lelay        | Relay A                                         | •          | Input      | 1       | •             |         |   |
| o cas        | caded paths c                                   | configure  | d.         |         |               |         |   |
| Switc        | h Filter File                                   | 2          |            |         |               |         | - |
| omito        |                                                 |            |            |         |               |         |   |
| Single       | e filter file for e                             | ntire sigi | nal path i | reduces | lest executio | n time  |   |
|              | <i>e filter file for e</i><br>hoose filter file |            |            | reduces | lest executio | n time  |   |
| v c          |                                                 |            |            | reduces | 'est executio | n time. |   |
| ☑ C<br>Fotu  | hoose filter file                               | forfixtu   | re         |         | lest executio | n time  |   |
| ✓ C<br>Fixtu | hoose filter file<br>re Filter File             | forfixtu   | re         |         | 'est executio | n time  |   |

Select the Relay and the Input from the drop-down list; click to browse and select the filter file for the switch. To apply the filter file for the fixture, select **Choose filter file for fixture** and browse the filter file. Select Choose different filter file for cable to browse and select the filter file for cable.

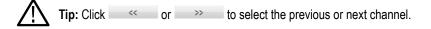

Tip: The selected relay signal is highlighted in dark blue in the application.

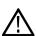

**Note:** Clicking >>> on the last input of a relay selects the first input of the next relay; clicking <<>>> on the first input of a relay selects the last input of the previous relay.

### Graphical view of switch matrix configuration

The Graphical view displays the pictorial representation of the switch configuration.

The following figure displays the graphical view of a Keithley switch configuration.

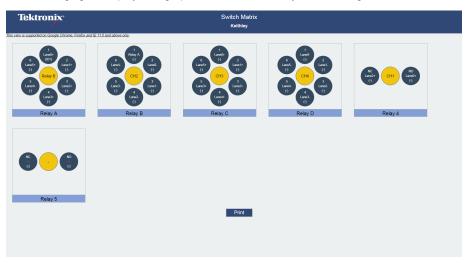

### Saving the configuration

Click **Save** in the configuration panel; in the Configuration Save dialog box, enter the file name and click **Save**. The default save path is *C*:\*ProgramData*\*Tektronix*\*Switch Matrix Configurations*\.

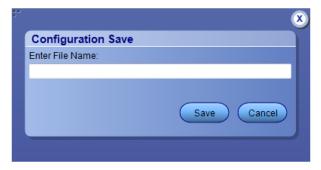

**Note:** Save configuration checks whether all the required configurations are done. If any of the required configurations are not selected, then error message is displayed, which prompts you to complete the configuration(s).

### **Feature description**

### Link width

Link width determines the number of DUT signals. For example, x8 represents an eight lane DUT.

This works in conjunction with the signal polarity selected for each relay. For example, if the link width is x8, and:

- If the signal polarity is **Positive**, then the signal drop-down list will have selections from Lane0+ to Lane7+.
- If the signal polarity is Negative, then the signal drop-down list will have selections from LaneO- to Lane7-.
- If the signal polarity is **Differential**, then the signal drop-down list will have selections from Lane0 to Lane7.

### Debug mode

### **Init Switch**

Enter the Switch Address and click **Init Switch** to initialize the switch. This will synchronize the configuration of relay(s) in the application with the relay(s) in the switch. Synchronization will only be successful for those relays that match the physical switch. Pass/Fail status is displayed next to the button.

The factory default GPIB address for Keithley (GPIB0::7::INSTR) and Gigatronics (GPIB0::4::INSTR) is populated in the switch address based on the configured vendor. You can enter the address in GPIB (GPIB0:X:INSTR) or TCPIP (TCPIP::IPADDR::INSTR) format.

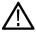

**Note:** Relay configurations (number of relays, number of relay inputs, and name of relays) in the application should match the physical switch, for successful synchronization.

### Switch Self-Test

This will close and open all switch channels one-by-one. A selftest report (CSV) is generated at the end of the process. You cannot abort this process.

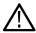

Note: Initialize the switch before performing the Switch Self-Test.

### **Reset Switch**

Click Reset Switch to reset the switch. This will open all channels.

### **Init Scope**

Enter the oscilloscope address in the Scope Address field and click **Init Scope** to initialize the oscilloscope. This will establish the connection with the oscilloscope. The pass/fail status is displayed next to the button.

You can enter the address in GPIB (GPIB0:X:INSTR) or TCPIP (TCPIP::IPADDR::INSTR) format.

When the oscilloscope is initialized and de-embed settings are configured, closing a connection will apply the de-embed settings and then close the connection.

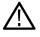

Note: The virtual GPIB address of the oscilloscope is GPIB8::1::INSTR.

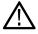

Note: If oscilloscope fails to respond to the \*IDN? query during initialization, then the connection attempt is considered a failure.

### Cascade (Relay cascade)

This feature allows you to cascade the relay by connecting the common channel as an input signal for another relay.

To cascade, select **Cascade** in the relay and select the Relay and Input of the relay. Check that the selected relay signal displays the relay name, specifying that the lane input signal is the output from that relay.

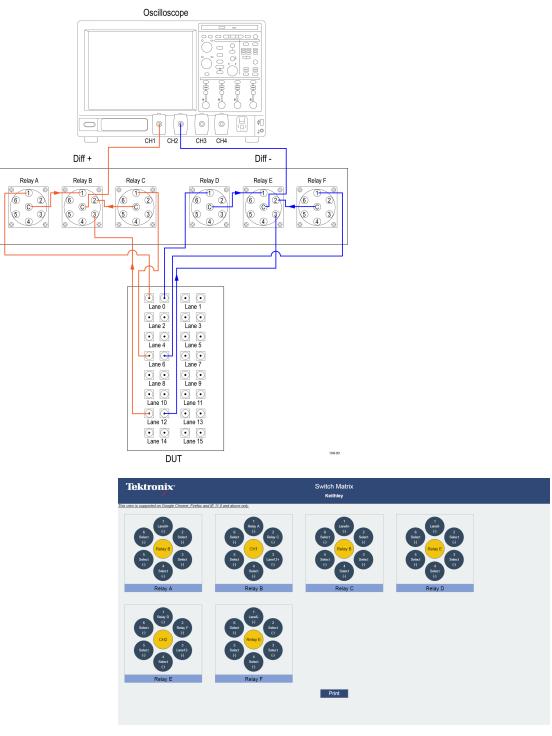

Figure 27: Graphical view of relay cascade configuration

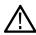

**Tip:** Switch Matrix application supports only single-level cascading of the relays. For example, if the Relay A output is cascaded to Relay B, then the Relay B output cannot be cascaded.

# Error messages

| Error message                                                                                                    | Possible solution                                                                                                    |
|----------------------------------------------------------------------------------------------------|----------------------------------------------------------------------------------------------------|
| "A filename cannot be empty and it cannot contain any of the following characters:\n\t \\ / : ? \" < >   * ! @ # \$ % ^ & * ( ) - + ., / \\ \' < >                                                                                |                                                                                                    |
| Also, the file name cannot be \"Keithley S46T\",\"Gigatronics<br>ASCOR 8000\",\"MiniCircuit ZTM6SP4T40\",\"MiniCircuit<br>ZTM28SP6T40\", \"Select\", \"New Configuration\", \"Custom\",<br>\"Auto Detect\" or \"Show All Files\"" |                                                                                                    |
| Configure appropriate signals before the de-embed settings.                                                                                                    | Select at least one signal for a relay before configuring the de-<br>embed settings.                                                                       |
| Either the instrument address is invalid or instrument is not connected.                                                                                                    | Check the GPIB connection from oscilloscope to switch and verify the instrument address.                                                                   |
| Error occurred while trying to recall the configuration settings.                                                                                                    | Re-create the configuration file or recall a different configuration file.                                                                                 |
| Try re-creating configuration or recalling a different configuration file.                                                                                                    |                                                                                                    |
| Error occurred while trying to access the connection for open/close operation.                                                                                                    |                                                                                                    |
| Filter file <filterfilename> not found.</filterfilename>                                                                                                    | Reselect the de-embed filter file and try again.                                                                                                    |
| Graphical view is not generated or does not exist.                                                                                                    |                                                                                                    |
| Initialize the switch                                                                                                    | Initialize the switch and then perform the switch operations.                                                                                              |
| Instrument address doesn't belong to any supported switch.                                                                                                    | Verify the switch address.                                                                                                    |
| Instrument address is empty.                                                                                                    | Instrument address cannot be empty. Enter a valid instrument address in the GPIB ( <i>GPIB0:X:INSTR</i> ) or TCPIP ( <i>TCPIP::IPADDR::INSTR</i> ) format. |
| No switch detected. Connect a Keithley or Mini Circuit switch and try auto detection by selecting Configuration > Auto Detect.                                                                                                    | Check the GPIB connection from the oscilloscope to switch and whether the instrument is detected in TekVisa.                                               |
| Number of relays cannot be more than 26                                                                                                    |                                                                                                    |
| Please ensure that the name(s) of the configured relay(s) match the ones present on the physical switch.                                                                                                    |                                                                                                    |
| Relay name cannot be empty                                                                                                    |                                                                                                    |
| Scope initialization failed. Check if the address is valid and ensure that the instrument is switched on and try again.                                                                                                    | Validate the oscilloscope address try again.                                                                                                    |
| Switch communication failed                                                                                                    | Ensure that the switch is on. Reset the switch and try again.                                                                                              |
| Switch initialization failed. Check if the address is valid and ensure that the instrument is switched on and try again.                                                                                                    | Validate the switch address and ensure that the instrument is switched on. Try again.                                                                      |
| The start count cannot be more than 74                                                                                                    |                                                                                                    |
| Timeout Error. Either the command is invalid or instrument is not active.                                                                                                    | Check the command syntax and the connection of the instrument by SWITCH:*IDN command.                                                                      |
| Two or more lanes have same name. The lane names should be unique.                                                                                                    |                                                                                                    |

| Error message                      | Possible solution |
|------------------------------------|-------------------|
| Two or more relays have same name. |                   |

# **SCPI** Commands

# About SCPI command

You can use the Standard Commands for Programmable Instruments (SCPI) to communicate remotely with the TekExpress application. Complete the TCPIP socket configuration and the TekVISA configuration in the oscilloscope or in the device where you are executing the script.

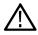

**Note:** If you are using an external PC to execute the remote interface commands, then install TekVISA in the PC to make the configurations.

# Socket configuration for SCPI commands

This section describes the steps to configure the TCPIP socket configuration in your script execution device and the steps to configure the TekVISA configuration in the oscilloscope to execute the SCPI commands.

### **TCPIP** socket configuration

1. Click Start > Control Panel > System and Security > Windows Firewall > Advanced settings.

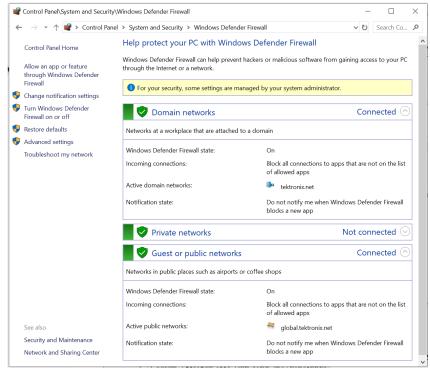

 In Windows Firewall with Advanced Security menu, select Windows Firewall with Advanced Security on Local Computer > Inbound Rules and click New Rule...

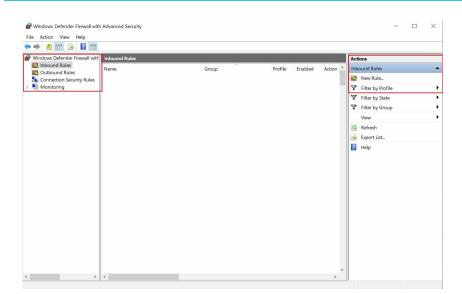

#### 3. In New Inbound Rule Wizard menu

| a. Select Port a | and click | Next. |
|------------------|-----------|-------|
|------------------|-----------|-------|

| Rule Type<br>Select the type of firewall rule to creat<br>Steps:<br>Protocol and Ports<br>Action<br>Profile<br>Name | e. What type of rule would you like to create? Program Rule that controls connections for a program. Pot Rule that controls connections for a TCP or UDP port. Predefined: |
|----------------------------------------------------------------------------------------------------|----------------------------------------------------------------------------------------------------|
| Steps:<br>Protocol and Ports<br>Action<br>Profile                                                                   | What type of rule would you like to create?  Program Rule that controls connections for a program.  Port Rule that controls connections for a TCP or UDP port.             |
| Rule Type     Protocol and Ports     Action     Profile                                                             | <ul> <li>Program         Rule that controls connections for a program.     </li> <li>Port         Rule that controls connections for a TCP or UDP port.     </li> </ul>    |
| <ul> <li>Protocol and Ports</li> <li>Action</li> <li>Profile</li> </ul>                                             | <ul> <li>Program         Rule that controls connections for a program.     </li> <li>Port         Rule that controls connections for a TCP or UDP port.     </li> </ul>    |
| Action<br>Profile                                                                                                   | Rule that controls connections for a program.       O Port     Rule that controls connections for a TCP or UDP port.                                                       |
| Profile                                                                                                    | Rule that controls connections for a program.       O Port     Rule that controls connections for a TCP or UDP port.                                                       |
|                                                                                                    | Port     Rule that controls connections for a TCP or UDP port.                                                                                                    |
| Name                                                                                                    | Rule that controls connections for a TCP or UDP port.                                                                                                    |
|                                                                                                    |                                                                                                    |
|                                                                                                    | O Predefined:                                                                                                    |
|                                                                                                    |                                                                                                    |
|                                                                                                    | @FirewallAPI.dll,-80200                                                                                                    |
|                                                                                                    | Rule that controls connections for a Windows experience.                                                                                                    |
|                                                                                                    | O Custom                                                                                                    |
|                                                                                                    | Custom rule.                                                                                                    |
|                                                                                                    |                                                                                                    |
|                                                                                                    |                                                                                                    |
|                                                                                                    |                                                                                                    |
|                                                                                                    |                                                                                                    |
|                                                                                                    |                                                                                                    |
|                                                                                                    |                                                                                                    |
|                                                                                                    |                                                                                                    |
|                                                                                                    |                                                                                                    |
|                                                                                                    | <back next=""> Cancel</back>                                                                                                    |

b. Select TCP as rule apply, enter 5000 for Specific local ports and click Next.

| Protocol and Ports                                                                                                    |                                                                                                    |                                                                                                    |       |
|----------------------------------------------------------------------------------------------------|----------------------------------------------------------------------------------------------------|----------------------------------------------------------------------------------------------------|-------|
| Specify the protocols and ports t                                                                                                    | to which this rule applies.                                                                                                    |                                                                                                    |       |
| Steps:<br>Rule Type                                                                                                    | Does this rule apply to TCP or UDP                                                                                                    | ?                                                                                                    |       |
| <ul> <li>Protocol and Ports</li> <li>Action</li> <li>Profile</li> </ul>                                                                                                    | ● TCP<br>○ UDP                                                                                                    |                                                                                                    |       |
| Name                                                                                                    | Does this rule apply to all local ports                                                                                                    | s or specific local ports?                                                                                                    |       |
|                                                                                                    | <ul> <li>All local ports</li> <li>Specific local ports:</li> </ul>                                                                                                    | 5000<br>Example: 80, 443, 5000-5010                                                                                                    |       |
|                                                                                                    |                                                                                                    |                                                                                                    |       |
|                                                                                                    |                                                                                                    | < Back Next > C                                                                                                    | ancel |
| Select Allow the co                                                                                                    | nnection and click Next.                                                                                                    |                                                                                                    | ancer |
| Prew Inbound Rule Wizar                                                                                                    |                                                                                                    | cified in the rule.                                                                                                    |       |
| Provident and the second second secon | rd                                                                                                    | cified in the rule.                                                                                                    |       |
| Yew Inbound Rule Wizar<br>Action<br>Specify the action to be taken w<br>Steps:                                                                                                    | rd<br>hen a connection matches the conditions spe                                                                                                    | cified in the rule.                                                                                                    |       |
| Provident and the second second secon | rd<br>hen a connection matches the conditions spe<br>What action should be taken when                                                                                                    |                                                                                                    |       |
| <ul> <li>New Inbound Rule Wizar</li> <li>Action</li> <li>Specify the action to be taken w</li> <li>Steps:</li> <li>Rule Type</li> </ul>                                                                                                    | rd<br>hen a connection matches the conditions spe<br>What action should be taken when                                                                                                    | a connection matches the specified conditions?                                                                                                    |       |
| New Inbound Rule Wizar Action Specify the action to be taken w Steps: Rule Type Protocol and Ports                                                                                                    | rd<br>hen a connection matches the conditions spe<br>What action should be taken when<br>( Allow the connection<br>This includes connections that a                                                                                                    | a connection matches the specified conditions?<br>are protected with IPsec as well as those are not.                                                                               |       |
| New Inbound Rule Wizar Action Specify the action to be taken w Steps: Rule Type Protocol and Ports Action                                                                                                    | rd when a connection matches the conditions spe What action should be taken when  Allow the connection This includes connections that Allow the connection if it i This includes only connections i will be secured using the setting Rule node. Customize                                                                                                    | a connection matches the specified conditions?<br>are protected with IPsec as well as those are not.                                                                               | 15    |
| New Inbound Rule Wizar  Action Specify the action to be taken w  Steps: Rule Type Protocol and Ports Action Profile                                                                                                    | rd when a connection matches the conditions spe What action should be taken when action should be taken when actio | a connection matches the specified conditions?<br>are protected with IPsec as well as those are not.<br><b>s secure</b><br>that have been authenticated by using IPsec. Connection | 15    |
| New Inbound Rule Wizar  Action Specify the action to be taken w  Steps: Rule Type Protocol and Ports Action Profile                                                                                                    | rd when a connection matches the conditions spe What action should be taken when  Allow the connection This includes connections that Allow the connection if it i This includes only connections i will be secured using the setting Rule node. Customize                                                                                                    | a connection matches the specified conditions?<br>are protected with IPsec as well as those are not.<br><b>s secure</b><br>that have been authenticated by using IPsec. Connection | 15    |

d. Select Domain, Private, Public checkbox and click Next.

| Specify the profiles for which this ru                                 | ule applies.                                                                                                    |    |
|------------------------------------------------------------------------|----------------------------------------------------------------------------------------------------|----|
| Steps:<br>Rule Type<br>Protocol and Ports<br>Action<br>Profile<br>Name | <ul> <li>When does this rule apply?</li> <li>Domain<br/>Applies when a computer is connected to its corporate domain.</li> <li>Private<br/>Applies when a computer is connected to a private network location, such as a home<br/>or work place.</li> <li>Public<br/>Applies when a computer is connected to a public network location.</li> </ul> |    |
| inter <b>Name</b> Descript                                             | <back next=""> Canc<br/>tion (optional), and click <b>Finish</b>.</back>                                                                                                    | el |
| New Inbound Rule Wizard<br>Name<br>Specify the name and description of |                                                                                                    | ×  |
| PNew Inbound Rule Wizard Name                                          |                                                                                                    | ×  |

e.

4. Check whether the Rule name is displayed in Windows Firewall with Advanced Security menu > Inbound Rules.

| le Action View Help            |                                          |                             |          |         |          |                 |   |
|--------------------------------|------------------------------------------|-----------------------------|----------|---------|----------|-----------------|---|
| Windows Defender Firewall with | Inbound Rules                            |                             |          |         |          | Actions         | _ |
| Inbound Rules                  | Name                                     | Group                       | Profile  | Enabled | Action ^ | Inbound Rules   |   |
| Connection Security Rules      | 🕑 TechSmith Snagit                       |                             | All      | Yes     | Allow    | Rew Rule        |   |
| Monitoring                     | V TekExpress                             |                             | All      | Yes     | Allow    |                 |   |
| Montoning                      | TekExpress Application Port (In)         |                             | All      | Yes     | Allow    |                 |   |
|                                | TekExpress Automotive PAM3 Analysis(In)  |                             | All      | Yes     | Allow    | Filter by State |   |
|                                | TekExpress D-PHY(In)                     |                             | All      | Yes     | Allow    | Filter by Group |   |
|                                | TekExpress M-PHY Tx(In)                  |                             | All      | Yes     | Allow    | View            |   |
|                                | TekVISA RM software                      |                             | All      | Yes     | Allow    |                 |   |
|                                | TrendUpdateAgent                         |                             | Private, | Yes     | Allow    | Refresh         |   |
|                                | 🔮 TrendUpdateAgent                       |                             | Private, | Yes     | Allow    | Export List     |   |
|                                | VNC_TCP_5800                             |                             | Domain   | Yes     | Allow    | 7 Help          |   |
|                                | VNC_TCP_5900                             |                             | Domain   | Yes     | Allow    |                 |   |
|                                | VPN_UDP_62515                            |                             | Private, | Yes     | Allow    |                 |   |
|                                | VPN_UDP_62515                            |                             | Domain   | Yes     | Allow    |                 |   |
|                                | @{Microsoft.AAD.BrokerPlugin_1000.16299  | @{Microsoft.AAD.BrokerPlugi | Domai    | Yes     | Allow    |                 |   |
|                                | @{Microsoft.DesktopAppInstaller_1.0.2092 | @{Microsoft.DesktopAppInst  | Domai    | Yes     | Allow    |                 |   |
|                                | @{Microsoft.Messaging_4.1810.2922.0_x64  | @{Microsoft.Messaging_4.18  | All      | Yes     | Allow    |                 |   |
|                                | 🔮 @{Microsoft.MicrosoftEdge_41.16299.492 | @{Microsoft.MicrosoftEdge   | Domai    | Yes     | Allow    |                 |   |
|                                | @{Microsoft.OneConnect_3.1811.3082.0_x6  | @{Microsoft.OneConnect_3.1  | Domai    | Yes     | Allow    |                 |   |
|                                | @{Microsoft.Windows.CloudExperienceHo    | @{Microsoft.Windows.Cloud   | Domai    | Yes     | Allow    |                 |   |
|                                | @{Microsoft.Windows.CloudExperienceHo    | @{Microsoft.Windows.Cloud   | Domai    | Yes     | Allow    |                 |   |
|                                | @{Microsoft.Windows.CloudExperienceHo    | @{Microsoft.Windows.Cloud   | Domai    | Yes     | Allow    |                 |   |
|                                | @{Microsoft.Windows.Cortana_1.9.6.16299  | @{Microsoft.Windows.Corta   | Domai    | Yes     | Allow    |                 |   |
|                                | @{Microsoft.Windows.Photos_2018.18091    | @{Microsoft.Windows.Photo   | All      | Yes     | Allow    |                 |   |
|                                | @{Microsoft.Windows.Photos_2019.19081    | @{Microsoft.Windows.Photo   | All      | Yes     | Allow    |                 |   |
|                                | @{Microsoft.WindowsFeedbackHub_1.180     | @{Microsoft.WindowsFeedb    | Domai    | Yes     | Allow    |                 |   |
|                                | @{Microsoft.WindowsStore_11810.1001.12   | @{Microsoft.WindowsStore    | All      | Yes     | Allow 🗸  |                 |   |

### **TekVISA** configuration

1. Click Start > All Programs > TekVISA > OpenChoice Instrument Manager.

| VISA | OpenChoice Instrument N                      | lanager                               |   |    |                                                             | - 10                       | $\times$ |
|------|----------------------------------------------|---------------------------------------|---|----|-------------------------------------------------------------|----------------------------|----------|
| File | e Edit Help                                  |                                       |   |    |                                                             |                            |          |
|      | Instruments                                  |                                       |   | 1A | oplications and Utili<br>OpenChoice Call<br>OpenChoice Talk | Monitor                    |          |
|      | <                                            |                                       | > |    |                                                             |                            | 1000     |
|      | Last Updated: 9/11/202                       | 0 2:42 AM                             | - |    |                                                             |                            | -161-10  |
|      | Instrument List<br>Update<br>Search Criteria | Instrument<br>Identify<br>Properties. |   |    | Start Application                                           | or Utility<br><b>Tektr</b> | onjx     |

2. Click Search Criteria. In Search Criteria menu, click LAN to Turn-on. Select Socket from the drop-down list, enter the IP address of

the TekExpress device in Hostname and type Port as 5000. Click

Click Click to configure the IP address with Port.

Enter the Hostname as 127.0.0.1 if the TekVISA and TekExpress application are in the same system, else enter the IP address of the oscilloscope where the TekExpress application is running.

| 🐯 Search Criteria       |            |
|-------------------------|------------|
| GPIB                    | On On      |
| LAN                     | 🖸 On       |
| Search LAN              |            |
| Auto Discovery          | Parameters |
| Hostnar                 |            |
| Socket 👻                | 4000       |
|                         |            |
| Socket 127.0.0.1 5000   |            |
| Socket 134.64.244.227 5 | 000        |
| Delete                  | Search     |
| Serial                  | Off        |
| VXI                     | O On       |
| USB                     | Off Off    |
| TekLink                 | Off        |
| Done                    | Help       |
|                         |            |

3. Click Search to setup the TCPIP connection with the host. Check whether the TCPIP host name is displayed in OpenChoice Instrument Manager > Instruments.

| 🖼 OpenChoice Instrument Manager       |                               | 🐯 Search Criteria 📃 📼 🗾                             |
|---------------------------------------|-------------------------------|-----------------------------------------------------|
| File Edit Help                        |                               | GPIB On                                             |
| Instruments                           | Applications and Utilities    | LAN On                                              |
| GPIB GPIE8-1-INSTR                    | OpenChoice Call Monitor       | Search LAN                                          |
| Socket TCPIP::127.0.0.1::5000::SOCKET | OpenChoice Talker Liste       | Auto Discovery                                      |
|                                       |                               | Hostname Port                                       |
| 100 E                                 | and a second                  |                                                     |
|                                       |                               | Socket 127.0.0.1 5000<br>Socket 134.64.244.227 5000 |
| Last Updated: 9/11/2020 2:55 AM       |                               | Delete Search                                       |
| Instrument List Instrument            |                               | Serial O orr                                        |
| Update Identify                       | Chart Anniheation on Likilian | VXI 0 0n                                            |
|                                       | Start Application or Utility  | USB Off                                             |
| Search Criteria Properties.           |                               | TekLink Off                                         |
|                                       | Tektronix                     | Done Help                                           |

4. Double-click **OpenChoice Talker Listener** and enter the Command \*IDN? in command entry field and click **Query**. Check that the Operation is successful and Talker Listener Readout displays the Command / Data.

| 💀 OpenChoice Talker Listener                                                                 |                                                            |                               |
|----------------------------------------------------------------------------------------------|------------------------------------------------------------|-------------------------------|
| File Edit Tools Help                                                                         |                                                            |                               |
| Instruments                                                                                  | Enter Command or Script                                    |                               |
| GPIB GPIB8::1::INSTR<br>Booked TCPIP::127.0.0.1::5000.:SOCKET                                | Write         Read         Query         He                | ex Entry Enabled              |
|                                                                                              | Command / Script History                                   |                               |
| Last Updated 9/11/2020 3:02 AM                                                               | AutoQuery - False ; Term Char - LF ;                       |                               |
| Update Reset Communications                                                                  | Run Single Step Loop                                       |                               |
| Talker Listener Readout:                                                                     | Display As: 💿 ASCII Only 🔘                                 | Hex and ASCII                 |
| Date / Time Duration Source                                                                  | Command / Data                                             | Command Type                  |
| 9/11/2020 3:03 0.1456s VISA<br>9/11/2020 3:03 0.0007s DP077<br>9/11/2020 3:03 0.0011s GPIB8: | GPI88::1::INSTR<br>*IDN?<br>TEKTRONIX,DP077002SX,B300079,C | Open Session<br>Write<br>Read |
| Operation Successful                                                                         |                                                            |                               |

# Set or query the device name of application

This command sets or queries the device name of the application.

### Syntax

```
TEKEXP:SELECT DEVICE, "<DeviceName>" (Set)
```

TEKEXP:SELECT? DEVICE (Query)

### **Command arguments**

| Argument Name             | Argument Type     |
|---------------------------|-------------------|
| <devicename></devicename> | <string></string> |

#### Returns

<String>

### **Examples**

TEKEXP:SELECT DEVICE, "<DeviceName>" command sets the device name of the application.

TEKEXP: SELECT? DEVICE command returns the selected device name of the application.

# Set or query the suite name of the application

This command sets or queries the suite name of the application.

### Syntax

```
TEKEXP:SELECT SUITE, "<SuiteName>" (Set)
TEKEXP:SELECT? SUITE (Query)
```

### **Command arguments**

#### SuiteName

- For CEM, valid values are System-Board, Add-In-Card
- For U.2(SFF-8639), valid values are Host, Module
- · For BaseSpec, valid value is TX Test Board and SRIS TX Test Board
- For M.2, valid values are M2\_Add-In-Card and M2\_Host
- For RefClockSpec valid value is Ref Clock

### Returns

<String>

### Examples

TEKEXP:SELECT SUITE, "<SuiteName>" command sets the suite name of the application.

TEKEXP:SELECT? SUITE command returns the selected suite of the application.

# Set or query the test name of the application

This command selects or deselects the specified test name of the application.

### Syntax

```
TEKEXP:SELECT TEST, "<TestName>", <Value> (Set)
```

TEKEXP:SELECT TEST, "<ALL>" (Set)

TEKEXP:SELECT? TEST (Query)

### **Command arguments**

| TestName                         | Value                                 |
|----------------------------------|---------------------------------------|
| Tests for CEM                    | {True   False} or {1   0}             |
| Median Peak Jitter Gen1          | It represents selected or unselected. |
| Min Eye Width Gen1               | Where,                                |
| Min Time Between Crossovers Gen1 | True or 1 - Selected                  |
| Non Transition Eye Diagram Gen1  | False or 0 - Unselected               |
| Peak to Peak Jitter Gen1         |                                       |
| RMS Jitter (Per Edge) Gen1       |                                       |
| Transition Eye Diagram Gen1      |                                       |
| Unit Interval Gen1               |                                       |
| Composit Eye Height Gen2         |                                       |
| • Dj_dd Gen2                     |                                       |
| Min Eye Width Gen2               |                                       |
| Min Time Between Crossovers Gen2 |                                       |
| Non Transition Eye Diagram Gen2  |                                       |
| Peak to Peak Jitter Gen2         |                                       |
| Table continued                  |                                       |

| TestName                                            | Value                                 |
|-----------------------------------------------------|---------------------------------------|
| RJ(RMS) Gen2                                        |                                       |
| • TJ @ E-12 Gen2                                    |                                       |
| Transition Eye Diagram Gen2                         |                                       |
| Unit Interval Gen2                                  |                                       |
| Composit Eye Height Gen3                            |                                       |
| • Dj_dd Gen3                                        |                                       |
| Min Eye Width Gen3                                  |                                       |
| Min Time Between Crossovers Gen3                    |                                       |
| Non Transition Eye Diagram Gen3                     |                                       |
| Peak to Peak Jitter Gen3                            |                                       |
| RJ(RMS) Gen3                                        |                                       |
| • TJ @ E-12 Gen3                                    |                                       |
| Transition Eye Diagram Gen3                         |                                       |
| Unit Interval Gen3                                  |                                       |
| Composite Eye Height Gen4                           |                                       |
| • Dj_dd Gen4                                        |                                       |
| Extrapolated Eye Height Gen4                        |                                       |
| Min Eye Width Gen4                                  |                                       |
| Min Time Between Crossovers Gen4                    |                                       |
| Non Transition Eye Diagram Gen4                     |                                       |
| Peak to Peak Jitter Gen4                            |                                       |
| RJ(RMS) Gen4                                        |                                       |
| • TJ @ E-12 Gen4                                    |                                       |
| Transition Eye Diagram Gen4                         |                                       |
| <ul> <li>Uncorrelated PWJ TJ@E-12 Gen4</li> </ul>   |                                       |
| Unit Interval Gen4                                  |                                       |
| Composite EH Gen5                                   |                                       |
| Composite EW Gen5                                   |                                       |
| Deterministic DD Jitter Gen5                        | {True   False} or {1   0}             |
| ExtrapolatedJitter Gen5                             | It represents selected or unselected. |
| Eye Height@BER Gen5                                 | Where,                                |
| Eye Width@Ber Gen5                                  | True or 1 - Selected                  |
| RandomJitter Gen5                                   |                                       |
| UnitInterval Gen5                                   | False or 0 - Unselected               |
| TIE RJ(RMS) Gen5                                    |                                       |
| Uncorrelated TIE TJ @E-12 Gen5 (Add-In Card Only)   |                                       |
| Uncorrelated TIE DJ dd@E-12 Gen5 (Add-In Card Only) |                                       |
| Uncorrelated PWJ TJ @E-12 Gen5 (Add-In Card Only)   |                                       |
| Uncorrelated PWJ DJ dd@E-12 Gen5 (Add-In Card Only) |                                       |
| Table continued                                     |                                       |

| TestName                                             | Value                                 |
|------------------------------------------------------|---------------------------------------|
| Tests for BaseSpec                                   | {True   False} or {1   0}             |
| Average UI Gen3                                      | It represents selected or unselected. |
| AC CM 4GHz Gen3                                      | Where,                                |
| AC CM 30KHz-500MHz Gen3                              | True or 1 - Selected                  |
| DDj Gen3                                             | False or 0 - Unselected               |
| EIEOS Min Voltage Gen3                               |                                       |
| • F/2 Jitter Gen3                                    |                                       |
| PS21 Ratio Gen3                                      |                                       |
| PWJ RJ (RMS) Gen3                                    |                                       |
| TIE RJ (RMS) Gen3                                    |                                       |
| Uncorrelated PWJ DJ dd@E-12 Gen3                     |                                       |
| Uncorrelated PWJ TJ@E-12 Gen3                        |                                       |
| Uncorrelated TIE DJ dd@E-12 Gen3                     |                                       |
| Uncorrelated TIE TJ @ E-12 Gen3                      |                                       |
| V Tx_no_eq Gen3                                      |                                       |
| Average UI Gen4                                      |                                       |
| AC CM 8Ghz Gen4                                      |                                       |
| AC CM 30KHz-500MHz Gen4                              |                                       |
| DDj Gen4                                             |                                       |
| EIEOS Min Voltage Gen4                               |                                       |
| • F/2 Jitter Gen4                                    |                                       |
| PS21 Ratio Gen4                                      |                                       |
| PWJ RJ (RMS) Gen4                                    |                                       |
| TIE RJ (RMS) Gen4                                    |                                       |
| <ul> <li>Uncorrelated PWJ DJ dd@E-12 Gen4</li> </ul> |                                       |
| Uncorrelated PWJ TJ@E-12 Gen4                        |                                       |
| <ul> <li>Uncorrelated TIE DJ dd@E-12 Gen4</li> </ul> |                                       |
| Uncorrelated TIE TJ @ E-12 Gen4                      |                                       |
| V Tx_no_eq Gen4                                      |                                       |
| Average UI Gen5                                      |                                       |
| AC CM 4GHz Gen5                                      |                                       |
| AC CM 16GHz Gen5                                     |                                       |
| • DDj Gen5                                           |                                       |
| EIEOS Min Voltage Gen5                               |                                       |
| F/2 Jitter Gen5                                      |                                       |
| PS21 Ratio Gen5                                      |                                       |
| PWJ RJ (RMS) Gen5                                    |                                       |
| TIE RJ (RMS) Gen5                                    |                                       |
| Uncorrelated PWJ DJ dd@E-12 Gen5                     |                                       |
| Table continued                                      | 1                                     |

| TestName                                                                                                    | Value                                                                                                    |
|----------------------------------------------------------------------------------------------------|----------------------------------------------------------------------------------------------------|
| <ul> <li>Uncorrelated PWJ TJ@E-12 Gen5</li> <li>Uncorrelated TIE DJ dd@E-12 Gen5</li> <li>Uncorrelated TIE TJ @ E-12 Gen5</li> <li>V Tx_no_eq Gen5</li> <li>RLM_Gen6</li> <li>SNDR_Gen6</li> <li>Uncorrelated Tie Tj@ E-12 Gen6</li> <li>Uncorrelated TIE DJ dd@E-12 Gen6</li> <li>Uncorrelated PWJ TJ @E-12 Gen6</li> <li>Uncorrelated PWJ DJ dd@E-12 Gen6</li> <li>Uncorrelated PWJ DJ dd@E-12 Gen6</li> <li>Uncorrelated PWJ DJ dd@E-12 Gen6</li> <li>V Tx_Boost Gen6</li> <li>AC CM 16Ghz Gen6</li> <li>V Tx_Diff_Pk_To_Pk Gen6</li> <li>V Tx_EIEOS Gen6</li> <li>V Tx_EIEOS Gen6</li> <li>Tests for U.2</li> <li>Composit Eye Height Gen3</li> <li>Dj_dd Gen3</li> <li>Min Time Between Crossovers Gen3</li> <li>Non Transition Eye Diagram Gen3</li> <li>Peak to Peak Jitter Gen3</li> <li>TJ @ E-12 Gen3</li> <li>Transition Eye Diagram Gen3</li> <li>Unit Interval Gen3</li> <li>Unit Interval Gen3</li> </ul> | {True   False} or {1   0}<br>It represents selected or unselected.<br>Where,<br>True or 1 - Selected<br>False or 0 - Unselected |
| <ul> <li>Tests for M.2</li> <li>Composit Eye Height Gen3</li> <li>Dj_dd Gen3</li> <li>Min Eye Width Gen3</li> <li>Min Time Between Crossovers Gen3</li> <li>Non Transition Eye Diagram Gen3</li> <li>Peak to Peak Jitter Gen3</li> <li>RJ(RMS) Gen3</li> <li>TJ @ E-12 Gen3</li> <li>Transition Eye Diagram Gen3</li> <li>Unit Interval Gen3</li> </ul>                                                                                                    | {True   False} or {1   0}<br>It represents selected or unselected.<br>Where,<br>True or 1 - Selected<br>False or 0 - Unselected |
| Test for RefClockSpec                                                                                                    | {True   False} or {1   0}                                                                                                    |

| TestName                                                    | Value                                           |
|-------------------------------------------------------------|-------------------------------------------------|
| <ul><li>HF RMS Jitter Gen5</li><li>AC-REFCLK Gen5</li></ul> | It represents selected or unselected.<br>Where, |
|                                                             | True or 1 - Selected                            |
|                                                             | False or 0 - Unselected                         |

### Returns

{True | False} or {1 | 0}

#### **Examples**

TEKEXP:SELECT TEST, "<TestName>", 1 command selects the specified test in the Test Panel.

TEKEXP:SELECT TEST, "<ALL>" command select all the tests in the Test Panel.

 ${\tt TEKEXP:SELECT?}$   ${\tt TEST}$  command returns the list of selected tests.

## Set or query the version name of the application

This command sets or queries the version name of the application.

### Syntax

```
TEKEXP:SELECT VERSION, "<VersionName>" (Set)
```

TEKEXP:SELECT? VERSION (Query)

### **Command arguments**

| Argument Name               | Argument Type | Valid Values                                                       |
|-----------------------------|---------------|--------------------------------------------------------------------|
| <versionname></versionname> | 0             | It is the name of the version on the DUT panel of the application. |

#### VersionName

- Gen1-1.0a (Applicable for DeviceName = CEM)
- Gen1-1.1 (Applicable for DeviceName = CEM)
- Gen2-2.0 (Applicable only DeviceName = CEM)
- Gen3-3.0 (Applicable only DeviceName = CEM, BaseSpec, U.2(SFF-8639 and M.2)
- Gen4-4.0 (Applicable only DeviceName = CEM and BaseSpec)
- Gen5-5.0 (Applicable only DeviceName = CEM, BaseSpec and RefClockSpec)
- Gen6-6.0 (Applicable only DeviceName = BaseSpec)

#### Returns

<String>

#### **Examples**

TEKEXP:SELECT VERSION, "<VersionName>" command sets the version name of application.

TEKEXP: SELECT? VERSION command returns the version name of application.

# Set or query the general parameter values

This command sets or queries the general parameter values of the application.

### Syntax

TEKEXP:VALUE GENERAL, "<ParameterName>", "<Value>" (Set)

TEKEXP:VALUE? GENERAL, "<ParameterName>" (Query)

### **Command arguments**

### Table 19: Command arguments for general settings

| ParameterName  | Value                                                                                                    |
|----------------|----------------------------------------------------------------------------------------------------|
| Value          | <ul> <li>Specifies the value parameters.</li> <li>For InstrumentType, valid values are: <ul> <li>Comment</li> <li>For DUTID, valid values are:</li> <li>Comment</li> </ul> </li> </ul> |
| InstrumentType | Specifies the instrument type.<br>Valid values are:<br>• Alternate Real Time Scope<br>• Real Time Scope                                                                                |
| DataRate2Gb    | Included     Excluded                                                                                                    |
| DataRate5Gb    | Included     Excluded                                                                                                    |
| DataRate8Gb    | Included     Excluded                                                                                                    |
| DataRate16Gb   | Included     Excluded                                                                                                    |
| DataRate32Gb   | Included     Excluded                                                                                                    |
| DataRate64Gb   | Included     Excluded                                                                                                    |
| PreEmphasis3dB | Included     Excluded                                                                                                    |

| ParameterName        | Value                                                              |
|----------------------|--------------------------------------------------------------------|
| PreEmphasis6dB       | Included                                                           |
|                      | Excluded                                                           |
| SSC                  | • On                                                               |
|                      | On     Off                                                         |
| Malla and Outline a  |                                                                    |
| VoltageSwing         | • Full                                                             |
|                      | Reduced                                                            |
| Link Widths          | • 1 Lane                                                           |
|                      | 2 Lanes                                                            |
|                      | 4 Lanes                                                            |
|                      | 8 Lanes                                                            |
|                      | • 16 Lanes                                                         |
| SignalPreset8Gb      | Signal quality preset selection values are P0, P1, P2, P3, P4, P5, |
| SignalPreset16Gb     | P6, P7, P8, P9, P10.                                               |
| SignalPreset32Gb     | To select multiple signal quality preset, specify as P0_P1_P2      |
| Preset8Gb            | Preset selection values are P0_, P1_, P2_, P3_, P4_, P5_, P6_,     |
| Preset16Gb           | P7_, P8_, P9_, P10                                                 |
| Preset32Gb           | To select multiple signal quality preset, specify as P0_P1_P2      |
| Preset64Gb           | Preset selection values are Q0_, Q1_, Q2_, Q3_, Q4_, Q5_,          |
|                      | Q6_,Q7_, Q8_, Q9_, Q10                                             |
|                      | To select multiple signal quality preset, specify as Q0_Q1_Q2      |
| Acquisition          | BeforeAnalysis                                                     |
|                      | AcquireOnly                                                        |
| AcquisitionCountGen4 | 1 to 10                                                            |
| AcquisitionCountGen5 |                                                                    |
| SaveOptions          | Save All the Waveforms                                             |
|                      | Save Only Analyzed Waveform                                        |
|                      | No Waveforms saved - Discard after analysis                        |
| DeEmbed2Gb           | Included                                                           |
|                      | Excluded                                                           |
| DeEmbed5Gb           |                                                                    |
|                      | <ul><li>Included</li><li>Excluded</li></ul>                        |
|                      |                                                                    |
| DeEmbed8Gb           | Included                                                           |
|                      | Excluded                                                           |

| ParameterName            | Value                        |
|--------------------------|------------------------------|
| DeEmbed16Gb              | Included                     |
|                          | Excluded                     |
| DeEmbed32Gb              |                              |
|                          | Included     Excluded        |
|                          | • Excluded                   |
| DeEmbed64Gb              | Included                     |
|                          | Excluded                     |
| Embed8Gb                 | Included                     |
|                          | Excluded                     |
| Embed16Gb                | Included                     |
|                          | Excluded                     |
| Embed32Gb                | Included                     |
|                          | Included     Excluded        |
|                          |                              |
| Filterfile2Gb            | Filterfile2Gb.flt            |
| Filterfile5Gb            | Filterfile5Gb.flt            |
| FilterfileDeEmbed8Gb     | FilterfileDeEmbed8Gb.flt     |
| FilterfileEmbed8Gb       | FilterfileEmbed8Gb.flt       |
| FilterfileDeEmbed16Gb    | FilterfileDeEmbed16Gb.flt    |
| FilterfileEmbed16Gb      | FilterfileEmbed16Gb.flt      |
| FilterfileDeEmbed32GbPos | FilterfileDeEmbed32GbPos.flt |
| FilterfileDeEmbed32GbNeg | FilterfileDeEmbed32GbNeg.flt |
| FilterfileDeEmbed64GbPos | FilterfileDeEmbed64GbPos.flt |
| FilterfileDeEmbed64GbNeg | FilterfileDeEmbed64GbNeg.flt |
| FilterfileEmbed32Gb      | FilterfileEmbed32Gb.flt      |
| FilterfileDeEmbed32Gb    | FilterfileDeEmbed32Gb.flt    |
| EnableDUTAutomation      | Included                     |
|                          | Excluded                     |
| DeskewAutomation         | Included                     |
|                          | Excluded                     |
| Automation Settings      |                              |
| Automation Settings      | Use Default Settings         |
|                          | Manually Configure Settings  |
|                          | Use Custom Settings          |
| Signal Type              | Square                       |
|                          | • Sine                       |

| ParameterName             | Value                           |  |
|---------------------------|---------------------------------|--|
| Gen4DataClockPatternCount | 0 to 9                          |  |
| Gen5DataClockPatternCount | 0 to 9                          |  |
| RecordLength2Gb           | 2.5e6                           |  |
| RecordLength5Gb           | 10e6                            |  |
| RecordLength8Gb           | 10e6                            |  |
| RecordLength16Gb          | 20e6                            |  |
| RecordLength32Gb          | 12.5e6                          |  |
| RecordLength64Gb          | 12.5e6                          |  |
| SampleRate2Gb             | 50e9                            |  |
| SampleRate5Gb             | 50e9                            |  |
| SampleRate8Gb             | 50e9                            |  |
| SampleRate16Gb            | 100e9                           |  |
| SampleRate32Gb            | 200e6                           |  |
| SampleRate64Gb            | 200e6                           |  |
| Bandwidth2Gb              | 6e9                             |  |
| Bandwidth5Gb              | 12.5e9                          |  |
| Bandwidth8Gb              | 13e9                            |  |
| Bandwidth16Gb             | 16e9                            |  |
| Bandwidth32Gb             | • 33e9 (CEM)                    |  |
|                           | • 50e9 (Base)                   |  |
| Bandwidth64Gb             | 50e9                            |  |
| Signal Validation         | Prompt me if Signal Check Fails |  |
|                           | Skip Test if Signal Check Fails |  |
|                           | Turn Off Signal Check           |  |

| ParameterName                         | Value                                                      |  |
|---------------------------------------|------------------------------------------------------------|--|
| SqSigtestPathGen3                     | Sigtest file path.                                         |  |
| PresetSigtestPathGen3                 | Example: C:\Program Files (x86)\SigTest 4.0.51\SigTest.exe |  |
| SqtestPathGen4                        |                                                            |  |
| PresetSigtestPathGen4                 |                                                            |  |
| SqtestPathGen5                        |                                                            |  |
| PresetSigtestPathGen5                 |                                                            |  |
| PHYSigtestPathGen5                    |                                                            |  |
| SigtestTemplate2Gbps                  |                                                            |  |
| SigtestTemplate5Gbps3Db               |                                                            |  |
| SigtestTemplate5Gbps6Db               |                                                            |  |
| SigtestTemplate8Gbps                  |                                                            |  |
| SigtestTemplate16Gbps                 |                                                            |  |
| SigtestTemplate32GbpsJitterMeas       |                                                            |  |
| SigtestTemplate32GbpsVoltageMeas      |                                                            |  |
| SigtestTemplate16GbpsPwjTest          |                                                            |  |
| SigtestTemplate32GbpsPHYTest          |                                                            |  |
| SigtestTemplate32GbpsSignalTest       |                                                            |  |
| Include Intermediate Results          | Included     Excluded                                      |  |
| Awg Clock Setup                       | Included     Excluded                                      |  |
| SRIS SSC                              | • On<br>• Off                                              |  |
| SlotNumber                            | 05                                                         |  |
| Scope Noise Auto Mode                 | Included     Excluded                                      |  |
| CTLE Auto Mode                        | Included     Excluded                                      |  |
| CTLERecordLength                      | Value: 1.0 to 20.0                                         |  |
| OptimalCTLEValue                      | Value: 0.0 to 15.0                                         |  |
| CTLEStepSize                          | <ul> <li>0.25</li> <li>0.5</li> <li>1.0</li> </ul>         |  |
| Scope Noise Compensation (SNDR)       | Value: 0.0 to 20.0                                         |  |
| Scope Noise Compensation (TIE Jitter) | Value: 0.0 to 20.0                                         |  |

| ParameterName                               | Value                                                        |
|---------------------------------------------|--------------------------------------------------------------|
| Scope Noise Compensation (PWJ)              | Value: 0.0 to 20.0                                           |
| Signal Validation Threshold(mV)             | 200                                                          |
| Report Update Mode                          | <ul><li>New</li><li>Append</li><li>Replace</li></ul>         |
| Trigger Type                                | <ul><li>Edge</li><li>Width</li><li>Auto</li></ul>            |
| DUTID Comment                               | User comment                                                 |
| Timer Warning Info Message Popup            | <ul><li> "True"</li><li> "False"</li></ul>                   |
| Timer Warning Info Message Popup Duration   | 0 to 20                                                      |
| Timer Error Message Popup                   | <ul><li> "True"</li><li> "False"</li></ul>                   |
| Timer Error Message Popup Duration          | 0 to 20                                                      |
| On Failure Stop and Notify                  | True or False                                                |
| Automate with Switch                        | True or False                                                |
| DeskewAlertEnabled                          | True or False                                                |
| On Failure Stop and Notify                  | True or False                                                |
| On Failure Pause                            | True or False                                                |
| JitterTestAcquireType (For Basespec Only)   | <ul><li>CompliancePattern</li><li>DataClockPattern</li></ul> |
| SigtestSilentMode                           | True or False                                                |
| Gen5RefClockData (For RefClockSpecOnly)     | True or False                                                |
| SiliconLabTool (For RefClockSpecOnly)       | True or False                                                |
| Probing Type (For All)                      | <ul><li>Differential</li><li>Single Ended</li></ul>          |
| RecordLengthRefGen5 (For RefClockSpec Only) | 80e6                                                         |
| SampleRateRefGen5 (For RefClockSpec Only)   | 50e9                                                         |
| BandwidthRefGen5 (For RefClockSpec Only)    | 5e9                                                          |

# Table 20: Command arguments for report settings

| ParameterName                           | Value                                                                                       |
|-----------------------------------------|---------------------------------------------------------------------------------------------|
| Report Update Mode                      | <ul><li>New</li><li>Append</li><li>Replace</li></ul>                                        |
| Report Path                             | X:\ <application name="">\Reports\DUT001.mht</application>                                  |
| Save As Type                            | <ul> <li>Web Archive (*.mht;*.mhtml)</li> <li>PDF (*.pdf;)</li> <li>CSV (*.csv;)</li> </ul> |
| Auto increment report name if duplicate | {True   False} or {1   0}                                                                   |
|                                         | It represents selected or unselected.                                                       |
|                                         | Where,                                                                                      |
|                                         | True or 1 - Selected                                                                        |
|                                         | False or 0 - Unselected                                                                     |
| Create report at the end                | {True   False} or {1   0}                                                                   |
|                                         | It represents selected or unselected.                                                       |
|                                         | Where,                                                                                      |
|                                         | True or 1 - Selected                                                                        |
|                                         | False or 0 - Unselected                                                                     |
| Include Pass/Fail Results Summary       | {True   False} or {1   0}                                                                   |
|                                         | It represents selected or unselected.                                                       |
|                                         | Where,                                                                                      |
|                                         | True or 1 - Selected                                                                        |
|                                         | False or 0 - Unselected                                                                     |
| Include Detailed Results                | {True   False} or {1   0}                                                                   |
|                                         | It represents selected or unselected.                                                       |
|                                         | Where,                                                                                      |
|                                         | True or 1 - Selected                                                                        |
|                                         | False or 0 - Unselected                                                                     |
| Include Plot Images                     | {True   False} or {1   0}                                                                   |
|                                         | It represents selected or unselected.                                                       |
|                                         | Where,                                                                                      |
|                                         | True or 1 - Selected                                                                        |
|                                         | False or 0 - Unselected                                                                     |

| ParameterName                              | Value                                 |
|--------------------------------------------|---------------------------------------|
| Include Setup Configuration                | {True   False} or {1   0}             |
|                                            | It represents selected or unselected. |
|                                            | Where,                                |
|                                            | True or 1 - Selected                  |
|                                            | False or 0 - Unselected               |
| CXL Report Selection                       | Included                              |
|                                            | Excluded                              |
| Include Complete Application Configuration | {True   False} or {1   0}             |
|                                            | It represents selected or unselected. |
|                                            | Where,                                |
|                                            | True or 1 - Selected                  |
|                                            | False or 0 - Unselected               |
| Include User Comments                      | {True   False} or {1   0}             |
|                                            | It represents selected or unselected. |
|                                            | Where,                                |
|                                            | True or 1 - Selected                  |
|                                            | False or 0 - Unselected               |

#### Returns

<NRf> or <String>

#### Examples

```
TEKEXP:VALUE GENERAL, "<ParameterName>", "<Value>" command set the value for the specified general parameter.
```

TEKEXP:VALUE? GENERAL, "<ParameterName>" command returns the value for the specified general parameter.

# Query the available devices in the DUT panel of the application

This command queries the list of available devices on the DUT panel as comma separated values.

# Syntax

```
TEKEXP:LIST? DEVICE (Query)
```

### **Command arguments**

| Device            | Device Type and value | Description                                                       |
|-------------------|-----------------------|-------------------------------------------------------------------|
| <device></device> |                       | It is the name of the device on the DUT panel of the application. |

### Returns

<String>

### **Examples**

TEKEXP:LIST? DEVICE command returns the list of available devices.

# Query the available suites for the selected device

This command queries the list of available suites for the selected device as comma separated values.

# Syntax

TEKEXP:LIST? SUITE (Query)

#### Returns

<String>

#### **Examples**

TEKEXP:LIST? SUITE command returns the list of available suites for the selected device.

# Query the list of available tests of the application

This command queries the list of available tests of the application for the selected device as comma separated values.

# Syntax

TEKEXP:LIST? TEST (Query)

# **Command arguments**

| TestName        | String                           |
|-----------------|----------------------------------|
| Tests for CEM   | Median Peak Jitter Gen1          |
|                 | Min Eye Width Gen1               |
|                 | Min Time Between Crossovers Gen1 |
|                 | Non Transition Eye Diagram Gen1  |
|                 | Peak to Peak Jitter Gen1         |
|                 | RMS Jitter (Per Edge) Gen1       |
|                 | Transition Eye Diagram Gen1      |
| Table continued | 1                                |

| TestName        | String                           |
|-----------------|----------------------------------|
|                 | Unit Interval Gen1               |
|                 | Composit Eye Height Gen2         |
|                 | Dj_dd Gen2                       |
|                 | Min Eye Width Gen2               |
|                 | Min Time Between Crossovers Gen2 |
|                 | Non Transition Eye Diagram Gen2  |
|                 | Peak to Peak Jitter Gen2         |
|                 | RJ(RMS) Gen2                     |
|                 | • TJ @ E-12 Gen2                 |
|                 | Transition Eye Diagram Gen2      |
|                 | Unit Interval Gen2               |
|                 | Composit Eye Height Gen3         |
|                 | • Dj_dd Gen3                     |
|                 | Min Eye Width Gen3               |
|                 | Min Time Between Crossovers Gen3 |
|                 | Non Transition Eye Diagram Gen3  |
|                 | Peak to Peak Jitter Gen3         |
|                 | RJ(RMS) Gen3                     |
|                 | • TJ @ E-12 Gen3                 |
|                 | Transition Eye Diagram Gen3      |
|                 | Unit Interval Gen3               |
|                 | Composite Eye Height Gen4        |
|                 | Dj_dd Gen4                       |
|                 | Extrapolated Eye Height Gen4     |
|                 | Min Eye Width Gen4               |
|                 | Min Time Between Crossovers Gen4 |
|                 | Non Transition Eye Diagram Gen4  |
|                 | Peak to Peak Jitter Gen4         |
|                 | RJ(RMS) Gen4                     |
|                 | • TJ @ E-12 Gen4                 |
|                 | Transition Eye Diagram Gen4      |
|                 | Uncorrelated PWJ TJ@E-12 Gen4    |
|                 | Unit Interval Gen4               |
|                 | Composite EH Gen5                |
|                 | Composite EW Gen5                |
|                 | Deterministic DD Jitter Gen5     |
|                 | ExtrapolatedJitter Gen5          |
|                 | Eye Height@BER Gen5              |
|                 | Eye Width@Ber Gen5               |
| Table continued |                                  |

| TestName           | String                                               |
|--------------------|------------------------------------------------------|
|                    | RandomJitter Gen5                                    |
|                    | UnitInterval Gen5                                    |
|                    | TIE RJ (RMS) Gen5                                    |
|                    | Uncorrelated PWJ DJ dd@E-12 Gen5 (Add-In Card Only)  |
|                    | Uncorrelated PWJ TJ@E-12 Gen5 (Add-In Card Only)     |
|                    | Uncorrelated TIE DJ dd@E-12 Gen5 (Add-In Card Only)  |
|                    | Uncorrelated TIE TJ @ E-12 Gen5 (Add-In Card Only)   |
| Tests for BaseSpec | Average UI Gen3                                      |
|                    | AC CM 4GHz Gen3                                      |
|                    | AC CM 30KHz-500MHz Gen3                              |
|                    | DDj Gen3                                             |
|                    | EIEOS Min Voltage Gen3                               |
|                    | <ul> <li>F/2 Jitter Gen3</li> </ul>                  |
|                    | PS21 Ratio Gen3                                      |
|                    | PWJ RJ (RMS) Gen3                                    |
|                    | TIE RJ (RMS) Gen3                                    |
|                    | <ul> <li>Uncorrelated PWJ DJ dd@E-12 Gen3</li> </ul> |
|                    | Uncorrelated PWJ TJ@E-12 Gen3                        |
|                    | Uncorrelated TIE DJ dd@E-12 Gen3                     |
|                    | Uncorrelated TIE TJ @ E-12 Gen3                      |
|                    | <ul> <li>V Tx_no_eq Gen3</li> </ul>                  |
|                    | Average UI Gen4                                      |
|                    | AC CM 8Ghz Gen4                                      |
|                    | AC CM 30KHz-500MHz Gen4                              |
|                    | <ul> <li>DDj Gen4</li> </ul>                         |
|                    | EIEOS Min Voltage Gen4                               |
|                    | F/2 Jitter Gen4                                      |
|                    | PS21 Ratio Gen4                                      |
|                    | PWJ RJ (RMS) Gen4                                    |
|                    | TIE RJ (RMS) Gen4                                    |
|                    | Uncorrelated PWJ DJ dd@E-12 Gen4                     |
|                    | Uncorrelated PWJ TJ@E-12 Gen4                        |
|                    | Uncorrelated TIE DJ dd@E-12 Gen4                     |
|                    | Uncorrelated TIE TJ @ E-12 Gen4                      |
|                    | <ul> <li>V Tx_no_eq Gen4</li> </ul>                  |
|                    | Average UI Gen5                                      |
|                    | AC CM 4GHz Gen5                                      |
|                    | AC CM 16GHz Gen5                                     |
|                    | <ul> <li>DDj Gen5</li> </ul>                         |
|                    |                                                      |

| EIEOS Min Voltage Gen5<br>F/2 Jitter Gen5<br>PS21 Ratio Gen5<br>PWJ RJ (RMS) Gen5<br>TIE RJ (RMS) Gen5<br>Uncorrelated PWJ DJ dd@E-12 Gen5<br>Uncorrelated PWJ TJ@E-12 Gen5<br>Uncorrelated TIE DJ dd@E-12 Gen5<br>Uncorrelated TIE TJ @ E-12 Gen5<br>V Tx_no_eq Gen5<br>V Tx_no_eq Gen5<br>UnitInterval Gen6<br>RLM Gen6<br>SNDR Gen6<br>Uncorrelated Tie Tj@ E-06 Gen6<br>Uncorrelated TIE DJ dd@E-06 Gen6<br>TIE RJ(RMS) Gen6<br>Uncorrelated PWJ TJ @E-06 Gen6 |
|----------------------------------------------------------------------------------------------------|
| Uncorrelated PWJ DJ dd@E-06 Gen6<br>PS21Ratio Gen6<br>V Tx_Boost Gen6<br>AC CM 16Ghz Gen6<br>AC CM 30KHz-500MHz Gen6<br>V Tx_Diff_Pk_To_Pk Gen6<br>V Tx_EIEOS Gen6                                                                                                    |
| Composit Eye Height Gen3<br>Dj_dd Gen3<br>Min Eye Width Gen3<br>Min Time Between Crossovers Gen3<br>Non Transition Eye Diagram Gen3<br>Peak to Peak Jitter Gen3<br>RJ(RMS) Gen3<br>TJ @ E-12 Gen3<br>Transition Eye Diagram Gen3<br>Unit Interval Gen3                                                                                                    |
| Composit Eye Height Gen3<br>Dj_dd Gen3<br>Min Eye Width Gen3                                                                                                    |
|                                                                                                    |

| TestName              | String                                                                                                    |
|-----------------------|----------------------------------------------------------------------------------------------------|
|                       | <ul> <li>Non Transition Eye Diagram Gen3</li> <li>Peak to Peak Jitter Gen3</li> <li>RJ(RMS) Gen3</li> <li>TJ @ E-12 Gen3</li> <li>Transition Eye Diagram Gen3</li> <li>Unit Interval Gen3</li> </ul> |
| Test for RefClockSpec | <ul> <li>RMS Jitter Gen5</li> <li>AC-REFCLK Gen5 <sup>11</sup></li> </ul>                                                                                                    |

#### Returns

<String>

### **Examples**

TEKEXP:LIST? TEST command returns the list of available tests for the selected device.

# Query the available version names of the application

This command queries the list of available version names of the application for the selected device as comma separated values.

# Syntax

```
TEKEXP:LIST? VERSION (Query)
```

# Returns

<String>

#### Examples

TEKEXP:LIST? VERSION command returns the list of version names for the selected device.

# Query the list of available instruments based on the specified instrument type

This command queries the list of available instruments based on the specified instrument type.

# Syntax

TEKEXP:LIST? INSTRUMENT, "<InstrumentType>" (Query)

# **Command argument**

| Argument Name                     | Argument value    |
|-----------------------------------|-------------------|
| <instrumenttype></instrumenttype> | <string></string> |

# Returns

<String>

<sup>&</sup>lt;sup>11</sup> Supported in Skyworks Clock Jitter Tool.

# Examples

```
TEKEXP:LIST? INSTRUMENT, "Real Time Scope" command returns the list of available instruments based on the real time scope type.
```

# Set or query the IP address of the instrument based on the specified instrument type

This command sets or queries the IP address of the instrument based on the specified instrument type.

#### **Syntax**

TEKEXP:INSTRUMENT? "<InstrumentType>" (Query)

TEKEXP:INSTRUMENT, "<InstrumentType>","<Value>"(Set)

#### **Command argument**

| Argument Name                     | Argument Type                 |
|-----------------------------------|-------------------------------|
| <instrumenttype></instrumenttype> | <string></string>             |
| <value></value>                   | <string></string>             |
|                                   | TCPIP::XXX.XXX.XXX.XXX::INSTR |

#### Returns

<String>

#### **Examples**

TEKEXP: INSTRUMENT? "<InstrumentType>" command returns the IP address of the oscilloscope.

TEKEXP:INSTRUMENT, "<InstrumentType>", "<value>" command sets the oscilloscope to the specified IP address.

# Query the information of the generated report file

This command queries the information of the generated report file in the format "<FileSize>","<FileName>".

#### **Pre-requisite**

A session should be run earlier and the report should be generated to get the information of the report.

# Syntax

TEKEXP: INFO? REPORT (Query)

#### Returns

<FileSize>:: <String>

<FileName>:: <String>

#### **Examples**

TEKEXP: INFO? REPORT command returns the information of the generated report in the format ("1215", "DUT001.mht").

# Query the information of the generated waveform files

This command queries the information of the generated waveform files in the format.

<File1Size,"File1Name">.

If there are more than one waveform, the waveform file names are displayed with the comma separated values in the format

<File1Size,"File1Name">,<File2Size,"File2Name">.

### Syntax

TEKEXP: INFO? WFM (Query)

#### Returns

<FileSize>:: <String>

<FileName>:: <String>

#### Examples

TEKEXP: INFO? WFM command returns the information of the generated waveform in the format (20000858,"X:\PCI Express\Untitled Session\DUT001\20200916\_041609\Iter1\_Short Record-length for SCOPE Period\_NoSSC\_DIFF.wfm").

# Query the information of the generated image files

This command queries the information of the generated image files in the format.

<File1Size,"File1Name">.

If there are more than one image, the image file names are displayed with the comma separated values in the format

<File1Size,"File1Name">,<File2Size,"File2Name">.

### Syntax

TEKEXP: INFO? IMAGE (Query)

#### Returns

<FileSize>:: <String>

<FileName>:: <String>

#### Examples

TEKEXP: INFO? IMAGE command returns the information of the generated image in the format (109058, "X:\PCI Express\Untitled Session\DUT001\20200916\_041609\Iter1\_Short Record-length for SCOPE Period\_NoSSC\_DIFF.png";22794,"X:\PCI Express\UntitledSession\DUT001\20200916\_041609\ScopePeriodPlot\_Iteration1WithCursor.png").

# Query the active TekExpress application name

This command queries the active TekExpress application name running on the oscilloscope.

#### Syntax

TEKEXP: \*IDN? (Query)

#### Returns

<String>

#### Examples

TEKEXP:\*IDN? command returns the active TekExpress application name running on the oscilloscope.

# Set or query the DUTID of application

This command sets or queries the DUTID of the application.

# Syntax

TEKEXP:VALUE DUTID, "<Value>" (Set)

TEKEXP:VALUE? DUTID (Query)

#### **Command arguments**

| Argument Name   | Argument Type     |
|-----------------|-------------------|
| <value></value> | <string></string> |

### Returns

<String>

# **Examples**

TEKEXP:VALUE DUTID, "DUT001" command sets the DUTID of the application to DUT001.

TEKEXP:VALUE? DUTID command returns the DUTID of the application.

# Sets or query the acquire mode status

This command sets or queries the acquire mode status.

# Syntax

TEKEXP:ACQUIRE\_MODE <Mode> (Set)

TEKEXP:ACQUIRE\_MODE? (Query)

# **Command arguments**

| Argument Name | Argument value        |
|---------------|-----------------------|
| <mode></mode> | LIVE     PRE-RECORDED |

#### Returns

LIVE | PRE-RECORDED

#### **Examples**

 $\texttt{TEKEXP:ACQUIRE\_MODE} \ \texttt{LIVE} \ \texttt{command} \ \texttt{sets} \ \texttt{the} \ \texttt{acquire} \ \texttt{mode} \ \texttt{to} \ \texttt{the} \ \texttt{Live} \ \texttt{mode}.$ 

TEKEXP:ACQUIRE MODE? command returns the current acquire mode.

# Set or query the execution mode status

This command sets or queries the execution mode status.

# Syntax

```
TEKEXP:MODE <Mode> (Set)
```

TEKEXP:MODE? (Query)

#### **Command arguments**

| Argument Name | Argument value              |
|---------------|-----------------------------|
| <mode></mode> | COMPLIANCE     USER-DEFINED |

#### Returns

### COMPLIANCE | USER-DEFINED

#### **Examples**

TEKEXP:MODE COMPLIANCE command sets the execution mode to the compliance mode.

TEKEXP: MODE? command returns the current execution mode.

# Generate the report for the current session

This command generates the report for the current session.

### Syntax

TEKEXP:REPORT GENERATE(Set)

#### Arguments

N/A

# Examples

TEKEXP: REPORT GENERATE command generates the report for the current session.

# Query the value of specified report header field in the report

This command queries the value of specified report header field in the report.

# Syntax

```
TEKEXP:REPORT? "<Device Field>" (Query)
```

# **Command arguments**

| Argum                                                                                         | ent Na                     | ame                     |                 |                                        |                           |                             |            |
|-----------------------------------------------------------------------------------------------|----------------------------|-------------------------|-----------------|----------------------------------------|---------------------------|-----------------------------|------------|
| <devic< td=""><td colspan="4"><device field=""></device></td></devic<>                        | <device field=""></device> |                         |                 |                                        |                           |                             |            |
| Device field is the header name of each field in the setup information section of the report. |                            |                         |                 |                                        |                           |                             |            |
|                                                                                               | roni>                      | <b>(</b> *              |                 | ress Thun<br>nsmitter Test             |                           |                             |            |
| DUT ID                                                                                        |                            | DUT001                  |                 | Scope Model                            |                           | DP0770025X                  |            |
| Date/Time<br>Acquisition Mode                                                                 |                            | 11/23/2022 1:12<br>Live | :31 PM          | Scope Serial Numb<br>Scope F/W Version | ar                        | 8300069<br>10,14,0 Build 15 |            |
| DUT Control                                                                                   |                            | Automated               |                 | SPC Factory S/W Ca                     | libration                 | PASS;PASS                   |            |
| DUT Type                                                                                      |                            | Device                  |                 | TekExpress Thunde                      | arbolt TX                 | 10.1.3.3                    |            |
| DUT Port Number                                                                               |                            | 1                       |                 | TekExpress Framew                      |                           | 5.8.0.71                    |            |
| Test Method<br>Total Acquisition 7                                                            | Time                       | SigTest<br>00:28:07.78  |                 | SigTest version<br>CTS Version         |                           | 0.75<br>v1.03               |            |
| Total Analysis Tim                                                                            |                            | 00:28:07:78             |                 | Cro version                            |                           | ¥1.05                       |            |
| Over All Test Resu                                                                            |                            | Pass                    |                 |                                        |                           |                             |            |
| DUT COMMENT:                                                                                  | General Comm               | vent – Thunderbolt      | Transmitter DUT |                                        |                           |                             |            |
| Minimum Unit Inte                                                                             | nval                       |                         |                 |                                        |                           |                             |            |
| Measurement<br>Details                                                                        | Data Rates                 | Lane                    | Measured Value  | Test Result                            | Margin                    | Low Limit                   | High Limit |
| MinimumUnitInter<br>val Min                                                                   | 106                        | Lane 0                  | 100.014 ps      | Pass                                   | LL: 44.015 fs, HL:<br>NA  | 99.97 ps                    | NA         |
| MinimumUnitInter<br>val Max                                                                   | 106                        | Lane 0                  | 100.017 ps      | P855                                   |                           | NA                          | 100.03 ps  |
| MinimumUnitInter<br>val Min                                                                   | 10G                        | Lane 1                  | 100.015 ps      | Pass                                   | LL: 44.699 fs, HL:<br>NA  |                             | NA         |
| MinimumUnitInter                                                                              | 10G                        | Lane 1                  | 100.017 ps      | Pass                                   | LL: NA, HL: 12.66<br>6 fs | NA                          | 100.03 ps  |
| COMMENTS                                                                                      | For La                     |                         |                 |                                        |                           |                             |            |

# Returns

<String>

# Examples

TEKEXP: REPORT? "DUT ID" command returns the value of DUT ID field in the report.

# Query the value of specified result detail available in report summary/details table

This command queries the value of specified result detail available in report summary/details table.

# Syntax

```
TEKEXP:RESULT? "<TestName>" (Query)
TEKEXP:RESULT? "<TestName>","<ColumnName>" (Query)
TEKEXP:RESULT? "<TestName>","<ColumnName>",<RowNumber> (Query)
```

# **Command arguments**

| Argument Name                                                                 | Argument Type     |
|-------------------------------------------------------------------------------|-------------------|
| <testname></testname>                                                         | <string></string> |
| It is the test name of which the details are required in the report.          |                   |
| <columnname></columnname>                                                     | <string></string> |
| It is the column header name of which the details are required in the report. |                   |
| <rownumber></rownumber>                                                       | <string></string> |
| It is the row number of which the details are required in the report.         |                   |

#### Returns

<String>

#### Examples

TEKEXP:RESULT? "<TestName>" will return the pass fail status of test.

```
TEKEXP:RESULT? "<TestName>", "<ColumnName>" will return all the row values of specific column for the test with comma separated values.
```

```
TEKEXP:RESULT? "<TestName>", "<ColumnName>", <RowNumber> will return the column value of specified row number.
```

# Restore the setup to default settings

This command restores the setup to default settings.

### Syntax

TEKEXP:SETUP Default(Set)

#### Arguments

N/A

#### **Examples**

TEKEXP:SETUP Default command restores the setup to default settings.

# Save the setup

This command saves the setup.

#### Syntax

TEKEXP:SETUP Save(Set)

#### **Examples**

TEKEXP:SETUP Save command saves the setup.

# Save the settings to a specified session

This command saves the settings to a specified session.

#### **Syntax**

```
TEKEXP:SETUP Save,"<SessionName>"
```

#### **Command arguments**

| Argument Name               | Argument value    |
|-----------------------------|-------------------|
| <sessionname></sessionname> | <string></string> |

#### **Examples**

TEKEXP:SETUP Save, "<SessionName>" command saves the settings to a specified session.

# Open the setup from a specified session

This command opens the setup from a specified session.

# Syntax

TEKEXP:SETUP Open, "<SessionName>"(Set)

### **Command arguments**

| Argument Name               | Argument value    |
|-----------------------------|-------------------|
| <sessionname></sessionname> | <string></string> |

# **Examples**

TEKEXP:SETUP Open, "<SessionName>" command opens the setup from a specified session.

# Query the current setup file name

This command queries the current setup file name.

# Syntax

TEKEXP:SETUP? CURRENT (Query)

#### Returns

<String>

### Examples

TEKEXP:SETUP? CURRENT command returns the current setup file name.

# Run/stop/pause/resume the selected measurements execution in the application

This command run/stop/pause/resume the selected measurements execution in the application.

# Syntax

```
TEKEXP:STATE <operation mode>(Set)
```

#### **Command arguments**

| Argument Name                   | Argument value   |
|---------------------------------|------------------|
| <operation mode=""></operation> | RUN     STOP     |
|                                 | PAUSE     RESUME |

#### Returns

RUN | STOP | PAUSE | RESUME

#### **Examples**

 ${\tt TEKEXP:STATE}$   ${\tt RUN}$  command runs the execution for the selected measurements.

# Query the current measurement execution status

This command queries the current measurement execution status.

# Syntax

TEKEXP:STATE? (Query)

### Returns

RUNNING | PAUSED | WAIT | ERROR | READY

# **Examples**

 ${\tt TEKEXP: STATE? } \textbf{ command returns the current measurement execution status.}$ 

# Query whether the current setup is saved or not saved

This command queries whether the current setup is saved or not saved.

# Syntax

TEKEXP:STATE? SETUP (Query)

#### Returns

Saved or Not-Saved

# Examples

TEKEXP:STATE? SETUP command returns whether the current setup is saved or not saved.

# Query the status of the previous command execution

This command queries whether the previous command execution is completed successfully.

# Syntax

TEKEXP: \*OPC? (Query)

#### Returns

{0 | 1} or {True | False}

1 or True indicates that command execution is successful.

0 or False indicates that command execution is failed.

# **Examples**

TEKEXP: \*OPC? command returns whether the previous command operation is completed successfully.

# Query the last error occurred

This command queries the last error occurred.

# Syntax

TEKEXP:LASTERROR? (Query)

### Returns

<String>

### Examples

TEKEXP: LASTERROR? command returns the last error occurred.

# Set or query the popup details

This command sets or queries the popup details.

# Syntax

TEKEXP: POPUP? (Query)

TEKEXP: POPUP "<PopupResponse>" (Set)

#### **Command arguments**

| Argument Name                   | Argument value                   |
|---------------------------------|----------------------------------|
| <popupresponse></popupresponse> | <ul><li>Yes</li><li>No</li></ul> |

### Returns

The pop-up details return in the following format:

```
"<Tittle>","<message>","<response1>,<response2>".
```

Where,

<Tittle> :: <String>

<message> :: <String>

<response1>,<response2> :: <String>

#### **Examples**

TEKEXP: POPUP? command returns the popup details in following format ": "Do you really want to exit TekExpress?";Responses: "Yes, No".

```
TEKEXP: POPUP "Yes" command sets the popup response to Yes.
```

# Sets or query the limit values in the limits editor window

This command sets or queries the limit values in the limits editor window.

#### Syntax

```
TEKEXP:VALUE LIMIT, <TestName>, <LimitHeader>, <Value1>, <CompareString>, <Value2>(Set)
```

TEKEXP:VALUE? LIMIT, <TestName>, <LimitHeader> (Query)

#### Returns

<String> or <NRf>

# Examples

TEKEXP:VALUE LIMIT, <TestName>, <LimitHeader>, <Value1>, <CompareString>, <Value2> command sets the limits value for the specified testname and limit header.

```
TEKEXP:VALUE? LIMIT, <TestName>, <LimitHeader> command returns the limits value for the specified testname and limit header.
```

# Set or query the waveform file recalled for the specified test name and acquire type

This command set or queries the waveform file recalled for the specified test name and acquire type.

If there are more than one waveform, the waveform file names are displayed with the symbol "\$" separated values in the format

<WaveformFileName1\$ WaveformFileName2>.

#### **Syntax**

```
TEKEXP:VALUE WFMFILE, <TestName>, <AcquireType>, <WaveformFileName> (Set)
```

TEKEXP:VALUE? WFMFILE, <TestName>, <AquireType> (Query)

#### Returns

<String>

#### **Examples**

TEKEXP:VALUE WFMFILE, <TestName>, <AquireType>, <WaveformFileName> command recalls the sepcified waveform file for the specified testname and acquire type.

TEKEXP:VALUE? WFMFILE, <TestName>, <AquireType> command returns the waveform file name recalled for the specified testname and acquire type.

# Set or query the enable/disable status of Verbose function

This command sets or queries the enable/disable status of Verbose function.

#### Syntax

```
TEKEXP:VALUE VERBOSE, "<Value>" (Set)
```

TEKEXP:VALUE? VERBOSE (Query)

#### Arguments

| Argument Name   | Argument value                     |
|-----------------|------------------------------------|
| <value></value> | {True   False} or {1   0}          |
|                 | It represents enabled or disabled. |
|                 | Where,                             |
|                 | True or 1 - enabled                |
|                 | False or 0 - disabled              |

#### Returns

{True | False} or {0 | 1}

# Examples

TEKEXP:VALUE VERBOSE, "<Value>" command enable or disable the Verbose function.

TEKEXP:VALUE? VERBOSE command returns the enable or disable status of Verbose function.

# Set or query the View report after generating option status

This command sets or queries the enable/disable status of the View report after generating function.

# Syntax

TEKEXP:VALUE? GENERAL, "View Report After Generating" (Query)

TEKEXP:VALUE GENERAL, "View Report After Generating", <value> (Set)

#### Arguments

| Argument Name   | Argument value                     |
|-----------------|------------------------------------|
| <value></value> | {True   False} or {1   0}          |
|                 | It represents enabled or disabled. |
|                 | Where,                             |
|                 | True or 1 - enabled                |
|                 | False or 0 - disabled              |

### Returns

{True | False} or {0 | 1}

# Examples

TEKEXP:VALUE? GENERAL, "View Report After Generating" command returns the enable or disable status of view report after generating option.

TEKEXP:VALUE GENERAL, "View Report After Generating", <value> command enable or disable the view report after generating option.

# Returns the report as XML string

This command returns the report as XML string.

# Syntax

TEKEXP: REPORTASXML? (Query)

#### Returns

<String>

#### Examples

TEKEXP: REPORTASXML? command returns the report XML string.

# Copies all the images from current run session to the given destination location

This command copies all the images from current run session to the given destination location.

# Syntax

TEKEXP:COPYIMAGES <DestinationPath>(Set)

#### **Command argument**

<DestinationPath> :: <String>

#### Returns

NA

### Examples

TEKEXP:COPYIMAGES C:\Temp command copies all the images from current run session to the mentioned location.

# Selects the specified test(s) and deselect all other tests

This command selects the specified test(s) and deselect all other tests.

# Syntax

TEKEXP:SELECTID <"TestID">(Set)

#### **Command argument**

| Argument Name | Argument value |
|---------------|----------------|
| TestID        | String         |

#### Returns

NA

#### **Examples**

```
TEKEXP: SELECTID "11101" This command select the test associated with the ID and deselects all other tests in the application.
TEKEXP: SELECTID "11101, 11102" This command selects the tests associated with the IDs and other tests will be deselected.
```

# Returns the complete information about the selected test

This command returns the complete information about the selected test.

The information includes application name, TestID, Device selected, Suite selected, version, Test name, Test description.

# Syntax

TEKEXP: TESTINFO? (Query)

#### Returns

<String>

#### **Examples**

TEKEXP: TESTINFO? This command returns the following details:

<TekExpress> <Test Id="11101" Device="TX-Device" Suite="Group1" Version="Spec 1.0" Name="Algorithm Library Measurement" Description="This is Algorithm Library measurement test. Refer Section-B of TekExpress SampleApp Development Guide for more details.

# Set the default session

Sets the application configurations to default value.

# Syntax

TEKEXP:SESSION DEFAULT (set)

# Examples

TEKEXP: SESSION DEFAULT, sets the application configurations to default value.

# Save the run/config sessions

Enter the name to save/config the session.

# Syntax

TEKEXP:SESSION SAVE, "Session Name" (set)

#### Command arguments

| Argument Name               | Argument value    |
|-----------------------------|-------------------|
| <session name=""></session> | <string></string> |

# Examples

TEKEXP:SESSION SAVE, "Session Name" saves the session.

# Load the run/config session

#### Load the selected config/run session.

# Syntax

TEKEXP:SESSION LOAD, "Session Name" (set)

#### **Command arguments**

| Argument Name               | Argument value    |
|-----------------------------|-------------------|
| <session name=""></session> | <string></string> |

# Examples

TEKEXP:SESSION LOAD, "Session Name", load the selected config/run session.

# Delete the run/config session

Deletes the selected config/run session.

# Syntax

```
TEKEXP:SESSION DELETE, "Session1, Session2" (set)
```

### **Command arguments**

| Argument Name               | Argument value    |
|-----------------------------|-------------------|
| <session name=""></session> | <string></string> |

### **Examples**

TEKEXP:SESSION DELETE, "Session1, Session2", deletes the selected config/run session.

# Run the run/config saved session

Run the selected config/run session.

# Syntax

TEKEXP:SESSION RUN, "Session Name's separated by comma" (set)

#### **Command arguments**

| Argument Name                                                        | Argument value    |
|----------------------------------------------------------------------|-------------------|
| <session name=""></session>                                          | <string></string> |
| Session Name's separated by comma (to run the multiple run sessions) | <string></string> |

### **Examples**

TEKEXP:SESSION RUN, "Session Name's separated by comma", runs the selected config/run session.

# Query the available list in the run/config session

Returns the list of available config/run session.

# Syntax

TEKEXP:SESSION? LIST

#### Returns

Returns the list of available config/run session.

# Examples

TEKEXP:SESSION? LIST, returns the list of available config/run session.

# Query the current run/config session

Returns the selected config/run session.

# Syntax

TEKEXP:SESSION? CURRENT

# Returns

Returns the selected config/run session.

# Examples

TEKEXP:SESSION? CURRENT, returns the selected config/run session.

# Override the run/config session

Overrides the selected config/run session.

# Syntax

TEKEXP:SESSION SAVE, "SessionName", "True" (set)

#### **Command arguments**

| Argument Name               | Argument Type     | Argument Value                     |
|-----------------------------|-------------------|------------------------------------|
| <session name=""></session> | <string></string> | {True   False} or {1   0}          |
|                             |                   | It represents enabled or disabled. |
|                             |                   | Where,                             |
|                             |                   | True or 1 - enabled                |
|                             |                   | False or 0 - disabled              |

# Returns

{True | False} or {0 | 1}

# **Examples**

TEKEXP:SESSION SAVE, "SessionName", "True", overrides the selected config/run session.

# Exit or close the application

The command exits or close the application

#### Syntax

TEKEXP:EXIT(Set)

# Examples

TEKEXP: EXIT command close the application.

# **Examples**

```
import sys
from time import sleep
import platform
import os
import traceback
import socket_instrument
import csv
```

dutId = 'Test DUTID' deviceName = "CEM" \_suiteName = "Add-In-Card" versionName = "Gen1 - 1.1" [ param, value] = ['Signal Validation', 'Turn Off Signal Check'] \_measList = ['Unit Interval Gen1'] #No need to change the IP address as it is running on same machine ipAddress = "localhost" si = socket instrument.SocketInstrument(ipAddress, 5000) print si.instld # Set DUTID si.write('TEKEXP:VALUE DUTID,"{0!s}"'.format(\_dutId)) print si.query('TEKEXP:VALUE? DUTID') # Set device si.write('TEKEXP:SELECT DEVICE,"{0!s}"'.format(\_deviceName)) while si.query('TEKEXP:SELECT? DEVICE') != "'{}"'.format(\_deviceName): sleep(1) print si.query('TEKEXP:SELECT? DEVICE') # Set test suite si.write('TEKEXP:SELECT SUITE,"{0!s}"'.format(\_suiteName)) while si.query('TEKEXP:SELECT? SUITE') != "'{}"'.format(\_suiteName): sleep(1) print si.query('TEKEXP:SELECT? SUITE') # Set test version si.write('TEKEXP:SELECT VERSION,"{0!s}"'.format(\_versionName)) while si.query('TEKEXP:SELECT? VERSION') != ""{}"'.format(\_versionName): sleep(1) print si.query('TEKEXP:SELECT? VERSION') # Set Signal Validation to 'Turn Off' si.write('TEKEXP:VALUE GENERAL,"{0!s}","{1!s}"'.format(\_param, \_value)) print si.query('TEKEXP:VALUE? GENERAL,"{0!s}".format(\_param)) # Assign Test name si.write('TEKEXP:SELECT TEST,ALL,FALSE') sleep(2) for \_meas in \_measList: si.write('TEKEXP:SELECT TEST,"{0!s}",TRUE'.format(\_meas))

```
sleep(2)
selectedMeasurements = si.query('TEKEXP:SELECT? TEST')
selectedMeasurements = selectedMeasurements.replace("",").split(',')
#print 'Selected Measurements'
#for meas in selectedMeasurements:
#print meas
# if any General Parameters User want to modify can be done here
# Execution Starts
"""Execution function with popup handling"""
appStatus = si.query('TEKEXP:STATE?')
if appStatus == 'READY':
si.write('TEKEXP:STATE RUN')
while str(si.query('TEKEXP:STATE?')) != 'RUNNING':
sleep(1)
appStatus = si.query('TEKEXP:STATE?')
try:
while str(appStatus) != 'READY':
appStatus = si.query('TEKEXP:STATE?')
if appStatus in ['RUNNING']:
sleep(2)
print('Application Status: ..{}..'.format(appStatus))
if appStatus in ['WAIT', 'ERROR']:
print('\n-----')
print('Application Status: {} Message'.format(appStatus))
info = str(si.query('TEKEXP:POPUP?'))
[Title, Message, Responses] = info.split(';')
ResponseOptions = str(Responses[12:-1]).strip("")
ResponseOptions = ResponseOptions.split(',')
print('\n\n'+Title+'\n\n'+Message+'\n')
print("-----")
for res in ResponseOptions:
print str(ResponseOptions.index(res)) + ' > ' + res
userResponse = int(input('Choose your option: '))
si.write('TEKEXP:POPUP "{0!s}"".format(ResponseOptions[userResponse]))
print("\nResponse Sent: "{0!s}"".format(ResponseOptions[userResponse]))
print("-----")
```

print("\*\*\*\*\* EXECUTION COMPLETED \*\*\*\*\*") except Exception: print("Exception Occured") # Get the Measurement Results allDetailsList = list() allValuesList = list() allMarginList = list() for meas in \_measList:#selectedMeasurements: allDetailsList = (si.query('TEKEXP:RESULT? "{0!s}","{1!s}"'.format(meas,'Details'))).replace("",").split(',') allValuesList = (si.query('TEKEXP:RESULT? "{0!s}","{1!s}"'.format(meas,'Value'))).replace("",").split(',') allMarginList = (si.query('TEKEXP:RESULT? "{0!s}","{1!s}"'.format(meas,'Margin'))).replace("",").split(',') results = zip(allDetailsList, allValuesList, allMarginList) # Define local variables testResultList = list() details = list() values = list() margines = list() # Header Info for the CSV file header1CSV=["Detail"] header2CSV=["Value"] header3CSV=["Margin"] header=zip(header1CSV,header2CSV,header3CSV) testResultList.append(header) # Convertion to suitable for CSV formatting testResultList.append(results) # Open a CSV file object csvFilePath = "C:\\Test PCI Results.csv" csvFilObj = open(csvFilePath,"wb") # writing CSV file with the statistical values mywritter=csv.writer(csvFilObj) for rowVal in testResultList: mywritter.writerows(rowVal) # Closing the CSV file object csvFilObj.close() si.disconnect()

# References

# **Application directories**

You can find the application files at C:\Program Files\Tektronix\TekExpress PCI Express. The application directory and associated files are organized as follows:

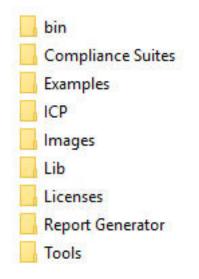

The following table lists the default directory names and their usage:

#### Table 21: Application directories and usage

| Directory names   | Usage                                                            |
|-------------------|------------------------------------------------------------------|
| Bin               | Contains application libraries                                   |
| Compliance Suites | Contains test suite specific files                               |
| Examples          | Contains various support files                                   |
| ICP               | Contains instrument and application specific interface libraries |
| Images            | Contains images of the application                               |
| Lib               | Contains utility files specific to the application               |
| Licenses          | Contains all the license files                                   |
| Report Generator  | Contains style sheets for report generation                      |
| Tools             | Contains instrument and application specific files               |

# File name extensions

The TekExpress PCI Express software uses the following file name extensions:

Table 22: File name extension

| File name extension | Description                                                     |
|---------------------|-----------------------------------------------------------------|
| *.TekX              | Application session files (the extensions may not be displayed) |
| *.ру                | Python sequence file.                                           |
| Table continued     |                                                                 |

| File name extension | Description                                                                         |
|---------------------|-------------------------------------------------------------------------------------|
| *.xml               | Test-specific configuration information (encrypted) files.<br>Application log files |
| *.CSV               | Test result reports<br>Plot data                                                    |
| *.mht               | Test result reports (default)<br>Test reports can also be saved in HTML format      |
| *.pdf               | Test result reports<br>Application help document                                    |
| *.xslt              | Style sheet used to generate reports                                                |
| *.png               | Captured images                                                                     |
| .wfm                | Test waveform file                                                                  |

# **View test-related files**

Files related to tests are stored in My Documents\TekExpress PCI Express\Untitled session folder. Each test setup in this folder has both a test setup file and a test setup folder, both with the test setup name. The test setup file is preceded by the TekExpress icon.

Inside the test setup folder is another folder named for the DUT ID used in the test sessions. The default is DUT001.

Inside the DUT001 folder are the session folders and files. Each session also has a folder and file pair, both named for the test session using the naming convention (date)\_(time). Each session file is stored outside its matching session folder:

| 20110520_154553          |
|--------------------------|
| 20110520_154713          |
| 20110520_155111          |
| 20110520_155920          |
| 20110520_160103          |
| <b>X</b> 20110520_154553 |
| × 20110520_154713        |
| × 20110520_155111        |
| × 20110520_155920        |
| 🐝 20110520_160103        |
|                          |

Each session folder contains image files of any plots generated from running the test session. If you selected to save all waveforms or ran tests using prerecorded waveform files, these are included here.

The first time you run a new, unsaved session, the session files are stored in the Untitled Session folder located at X:\TekExpress PCI Express. When you name and save the session, the files are placed in a folder with the name that you specify. A copy of the test files stay in the Untitled Session folder until you run a new test or until you close the application.

# **De-embed using filter files**

TekExpress PCIe provides an option to de-embed the signal path using filter files. You create the filter files. The filter files are .flt files composed of de-embed filter coefficients for a particular sampling rate. A filter file created for one sampling rate might not work for other sampling rates, so it is important to understand at what sampling rate the measurements are being performed.

Also, the de-embedding filters might differ based on the type of input. For example, if a single ended input is made using a matched SMA cable pair, a filter file for de-embedding a single SMA cable must be provided, since matched SMA cables mostly have similar s-parameters. So in this case, the same filter file is used to de-embed the SMA cable pair.

The maximum sampling rate provided on any channel combination on MSO/DPO/DSA70000/C/D/DX series oscilloscopes is 50 GS/s in realtime mode. The maximum sampling rate provided on Ch1-Ch3 and Ch2-Ch4 channel combinations on MSO/DPO/DSA70000C/D/DX/SX series oscilloscopes is 100 GS/s, provided only 2 channels are on at a given time.

# See also

Common test parameters and values

Configuration test parameters

# **Setup files**

TekExpress PCI Express package contains setup files (\*.TekX) which can be used at PCI-SIG workshop for compliance tests.

 Table 23: Setup files configuration details

| Setup files (*.TekX)   | Configuration details (exclusively used in Gen1/2/3 Gold Suite of PCI-SIG Work Shop (WS))                                                                                                    |
|------------------------|----------------------------------------------------------------------------------------------------|
| Compliance_CEM_AIC _x1 | <ul> <li>Specification - CEM</li> <li>Device Type - Add-In-Card</li> <li>Version - Gen3 - 3.0</li> <li>Data Rates - 2.5 Gbps, 5 Gbps (Tx equalization 3.5dB, 6 dB) and 8 Gbps</li> <li>Signal Quality Preset Selection - P0, P7 and P8 for L0 and All Presets from P0 to P10 for Lane0</li> <li>Link Width - 1 Lane (Selected test lane: L0)</li> <li>Automated DUT Control - unchecked</li> <li>Signal Validation - Pattern Decoding</li> </ul>  |
| Compliance_CEM_AIC_x2  | <ul> <li>Specification - CEM</li> <li>Device Type - Add-In-Card</li> <li>Version - Gen3 - 3.0</li> <li>Data Rates - 2.5 Gbps, 5 Gbps (Tx equalization 3.5dB, 6 dB) and 8 Gbps</li> <li>Signal Quality Preset Selection - P0, P7 and P8 for L0 and All Presets from P0 to P10 for Lane0</li> <li>Link Width - 2 Lanes (Selected test lane: L0)</li> <li>Automated DUT Control - unchecked</li> <li>Signal Validation - Pattern Decoding</li> </ul> |

| Setup files (*.TekX)    | Configuration details (exclusively used in Gen1/2/3 Gold Suite of PCI-SIG Work Shop (WS))                                                                                                    |
|-------------------------|----------------------------------------------------------------------------------------------------|
| Compliance_CEM_AIC _x4  | <ul> <li>Specification - CEM</li> <li>Device Type - Add-In-Card</li> <li>Version - Gen3 - 3.0</li> <li>Data Rates - 2.5 Gbps, 5 Gbps (Tx equalization 3.5dB, 6 dB) and 8 Gbps</li> <li>Signal Quality Preset Selection - P0, P7 and P8 for L0 and All Presets from P0 to P10 for Lane0</li> <li>Link Width - 4 Lanes (Selected test lane: L0, L03)</li> <li>Automated DUT Control - unchecked</li> <li>Signal Validation - Pattern Decoding</li> </ul>       |
| Compliance_CEM_AIC_x8   | <ul> <li>Specification - CEM</li> <li>Device Type - Add-In-Card</li> <li>Version - Gen3 - 3.0</li> <li>Data Rates - 2.5 Gbps, 5 Gbps (Tx equalization 3.5dB, 6 dB) and 8 Gbps</li> <li>Signal Quality Preset Selection - P0, P7 and P8 for L0 and All Presets from P0 to P10 for Lane0</li> <li>Link Width - 8 Lanes (Selected test lane: L0, L03, L07)</li> <li>Automated DUT Control - unchecked</li> <li>Signal Validation - Pattern Decoding</li> </ul>  |
| Compliance_CEM_AIC _x16 | <ul> <li>Specification - CEM</li> <li>Device Type - Add-In-Card</li> <li>Version - Gen3 - 3.0</li> <li>Data Rates - 2.5 Gbps, 5 Gbps (Tx equalization 3.5dB, 6 dB) and 8 Gbps</li> <li>Signal Quality Preset Selection - P0, P7 and P8 for L0 and All Presets from P0 to P10 for Lane0</li> <li>Link Width - 16 Lanes (Selected test lane: L0, L07, L15)</li> <li>Automated DUT Control - unchecked</li> <li>Signal Validation - Pattern Decoding</li> </ul> |
| Compliance_CEM_SYB_x1   | <ul> <li>Specification - CEM</li> <li>Device Type - Add-In-Card</li> <li>Version - Gen3 - 3.0</li> <li>Data Rates - 2.5 Gbps, 5 Gbps (Tx equalization 3.5dB, 6 dB) and 8 Gbps</li> <li>Signal Quality Preset Selection - P0, P7 and P8 for L0 and All Presets from P0 to P10 for Lane0</li> <li>Link Width - 1 Lane (Selected test lane: L0)</li> <li>Automated DUT Control - unchecked</li> <li>Signal Validation - Pattern Decoding</li> </ul>             |

| Setup files (*.TekX)   | Configuration details (exclusively used in Gen1/2/3 Gold Suite of PCI-SIG Work Shop (WS))                                                                                                    |
|------------------------|----------------------------------------------------------------------------------------------------|
| Compliance_CEM_SYB_x2  | <ul> <li>Specification - CEM</li> <li>Device Type - Add-In-Card</li> <li>Version - Gen3 - 3.0</li> <li>Data Rates - 2.5 Gbps, 5 Gbps (Tx equalization 3.5dB, 6 dB) and 8 Gbps</li> <li>Signal Quality Preset Selection - P0, P7 and P8 for L0 and All Presets from P0 to P10 for Lane0</li> <li>Link Width - 2 Lanes (Selected test lane: L0)</li> <li>Automated DUT Control - unchecked</li> <li>Signal Validation - Pattern Decoding</li> </ul>          |
| Compliance_CEM_SYB_x4  | <ul> <li>Specification - CEM</li> <li>Device Type - Add-In-Card</li> <li>Version - Gen3 - 3.0</li> <li>Data Rates - 2.5 Gbps, 5 Gbps (Tx equalization 3.5dB, 6 dB) and 8 Gbps</li> <li>Signal Quality Preset Selection - P0, P7 and P8 for L0 and All Presets from P0 to P10 for Lane0</li> <li>Link Width - 4 Lanes (Selected test lane: L0, L03)</li> <li>Automated DUT Control - unchecked</li> <li>Signal Validation - Pattern Decoding</li> </ul>     |
| Compliance_CEM_SYB_x8  | <ul> <li>Specification - CEM</li> <li>Device Type - Add-In-Card</li> <li>Version - Gen3 - 3.0</li> <li>Data Rates - 2.5 Gbps, 5 Gbps (Tx equalization 3.5dB, 6 dB) and 8 Gbps</li> <li>Signal Quality Preset Selection - P0, P7 and P8 for L0 and All Presets from P0 to P10 for Lane0</li> <li>Link Width - 8 Lanes (Selected test lane: L0,L03,L07)</li> <li>Automated DUT Control - unchecked</li> <li>Signal Validation - Pattern Decoding</li> </ul>  |
| Compliance_CEM_SYB_x16 | <ul> <li>Specification - CEM</li> <li>Device Type - Add-In-Card</li> <li>Version - Gen3 - 3.0</li> <li>Data Rates - 2.5 Gbps, 5 Gbps (Tx equalization 3.5dB, 6 dB) and 8 Gbps</li> <li>Signal Quality Preset Selection - P0, P7 and P8 for L0 and All Presets from P0 to P10 for Lane0</li> <li>Link Width - 16 Lanes (Selected test lane: L0,L07,L15)</li> <li>Automated DUT Control - unchecked</li> <li>Signal Validation - Pattern Decoding</li> </ul> |

| Setup files (*.TekX)    | Configuration details (exclusively used in Gen1/2/3 Gold Suite of PCI-SIG Work Shop (WS))                                                                                                    |
|-------------------------|----------------------------------------------------------------------------------------------------|
| Compliance_U2_Module_x1 | <ul> <li>Specification - U.2 (SFF8639)</li> <li>Device Type - Module</li> <li>Version - Gen3 - 3.0</li> <li>Data Rates - 8 Gbps</li> <li>Signal Quality Preset Selection - P0, P7 and P8 for L0 and All Presets from P0 to P10 for Lane0</li> <li>Link Width - 1 Lane (Selected test lane: L0)</li> <li>Automated DUT Control - unchecked</li> <li>Signal Validation - Pattern Decoding</li> </ul>      |
| Compliance_U2_Module_x2 | <ul> <li>Specification - U.2 (SFF8639)</li> <li>Device Type - Module</li> <li>Version - Gen3 - 3.0</li> <li>Data Rates - 8 Gbps</li> <li>Signal Quality Preset Selection - P0, P7 and P8 for L0 and All Presets from P0 to P10 for Lane0</li> <li>Link Width - 2 Lanes (Selected test lane: L0)</li> <li>Automated DUT Control - unchecked</li> <li>Signal Validation - Pattern Decoding</li> </ul>     |
| Compliance_U2_Module_x4 | <ul> <li>Specification - U.2 (SFF8639)</li> <li>Device Type - Module</li> <li>Version - Gen3 - 3.0</li> <li>Data Rates - 8 Gbps</li> <li>Signal Quality Preset Selection - P0, P7 and P8 for L0 and All Presets from P0 to P10 for Lane0</li> <li>Link Width - 4 Lanes (Selected test lane: L0,L03)</li> <li>Automated DUT Control - unchecked</li> <li>Signal Validation - Pattern Decoding</li> </ul> |
| Compliance_U2_Host_x1   | <ul> <li>Specification - U.2 (SFF8639)</li> <li>Device Type - Host</li> <li>Version - Gen3 - 3.0</li> <li>Data Rates - 8 Gbps</li> <li>Signal Quality Preset Selection - P0, P7 and P8 for L0 and All Presets from P0 to P10 for Lane0</li> <li>Link Width - 1 Lane (Selected test lane: L0)</li> <li>Automated DUT Control - unchecked</li> <li>Signal Validation - Pattern Decoding</li> </ul>        |

| Setup files (*.TekX)    | Configuration details (exclusively used in Gen1/2/3 Gold Suite of PCI-SIG Work Shop (WS))                                                                                                    |
|-------------------------|----------------------------------------------------------------------------------------------------|
| Compliance_U2_ Host _x2 | <ul> <li>Specification - U.2 (SFF8639)</li> <li>Device Type - Host</li> </ul>                                                                                                    |
|                         | <ul> <li>Version - Gen3 - 3.0</li> <li>Data Rates - 8 Gbps</li> </ul>                                                                                                    |
|                         | <ul> <li>Signal Quality Preset Selection - P0, P7 and P8 for L0 and All Presets from P0 to P10 for Lane0</li> <li>Link Width - 2 Lanes (Selected test lane: L0)</li> <li>Automated DUT Control - unchecked</li> </ul>      |
| Compliance U2 Heat v4   | Signal Validation - Pattern Decoding                                                                                                    |
| Compliance_U2_ Host _x4 | <ul> <li>Specification - U.2 (SFF8639)</li> <li>Device Type - Host</li> <li>Version - Gen3 - 3.0</li> <li>Data Rates - 8 Gbps</li> </ul>                                                                                   |
|                         | <ul> <li>Signal Quality Preset Selection - P0, P7 and P8 for L0 and All Presets from P0 to P10 for Lane0</li> <li>Link Width - 4 Lanes (Selected test lane: L0, L03)</li> <li>Automated DUT Control - unchecked</li> </ul> |
|                         | Signal Validation - Pattern Decoding                                                                                                    |

### How to open a setup file

- 1. Click Options > Open Test Setup
- 2. Select the TekExpress Setup File as per your required configuration. Check Setup files configuration details table for configuration details.

| Sele | ect File Name              |                  |
|------|----------------------------|------------------|
|      | File Name                  | Saved On 🤷       |
|      | Compliance_CEM_AIC_x2      | 23 - 05 - 2018   |
|      | Compliance_CEM_AIC_x4      | 23 - 05 - 2018 📃 |
|      | Compliance_CEM_AIC_x8      | 23 - 05 - 2018   |
|      | Compliance_CEM_Card_Preset | 23 - 05 - 2018   |
|      | Compliance_CEM_Gen4_AIC_P  | 23 - 05 - 2018   |
|      | Compliance CEM Gen4 AIC SQ | 23 - 05 - 2018   |
|      |                            | Open Cancel      |
|      |                            | Open Cancer      |

- 3. Make the configuration details and start the test execution.
- 4. Click Save Test Setup As and save the setup.

**Note:** You cannot edit the TekExpress Test Setup files as they are in **Read Only** mode.

Note: The setup files path is C:\Program Files\Tektronix\TekExpress\TekExpress\PCI Express\Setup Files

# **RF Switch configuration files**

TekExpress PCI Express package contains RF Switch configuration files.

| File name           | Configuration details                                                                                                    |  |  |  |  |  |
|---------------------|----------------------------------------------------------------------------------------------------|--|--|--|--|--|
| PCE_Keithley_SYB_x6 | Recall this file for Keithley S46T RF Switch and System-Board device type. The below are the configuration details:                                                                                                    |  |  |  |  |  |
|                     | Lane0 Positive to Lane05 Positive connected as Signal Inputs to Relay S1.                                                                                                    |  |  |  |  |  |
|                     | <ul> <li>Lane0 Negative to Lane05 Negative connected as Signal Inputs to Relay S3.</li> </ul>                                                                                                    |  |  |  |  |  |
|                     | <ul> <li>Common output of relay A, B is connected to CH1, CH3 of the oscilloscope respectively. For<br/>2-Unit, SX box &gt;= 59 GHz, set the common outputs to CH1, CH3 respectively.</li> </ul>                                                           |  |  |  |  |  |
|                     | <ul> <li>Connect the Ref Clock Positive and Negative from CLB to CH3, CH4 of oscilloscope. For 2-Unit,<br/>SX box &gt;=59GHz, set the Ref Clock Positive and Negative to CH2 and CH4 respectively.</li> </ul>                                              |  |  |  |  |  |
| PCE_KthCCD_SYB_x12  | Recall this file for Keithley S46T RF Switch and System-Board device type. The below are the configuration details:                                                                                                    |  |  |  |  |  |
|                     | <ul> <li>Lane0 Positive to Lane05 Positive connected as Signal Inputs to Relay A which is Cascade to<br/>Relay 4 and Input to NO.</li> </ul>                                                                                                    |  |  |  |  |  |
|                     | <ul> <li>Lane0 Negative to Lane05 Negative connected as Signal Inputs to Relay B which is Cascade to<br/>Relay 5 and Input to NO.</li> </ul>                                                                                                    |  |  |  |  |  |
|                     | <ul> <li>Lane06 Positive to Lane11 Positive connected as Signal Inputs to Relay C which is Cascade to<br/>Relay 4and Input to NC.</li> </ul>                                                                                                    |  |  |  |  |  |
|                     | Lane06 Negative to Lane11 Negative connected as Signal Inputs to Relay D which is Cascade to Relay 5 and Input to NC.                                                                                                    |  |  |  |  |  |
|                     | <ul> <li>Relay 4 is selected as Positive and Relay 5 as Negative; common output of 4 and 5 is connected<br/>to CH1, CH2 of the oscilloscope respectively. For 2-Unit, SX box &gt;= 59 GHz, set the common<br/>outputs to CH1, CH3 respectively.</li> </ul> |  |  |  |  |  |
|                     | <ul> <li>Connect the Ref Clock Positive and Negative from CLB to CH3, CH4 of oscilloscope. For 2-Unit,<br/>SX box &gt;=59GHz, set the Ref Clock Positive and Negative to CH2 and CH4 respectively.</li> </ul>                                              |  |  |  |  |  |
| PCE_Giga_SYB_x8     | Recall this file for Gigatronics ASCOR 8000 Series RF Switch and System-Board device type. The below are the configuration details:                                                                                                    |  |  |  |  |  |
|                     | <ul> <li>Lane0 Positive to Lane07 Positive connected as Signal Inputs to Relay S1.</li> </ul>                                                                                                    |  |  |  |  |  |
|                     | Lane0 Negative to Lane07 Negative connected as Signal Inputs to Relay S3.                                                                                                    |  |  |  |  |  |
|                     | <ul> <li>Common output of relay S1, S3 is connected to CH1, CH3 of the oscilloscope respectively. For<br/>2-Unit, SX box &gt;= 59 GHz, set the common outputs to CH1, CH3 respectively.</li> </ul>                                                         |  |  |  |  |  |
|                     | <ul> <li>Connect the Ref Clock Positive and Negative from CLB to CH3, CH4 of oscilloscope. For 2-Unit,<br/>SX box &gt;=59GHz, set the Ref Clock Positive and Negative to CH2 and CH4 respectively.</li> </ul>                                              |  |  |  |  |  |

| File name            | Configuration details                                                                                                    |  |  |  |  |  |
|----------------------|----------------------------------------------------------------------------------------------------|--|--|--|--|--|
| PCE_GigCCD_SYB_x16   | Recall this file for Gigatronics ASCOR 8000 Series RF Switch and System-Board device type. The below are the configuration details:                                                                                                    |  |  |  |  |  |
|                      | <ul> <li>Lane0 Positive to Lane07 Positive connected as Signal Inputs to Relay S1 which is Cascade to<br/>Relay S2 and Input to NO.</li> </ul>                                                                                                    |  |  |  |  |  |
|                      | <ul> <li>Lane0 Negative to Lane07 Negative connected as Signal Inputs to Relay S3 which is Cascade to<br/>Relay S5 and Input to NO.</li> </ul>                                                                                                    |  |  |  |  |  |
|                      | <ul> <li>Lane08 Positive to Lane15 Positive connected as Signal Inputs to Relay S4 which is Cascade to<br/>Relay S2 and Input to NC.</li> </ul>                                                                                                    |  |  |  |  |  |
|                      | Lane08 Negative to Lane15 Negative connected as Signal Inputs to Relay S6 which is Cascade to Relay s5 and Input to NC.                                                                                                    |  |  |  |  |  |
|                      | <ul> <li>Relay S2 is selected as Positive and Relay S5 as Negative; common output of S2 and S5 is<br/>connected to CH1, CH2 of the oscilloscope respectively. For 2-Unit, SX box &gt;= 59 GHz, set the<br/>common outputs to CH1, CH3 respectively.</li> </ul> |  |  |  |  |  |
|                      | <ul> <li>Connect the Ref Clock Positive and Negative from CLB to CH3, CH4 of oscilloscope. For 2-Unit,<br/>SX box &gt;=59GHz, set the Ref Clock Positive and Negative to CH2 and CH4 respectively.</li> </ul>                                                  |  |  |  |  |  |
| PCE_Keithley_AIC_x12 | Recall this file for Keithley S46T RF Switch and Add-In-Card device type. The below are the configuration details:                                                                                                    |  |  |  |  |  |
|                      | <ul> <li>Lane0 Positive to Lane05 Positive connected as Signal Inputs to Relay A.</li> </ul>                                                                                                    |  |  |  |  |  |
|                      | Lane0 Negative to Lane05 Negative connected as Signal Inputs to Relay B.                                                                                                    |  |  |  |  |  |
|                      | Lane08 Positive to Lane11 Positive connected as Signal Inputs to Relay C.                                                                                                    |  |  |  |  |  |
|                      | <ul> <li>Lane08 Negative to Lane11 Negative connected as Signal Inputs to Relay D.</li> </ul>                                                                                                    |  |  |  |  |  |
|                      | <ul> <li>Common output of relay A, B, C, D is connected to CH1, CH2, CH3, CH4 of the oscilloscope<br/>respectively. For 2-Unit, SX box &gt;= 59 GHz, set the common outputs to CH1, CH3, CH2 and CH4<br/>respectively.</li> </ul>                              |  |  |  |  |  |
| PCE_Giga_AIC_x16     | Recall this file for Gigatronics ASCOR 8000 Series RF Switch and Add-In-Card device type. The below are the configuration details:                                                                                                    |  |  |  |  |  |
|                      | <ul> <li>Lane0 Positive to Lane07 Positive connected as Signal Inputs to Relay S1.</li> </ul>                                                                                                    |  |  |  |  |  |
|                      | <ul> <li>Lane0 Negative to Lane07 Negative connected as Signal Inputs to Relay S3.</li> </ul>                                                                                                    |  |  |  |  |  |
|                      | <ul> <li>Lane08 Positive to Lane15 Positive connected as Signal Inputs to Relay S4.</li> </ul>                                                                                                    |  |  |  |  |  |
|                      | <ul> <li>Lane08 Negative to Lane15 Negative connected as Signal Inputs to Relay S6.</li> </ul>                                                                                                    |  |  |  |  |  |
|                      | <ul> <li>Common output of relay S1, S2, S3, S4 is connected to CH1, CH2, CH3, CH4 of the oscilloscope<br/>respectively. For 2-Unit, SX box &gt;= 59 GHz, set the common outputs to CH1, CH3, CH2 and CH4<br/>respectively.</li> </ul>                          |  |  |  |  |  |

# How to run Base SRIS Tx Test Board tests

This document describes the procedure to run PCIe Base Spec Gen4/Gen5 SRIS Tx Test Board tests using TekExpress PCI Express.

#### Accessories required

- Gen4/Gen5 Base specification fixture
- SMA-SMP cables
- TCA-SMA 292D / TriMode probes
- AWG7002A or AWG7001A

Capture data signals at sampling rate of 100Gsps/200Gsps with 12.5 M record length. Ensure the PCIE\_TX\_Toggle\_Patterns\_v10.0.0.2.exe is installed on AWG-70K series and the recommended probes and real time oscilloscopes are used.

1. In DUT panel, select Specification as BaseSpec and Device Type as SRIS Tx Test Board.

| TekExpress PCI Express -                                                                                           | (Untitled)* Optio                                                                                                    | ons 🔽 🗠 🖵 🤇 |
|----------------------------------------------------------------------------------------------------|----------------------------------------------------------------------------------------------------|-------------|
| Setup<br>Status<br>Results<br>Reports<br>1 DUT<br>Test Selection<br>Acquisitions<br>Configuration<br>5 Preferences | DUT ID       OUT001       Image: Stot Number       Image: Stot Number         Image: Acquire live waveforms       Ouse pre-recorded waveform files         Session : Default       Image: Session : Default         Specification       Device Type       Version         BaseSpec       Image: SRIS TX Test       Image: Gen5 - 5.0       Image: Gen5 - 5.0         Package Type       Non-Root De       Image: Gen5 - 5.0       Image: Gen5 - 5.0 | Pause       |
|                                                                                                    | Filters Limits Signal<br>Validation<br>Attenuation                                                                                                    |             |
| Ready.                                                                                                    |                                                                                                    |             |

2. If AWG70K is detected then the AWG Clock Setup check box will be enabled in the configuration panel. Click the Setup button next to AWG Clock Setup check box. This will bring up the SRIS configuration, with a selection to choose SSC on/Off.

| TekExpress PCI Expre    | ess - (Untitled)*                            |                 |      |                                 |                           | Opt              | tions                 |       |
|-------------------------|----------------------------------------------|-----------------|------|---------------------------------|---------------------------|------------------|-----------------------|-------|
| Setup DUT               | ion Global Sett                              | ngs             |      |                                 |                           | Edit             |                       | Start |
| Results Acquisition     | Instruments I<br>s RF Switch<br>Real Time So |                 | 0.54 | o not use<br>GA73304D ( GPIB8   | ::1::INSTR )              | Instru<br>Cor    | itrol                 | Pause |
| Reports 4 Configuration |                                              | e for DUT Autom | Cont | WG70002A (TCPI                  | 0.2019.001022.4110002.81  | Manual           | ings<br>Toggle<br>tup |       |
| <b>•</b>                |                                              | Record Length   |      | Awg Clock<br>Sample Rate<br>200 |                           | Bandwidth        |                       |       |
|                         | 16Gb/s<br>32Gb/s                             | 12.5            | M    | 200                             | GS/s<br>GS/s              | 25 GHz<br>33 GHz | •                     |       |
|                         | Sig Validati                                 | on Threshold    | 200  | mV T                            | rigger Type<br>3en 3/4/5) | Auto             | •                     |       |
|                         |                                              |                 |      |                                 |                           |                  |                       |       |
|                         | Sigtest Con                                  |                 |      |                                 |                           |                  |                       |       |
| Ready.                  |                                              |                 |      |                                 |                           |                  |                       |       |

3. Based on the selections of the AWG Clock Setup check box, SSC on/Off selection and different combinations of AWG setup files will be loaded on the AWG. These combinations dictate if an external 100 MHz reference clock (with SSC on/Off) on Ch1 of the AWG will be transmitted. The following AWG files loaded as per configuration for Base specification (Device) and DUT Type SRIS Tx Test Board (Suite) for Gen4 and Gen5.

| Io Signal Sourace for DUT Autmation | Automated DUT Control Check Bax | AWG Clock Setup Check Box | File Recalled from AWG-70000            | Recommended Scenario | Comments                                                                                                    |
|-------------------------------------|---------------------------------|---------------------------|-----------------------------------------|----------------------|----------------------------------------------------------------------------------------------------|
| 1 AWG70001A                         | Selected                        | Selected with SSC Off     | PCIE_Toggle_Sequence_SRIS.awgx          | NO                   | Since toggle sequence is generated from CH2 of AWG and this<br>does not have CH2, however if selected application will recall |
| 2 AW670001A                         | Selected                        | Selected with SSC On      | PCIE_Toggle-Sequence_SRIS_With SSC.awgs | NO                   | AWG file, we can see the clock source from CH1                                                                                |
| 3 AWG70001A                         | Not Selected                    | Selected with SSC Off     | PCIE_SRIS_Clock_Without_SSC.awgx        | Yes                  | AWG, CH1 is used as an external clock source without SSC                                                                      |
| 4 AWG70001A                         | Not Selected                    | Selected with SSC On      | PCIE_SRIS_Clock_With_SSC.awge           | Yes                  | AWG, CH2 is used as an external clock source with SSC                                                                         |
| 5 AWG70001A                         | Selected                        | Not Selected              | PCIE_Toggle_Sequence.avigs              | Yes                  | AWG, CH1 used for 'Automated DUT Control'.                                                                                    |
| 6 AWG70002A                         | Selected                        | Selected with SSC Off     | PCIE_Toggle_Sequence_SRIS.awgx          | Yes                  | AWG, CH1 is used as an external clock source without SSC and<br>CH2 is used for 'Automated DUT Control"                       |
| 7 AWG70002A                         | Selected                        | Selected with SSC On      | PCIE_Toggle-Sequence_SRIS_With SSC.awgs | Yes                  | AWG, CH1 is used as an external clock source with SSC and CH<br>is used for 'Automated DUT Control'.                          |
| 8 AWG70002A                         | Not Selected                    | Selected with SSC Off     | PCIE_SRIS_Clock_Without_SSC.awgx        | Yes                  | AWG, CH1 is used as an external clock source without SSC                                                                      |
| 9 AWG70002A                         | Not Selected                    | Selected with SSC On      | PCIE SRIS Clock With SSC awgs           | Yes                  | AWG, CH1 is used as an external clock source with SSC                                                                         |
| 10 AWG20002A                        | Selected                        | Not Selected              | PCIE Toggle Sequence.awatx              | Yes                  | AWG, CH1 used for 'Automated DUT Control'.                                                                                    |

4. Click Start and when the application prompts, power on the Gen4/Gen5 DUT. Ensure that the DUT transmits Gen4/Gen5 selected presets. Analysis will be done with SigTest.

# Index

# A

About SCPI command 92 Acquisition tab 47 Acquisitions tab refresh channel sources info 51 set channel sources 51 set waveform save options 49 set waveform source (prerecorded files) 50 setAcquire options 49 view detected probes 51 Activate the license license 16 Advanced View 19 Application controls Application controls menu 32 Application directories 135 Application overview 76 Automate RF switch 47

# С

Cascade 88 Cascade (relay cascade) 88 Channel Status 80 Compensate the signal path 24 Compliance Mode 19 Compliance View 19 Configuration tab Configuration 53 Configure report view settings 65 Configure the test setup 36 Connected instruments searching for 34 Connection requirements 19 Contacting Tektronix 12 Conventions 11 CTLE optimization feature 54

# D

De-embed settings apply a filter file for all relays 84 apply a filter file for each connection separately 85 apply a filter file for each relay separately 85 apply a filter file for each relay type separately 84 De-embedding 137 Delete the run/config session 129 Device profile connections 19 Downloading and installing the software Download the software Install the software 15 DPOJET Plug-In 17 DUT DUT tab 37 DUT settings 37

# E

Email notification and setup 35 Equipment setup 19 Error messages 90 Examples 131

#### F

File name extensions 135 Filter files 137 Filter the test results 61 Free trials 19

# G

Getting help and support 11 Getting started 13 GPIB 34 Graphical view of switch matrix configuration 86

### Η

Hardware requirements Hardware 13 Host tests 19 How to run Base SRIS Tx Test Board tests 143

# I

Icons used symbols 11 Initialize the oscilloscope 87 Installing the software DPOJET Plug-In 17 TekExpress application for PCIe 17 Instrument Control Settings 29 Instruments discovering connected 34 Instruments and accessories required 14

#### L

LAN 34 lanes 47 Launch the application 30 license key 16 Link width 87 Load the run/config session 129 load the saved test setup load the test setup 70 Log view 60 Log View 59

#### М

measurement limits for tests 53 Module tests 19 Multiple-session run 44 My TekExpress folder location of 18

#### Ν

Non-VISA 34

#### 0

Options menu Instrument control settings 34 Options menu functions 34 Oscilloscope compensation 24 Override the run/config session 131

#### Ρ

Preferences menu 61 Preferences tab Preferences 57 Prerecorded waveform files 47 prerecorded waveform files (acquisitions) 50 Prerun checklist 27 Probes (acquisitions) 51 Product documents TekExpress PCI Express documents 11

# Q

Query the available list in the run/config session 130 Query the current run/config session 130

#### R

recalling test setup 69 References 135 Refresh sources (acquisitions) 51 Relay cascade 88 Relay configuration cascade 81 common 81 relay name 81 signal 82 signal polarity 81 Remote commands 92 Report configuration settings 62 report generation settings Configure report generation settings 62 Reports receiving in email notifications 35 Reports panel 62

Results panel 61 RF switch 47 RF Switch configuration file details 141 Run the run/config saved session 130

#### S

Sampling rate 137 Save the configured test setup Save the test setup 69 Save the run/config sessions 129 Save the test setup 75 Save the test setup with a different name 75 Saving test setup 69 Saving the switch matrix configuration 86 Scope Noise Characterization 55 SCPI command 92 SCPI Commands SCPI 92 Search instruments connected instruments connected to the application 29 Select a loaded test setup 71 Select a pre-run session loaded test setup 71 Select the tests 46 Set acquisition Acquire options 49 Set the default session 129 Set waveform save options 49 Setting up equipment 19 Setting up tests 19, 23 Setting up the test environment test environment 17 Setup files 137 Setup panel 36 Socket configuration for SCPI commands Socket configuration 92 Software installation 17 Software requirements Softwares 15 software version 16 Sources (acquisitions) 51 Start the application 30 Status indicators 82 Status panel 59 Support 12 Switch matrix configuration additional lanes 78 configuration 77 de-embed 78 debug mode 79 graphical view 81 link width 77 relays 80 rename lanes 78 vendor 77 Switch self test 87 System requirements 13

#### Т

Technical support 12 Tek Link 34 TEKEXP:\*IDN? 118 TEKEXP:\*OPC? 124 TEKEXP:ACQUIRE\_MODE LIVE 119 TEKEXP:ACQUIRE\_MODE? 119 TEKEXP:COPYIMAGES < DestinationPath> 127 TEKEXP:EXIT 131 TEKEXP:INFO? IMAGE 118 TEKEXP: INFO? REPORT 117 TEKEXP: INFO? WFM 117 TEKEXP:INSTRUMENT, "<InstrumentType>","<value>" 117 TEKEXP:INSTRUMENT? "<InstrumentType>" 117 TEKEXP:LASTERROR? 124 TEKEXP:LIST? DEVICE 111 TEKEXP:LIST? INSTRUMENT,"<Real Time Scope>" 116 TEKEXP:LIST? SUITE 112 TEKEXP:LIST? TEST 112 TEKEXP:LIST? VERSION 116 **TEKEXP: MODE COMPLIANCE 119** TEKEXP:MODE? 119 TEKEXP:POPUP "Yes" 125 TEKEXP:POPUP? 125 **TEKEXP:REPORT GENERATE 120** TEKEXP:REPORT? "<Device Field>" 120 TEKEXP:REPORTASXML? 127 TEKEXP:RESULT? "<TestName>" 121 TEKEXP:RESULT? "<TestName>","<ColumnName>" 121 TEKEXP:RESULT? "<TestName>", "<ColumnName>", <RowNumber> 121 TEKEXP:SELECT DEVICE,"DeviceName" 98 TEKEXP:SELECT SUITE,"<SuiteName>" 98 TEKEXP:SELECT TEST,"<ALL>" 99 TEKEXP:SELECT TEST,"<TestName>",1 99 TEKEXP:SELECT VERSION,"<VersionName>" 103 **TEKEXP:SELECT? DEVICE 98** TEKEXP:SELECT? SUITE 98 TEKEXP:SELECT? TEST 99 **TEKEXP:SELECT? VERSION 103** TEKEXP:SELECTID <"TestID"> 128 TEKEXP:SESSION DEFAULT 129 TEKEXP:SESSION DELETE, "Session1, Session2" 129 TEKEXP:SESSION LOAD. "Session Name" 129 TEKEXP:SESSION RUN, "Session Name's separated by comma" 130 TEKEXP:SESSION SAVE, "SessionName", "True" 131 TEKEXP:SESSION SAVE, "Session Name" 129 **TEKEXP:SESSION? CURRENT 130** TEKEXP:SESSION? LIST 130 TEKEXP:SETUP Default 122 TEKEXP:SETUP Open,"<SessionName>" 123 TEKEXP:SETUP Save 122 TEKEXP:SETUP Save,"<SessionName>" 122 **TEKEXP:SETUP? CURRENT 123 TEKEXP:STATE RUN 123** TEKEXP:STATE? 124 TEKEXP:STATE? SETUP 124 **TEKEXP: TESTINFO?** 128 TEKEXP:VALUE DUTID,"Value" 119

TEKEXP:VALUE GENERAL,"<ParameterName>","<Value>" 104 TEKEXP:VALUE GENERAL,"View Report After Generating",<value> 127 TEKEXP:VALUE LIMIT,<TestName>,<LimitHeader>,<Value1>,<CompareString>,<Value 2> 125 TEKEXP:VALUE VERBOSE,"<Value>" 126 **TEKEXP:VALUE** WFMFILE,<TestName>,<AguireType>,<WaveformFileName> 126 TEKEXP:VALUE? DUTID 119 TEKEXP:VALUE? GENERAL,"<ParameterName>" 104 TEKEXP:VALUE? GENERAL,"View Report After Generating" 127 TEKEXP:VALUE? LIMIT,<TestName>,<LimitHeader> 125 TEKEXP:VALUE? VERBOSE 126 TEKEXP:VALUE? WFMFILE,<TestName>,<AquireType> 126 TekExpress application for PCIe 17 test execution status 59 Test results send by email 35 test run preferences 57 Test Selection Test Selection tab 46 Test setup files overview Test setup files 69 Test setup steps 23 Test Status 59 Tests running 27 setting up 19

#### U

Untitled session folder 18 User account setting (Windows 10) 17 User Defined Mode 19

#### V

View a report 67 View probes (acquisitions) 51 View summary of test results summary of test results 61 View test execution logs 60 View the test execution status 59

#### W

Windows 10 user account setting 17